<span id="page-0-0"></span>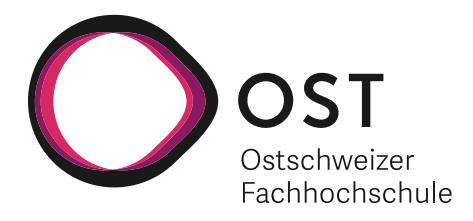

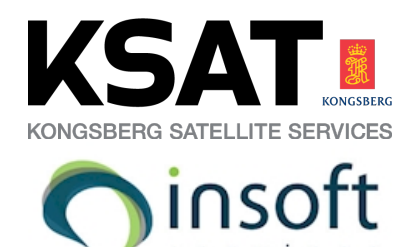

Term project

# SD-WAN Topology Viewer

Eastern Switzerland University of Applied Sciences Department of Computer Science

Period: 14.09.2020 - 18.12.2020

**Authors** Dominic Gabriel Lars Barmettler

**Co-Supervisor** Jessica Hilti

**Supervisor** Prof. Laurent Metzger **Industry Partners** KSAT Satellite Services Insoft Services

# **Task description**

# Description of the thesis: SD-WAN topology viewer

The Cisco Viptela SD-WAN solution builds by default a full-mesh of IPSec tunnels between all the<br>sites of the inventory of the SD-WAN controller. This full-mesh topology is not going to scale in big<br>networks and a policy i

It is important to have a way to visualize at any time the topology of the IPSec tunnels built between<br>sites. The goal of that SA is to build an application that displays the current IPsec tunnel topology in an<br>SD-WAN netw when a specific tunnel is going down.

The following use cases should be addressed by the application:

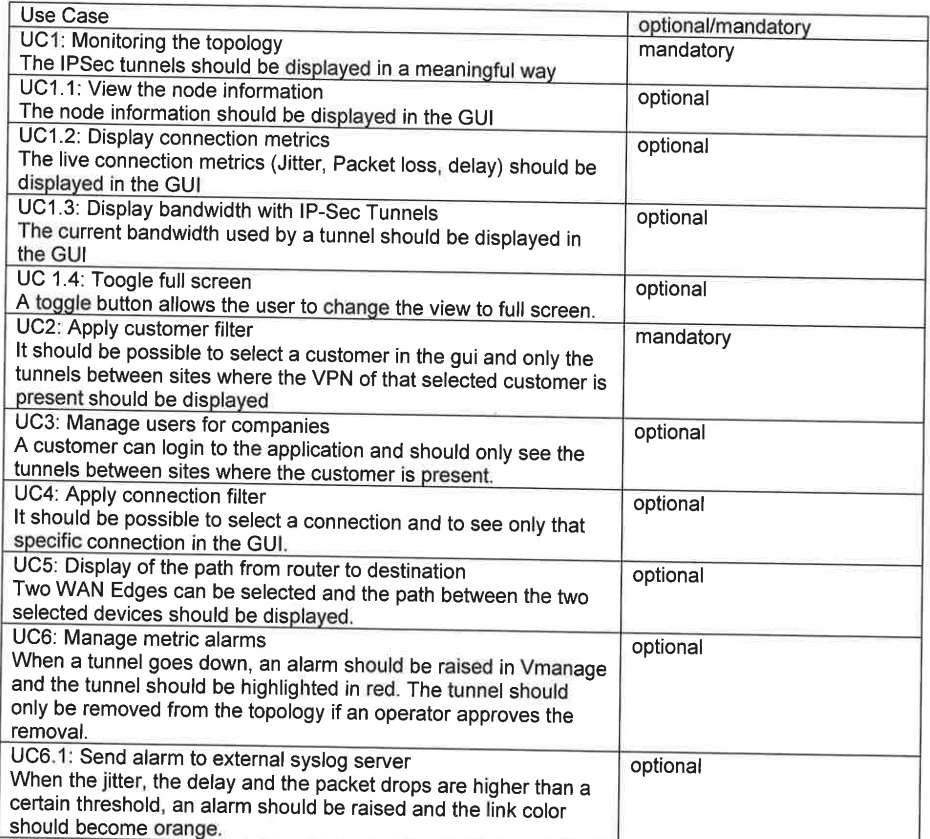

Rapperswil, 10.12.2020

Prof. Laurent Metzger

#### **Abstract**

<span id="page-2-0"></span>Software defined WAN [\(SD-WAN\)](#page-11-0) is a trending new technology that is emerging fast. Many of the market leading network equipment providers, like [Cisco,](#page-11-1) have developed their own [SD-WAN](#page-11-0) solution. For IT professionals using [SD-WAN](#page-11-0) solutions in global companies, the complexity of their network quickly becomes overwhelming. As a result, it is even harder to keep track of the network topology.

[Cisco'](#page-11-1)s [SD-WAN](#page-11-0) solution [vManage](#page-12-0) provides a web application that is primarily designed for configuration. It provides a simple graphical overview of the distribution of the individual routers on a world map. Unfortunately, it is not designed for active monitoring of the infrastructure and does not display the IPSec tunnels. With the rise of SD-WAN, its products and non-existent monitoring solutions, the foundation for a solution to this problem has already been laid.

In contrast to [Ciscos](#page-11-1) [vManage](#page-12-0) web application, the [SD-WAN Topology Viewer \(SDWANTV\)](#page-12-1) puts more emphasis on a visual representation of the topology. It not only displays both devices and IPSec tunnels, but also the states of both and the metrics of the IPSec tunnels. With a filter, the user is able to only display those resources they are interested in. Because of the simple user experience, a network administrator can quickly detect failures and anomalies in the topology in one view.

With an internal topology state representation based of the information gathered over Ciscos [vManage API](#page-12-2) and stored in a PostgreSQL database, the Django backend offers a REST [Application Programming Interface \(API\)](#page-11-2) for an improved user interface to a state-of-theart single page application written in React. Depending on the size of the topology, the tool propagates [vManage](#page-12-0) state changes to the frontend in under one minute and therefore can be rated as a live monitoring.

# <span id="page-3-0"></span>**Management Summary**

# **Baseline**

Globally distributed companies are often faced with an increasing complexity of their network infrastructure. In the last years, new ideas have emerged to cope with this issue. Software-Defined Wide Area Networks [\(SD-WAN\)](#page-11-0) is one of those. [SD-WAN](#page-11-0) brings the advantage of managing the network by code and perform network segmentation and routing based on policies and rules. This not only reduces the operational effort but also makes automation and cloud-based management possible.

Our software has the goal to improve the monitoring experience of the network infrastructure based on [Ciscos](#page-11-1) [vManage](#page-12-0) [SD-WAN](#page-11-0) solution. Although there are already some tools which achieve this, our solution takes a different approach and puts emphasis on a visual representation of the network infrastructure itself. Professionals and non-professionals alike, can watch the changes made to the network directly on a monitoring screen at the office and are able to detect failures and anomalies nearly real-time.

The focus of our project is the construction of a monitoring software solution on top of the widely known [Ciscos](#page-11-1) [SD-WAN](#page-11-0) solution. We fetch the data about the infrastructure from [Ciscos](#page-11-1) [vManage](#page-12-0) and display the topology in a web application. The topology displayed is updated automatically if it changes and displays anomalies.

## **Approach, Technologies**

In the first phase we worked together with a domain expert to pinpoint the most important features. Out of this we created a functional and non-functional requirement catalog, which was the baseline for our software.

In the second step we analyzed the system our software is built upon. Our software heavily relies on [Ciscos](#page-11-1) [vManage API.](#page-12-2) To figure out which data needs to be fetched and how to efficiently query those, we put a lot of effort into studying the [vManage API](#page-12-2) documentation.

Based on the information gathered we designed our software solution. We split the software into two tiers. A backend implemented in Django Rest Framework and a frontend running in a web browser with React. For performance reasons, we chose to have an internal representation of the network topology. This topology is stored in a PostgreSQL database and is updated by scheduled tasks which fetches the latest data from the [vManage API.](#page-12-2)

## **Results**

The software solution we created is able to monitor the topology of a network infrastructure based on the [vManage API](#page-12-2) from [Cisco.](#page-11-1) The main focus on simplicity, robustness and efficiency can be seen during the user experience and the code behind it.

The user can limit the complexity of the topology to only see a subset of it using a filter. By clicking on a node or an edge the user can see detailed information about the resource. In under one minute the changes in the [SD-WAN](#page-11-0) are detected and propagated to the user interface. If an error happens during the propagation or the fetching from [vManage,](#page-12-0) a status bar, containing the error message, in the frontend will inform the user.

To better embed our tool for the daily usage, we created features to enable the software to run on a monitor positioned in the office. A toggle button removes all irrelevant elements of the topology viewer and puts the page in a full screen mode. The "keep me logged in" option enhances the usability and extends the session time up to one week.

<span id="page-4-1"></span><span id="page-4-0"></span>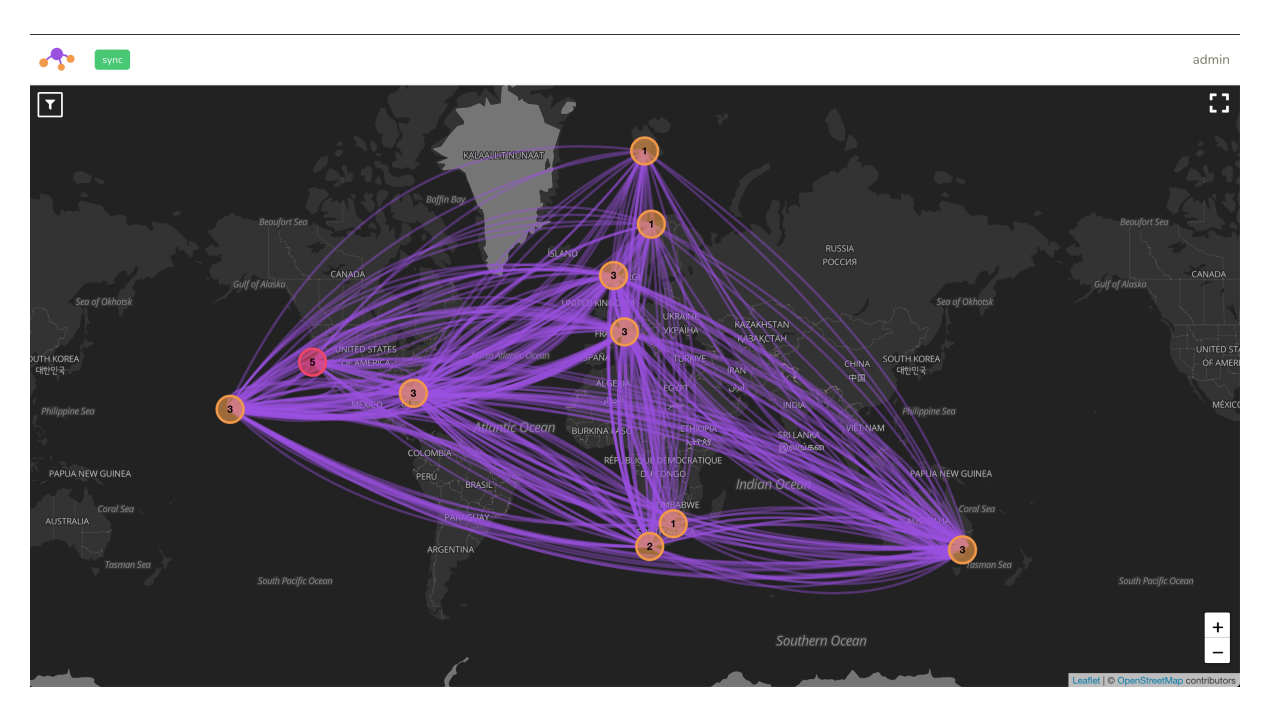

Figure 1: SD-WAN Topology Viewer

## **Forecast**

[SDWANTV](#page-12-1) is constructed with extendibility in mind. This makes it easy to add new features to the existing codebase.

One of these features, which is interesting for companies with customers connected to their network, is a multitenancy functionality. As a result, is is possible to add new users to the system, who only have access to the subset of the topology they are allowed to see.

Next to the multitenancy support, more features could be added. For instance, it would be helpful if a notification system for metric data directly informs the responsible person or the path of the data flow from a source to a destination could be visualized.

If one would think even further, this tool could completely replace [Ciscos](#page-11-1) [vManage](#page-12-0) and provide a more user-friendly solution for the not only monitoring of the [SD-WAN](#page-11-0) infrastructure but also controlling and conguration of the [SD-WAN](#page-11-0) infrastructure.

# **Acknowledgements**

We thank the following people for their support during our term thesis:

- Supervisor: Prof. Laurent Metzger
- Co-Supervisor: Jessica Hilti
- Technical support: INS Team Members
- Possibility for this thesis: KSAT, Thomas Torsteinsen
- Knowledge support: Insoft Services
- Technical support: Mikro Stocker (IFS)
- Architecture documentation review: Prof. Olaf Zimmermann
- Proofreading: AnneMarie O'Neill

# Contents

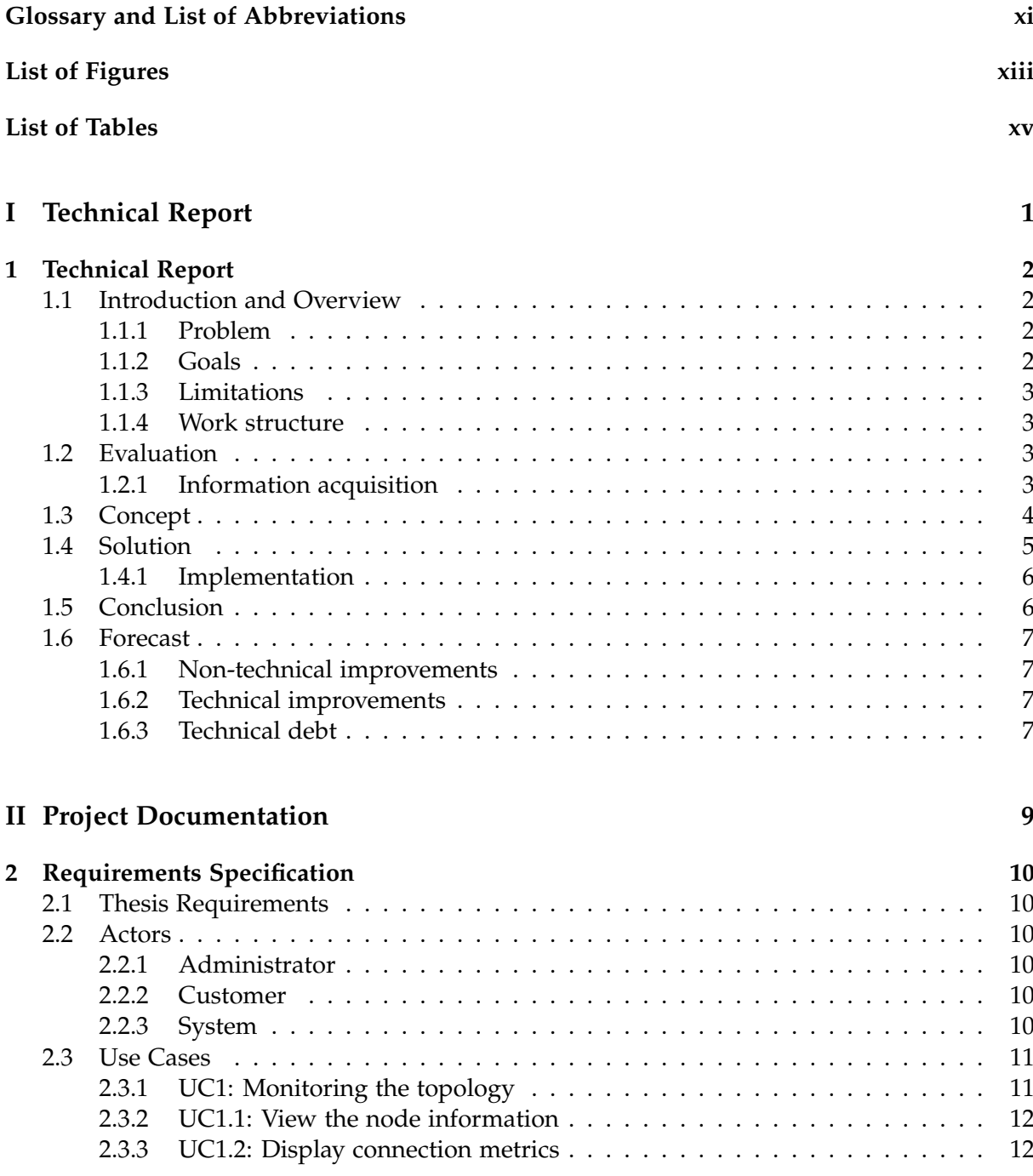

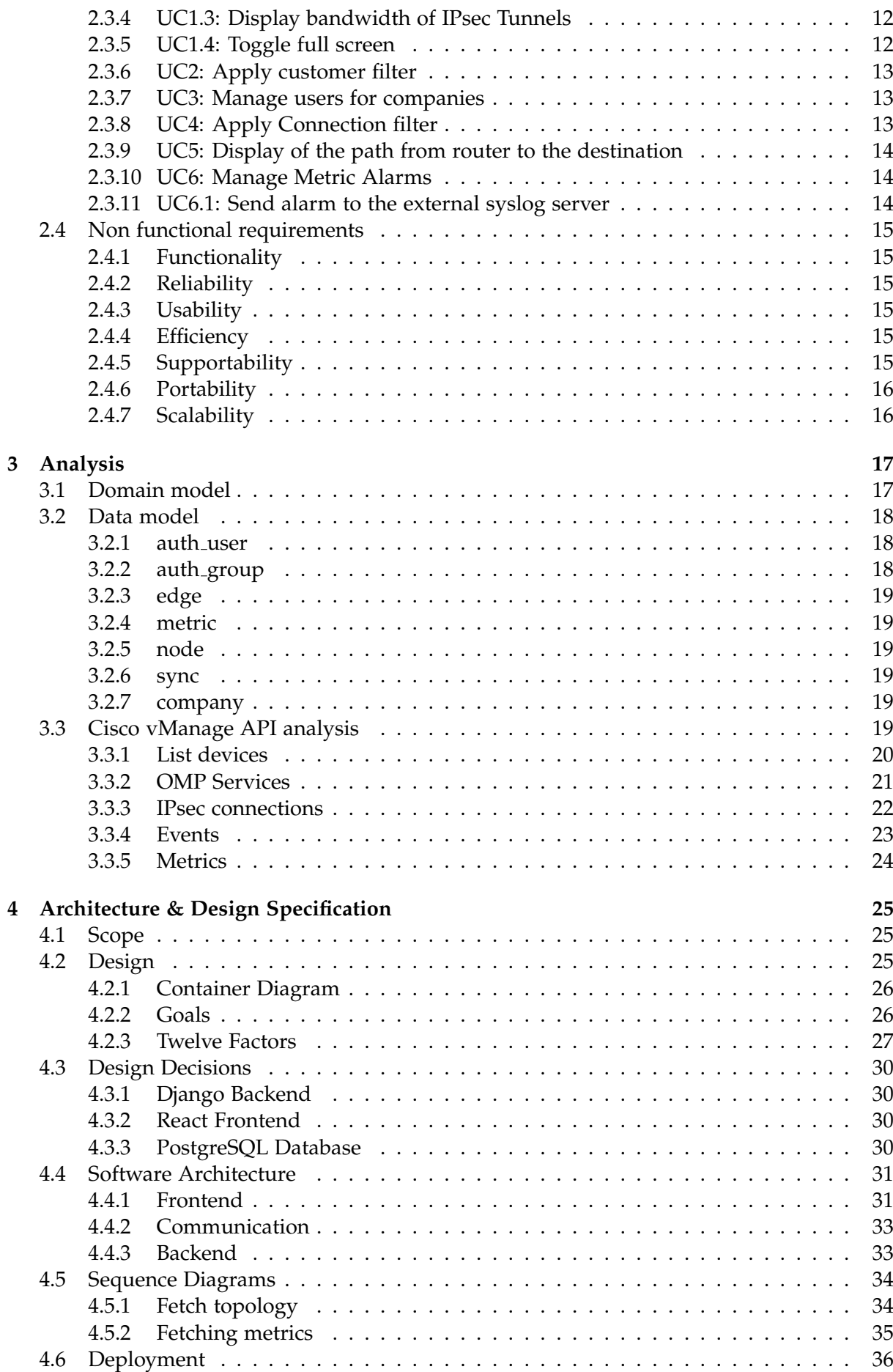

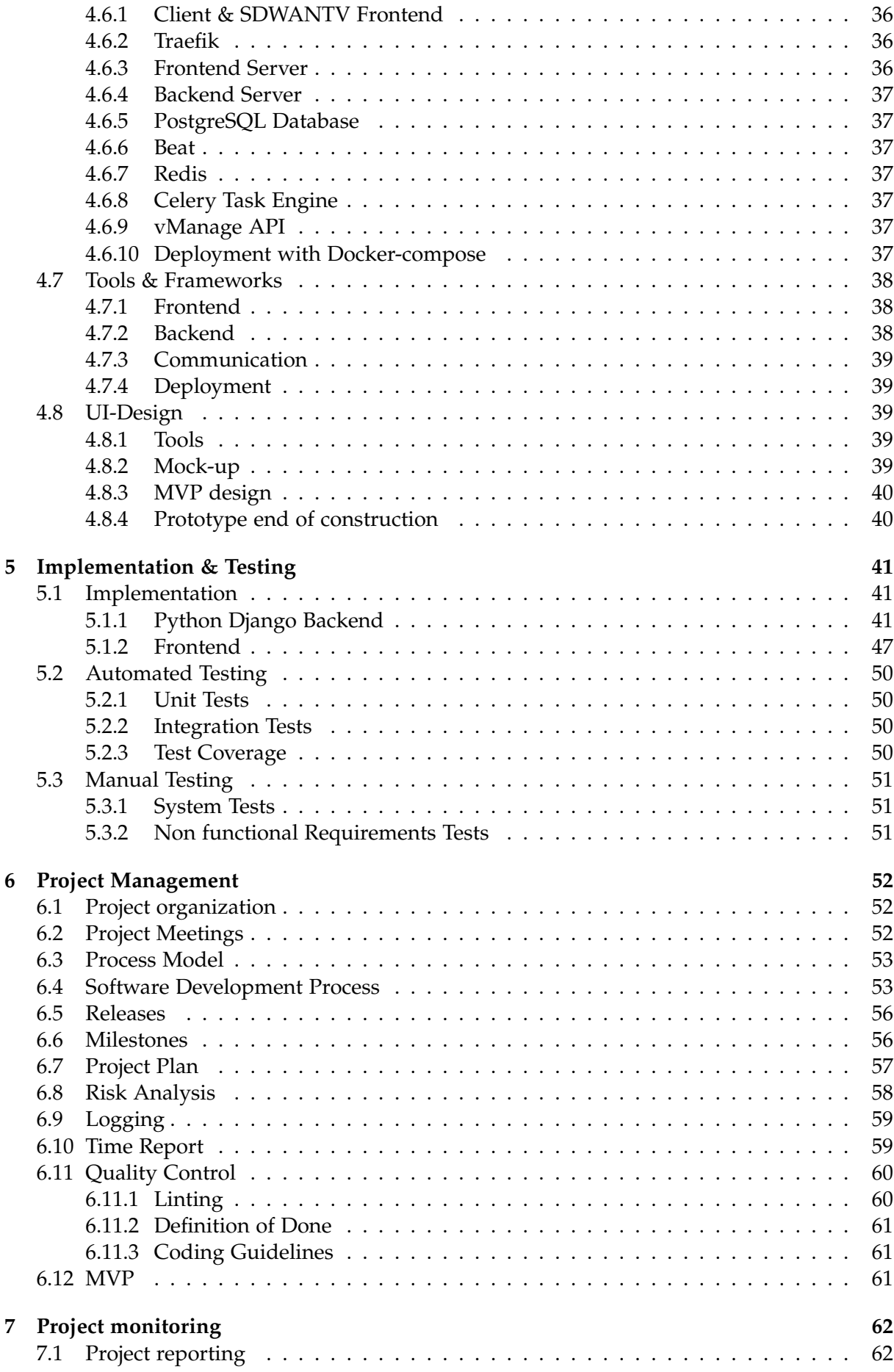

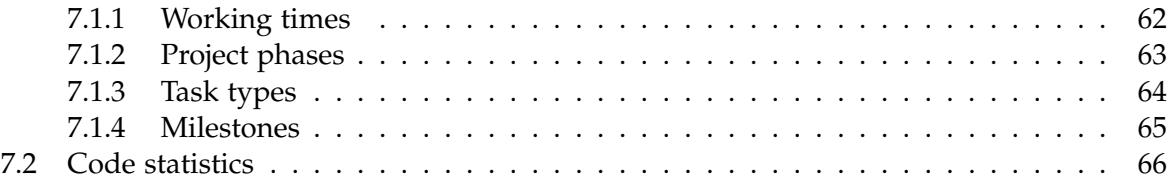

# **[III Appendix](#page-82-0) 67**

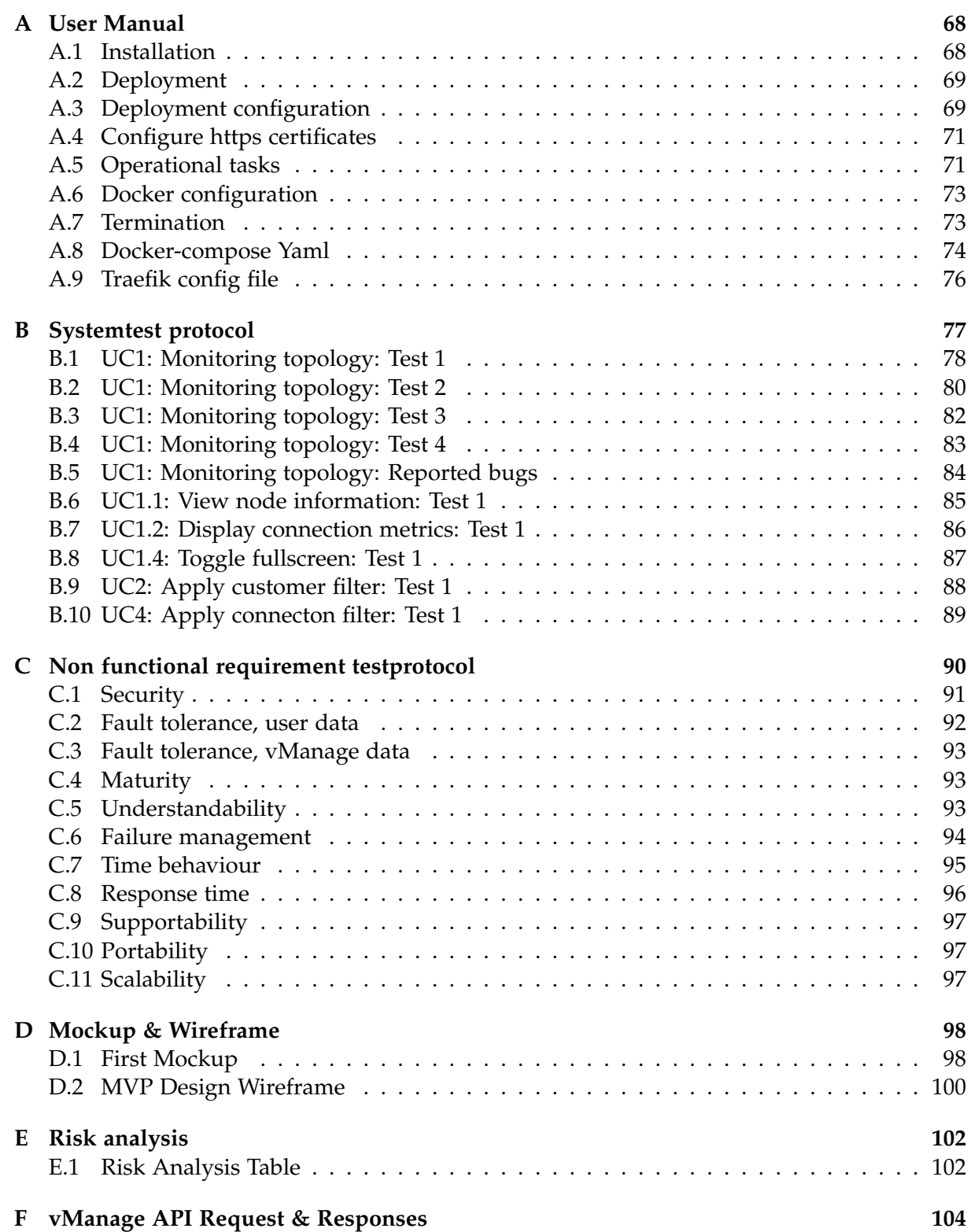

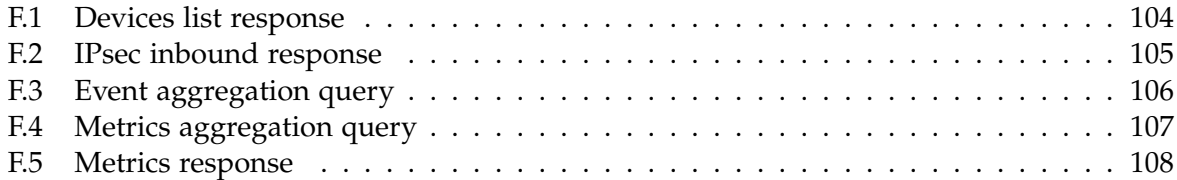

# <span id="page-11-4"></span><span id="page-11-3"></span>Glossary and List of Abbreviations

- <span id="page-11-2"></span>**API** Application Programming Interface. [ii,](#page-2-0) [xi,](#page-11-4) [6,](#page-21-2) [15,](#page-30-6) [19–](#page-34-6)[21,](#page-36-1) [26,](#page-41-2) [28,](#page-43-0) [30,](#page-45-4) [33,](#page-48-2) [35–](#page-50-1)[37,](#page-52-7) [44,](#page-59-0) [46,](#page-61-0) [47,](#page-62-1) [50,](#page-65-4) [58,](#page-73-1) [78,](#page-93-1) [92,](#page-107-1) *see* [Application Programming Interface](#page-11-5)
- <span id="page-11-5"></span>**Application Programming Interface** Programming interface of a software. Can be used from other system components or extended.. [ii](#page-2-0)
- **CI** Continous Integration is the practice of merging all developers' working copies to a shared mainline several times a day.. [29,](#page-44-0) [39,](#page-54-5) [50,](#page-65-4) [51,](#page-66-3) [53,](#page-68-2) [55,](#page-70-0) [60,](#page-75-2) [61](#page-76-3)
- <span id="page-11-1"></span>**Cisco** Cisco is the worldwide leader in IT, networking, and cybersecurity solutions.. [ii–](#page-2-0)[iv,](#page-4-0) [2,](#page-17-4) [3,](#page-18-4) [5,](#page-20-1) [19,](#page-34-6) [25,](#page-40-3) [26,](#page-41-2) [28,](#page-43-0) [29,](#page-44-0) [37,](#page-52-7) [42,](#page-57-0) [46](#page-61-0)
- **GitLab** Git repository server to host our code on. [27–](#page-42-1)[29,](#page-44-0) [39,](#page-54-5) [53,](#page-68-2) [55,](#page-70-0) [60,](#page-75-2) [66,](#page-81-1) [69](#page-84-2)
- **IFS** Abbreviation for Institute for Software Rapperswil. [53](#page-68-2)
- **INS** Abbreviation for Institute for Networked Solutions Rapperswil. [25,](#page-40-3) [90](#page-105-1)
- <span id="page-11-9"></span>**Insoft Services** Insoft Services is the other industry partner who may wants to form a whole product out of our provided application and extend it to support multiple SD-WAN solutions. [10](#page-25-6)
- **JSX** Template language of React. [50](#page-65-4)
- <span id="page-11-8"></span>**KSAT** Industry partner KSAT who will use to product for their daily business. [10](#page-25-6)
- **MVP** Abbreviation for Minimum viable Product, defines a minimal set of features an application has to provide.. [40,](#page-55-2) [61](#page-76-3)
- <span id="page-11-7"></span>**REST API** This is a common used set of rules, on which application interface are designed.. [2,](#page-17-4) [6](#page-21-2)
- **Scrum** Agile project management method which breaks goals into small work packages which are completed in sprints. [53](#page-68-2)
- <span id="page-11-0"></span>**SD-WAN** Technology to manage wide area networks (WAN) via software.. [ii](#page-2-0)[–iv,](#page-4-0) [2,](#page-17-4) [3,](#page-18-4) [5,](#page-20-1) [10,](#page-25-6) [25,](#page-40-3) [26,](#page-41-2) [37](#page-52-7)
- <span id="page-11-6"></span>**SD-WAN Topology Viewer** This is the name of the application which is being developed in this thesis. [ii](#page-2-0)
- <span id="page-12-3"></span><span id="page-12-1"></span>**SDWANTV** SD-WAN Topology Viewer. [ii,](#page-2-0) [iv,](#page-4-0) [xii,](#page-12-3) [3,](#page-18-4) [6,](#page-21-2) [7,](#page-22-4) [10,](#page-25-6) [19,](#page-34-6) [25–](#page-40-3)[27,](#page-42-1) [29,](#page-44-0) [30,](#page-45-4) [38,](#page-53-3) [41,](#page-56-3) [45,](#page-60-0) [59,](#page-74-2) [68,](#page-83-2) [69,](#page-84-2) [73,](#page-88-2) [77,](#page-92-1) [93,](#page-108-3) [94,](#page-109-1) *see* [SD-WAN Topology Viewer](#page-11-6)
- **SIGTERM** A signal that is sent by the process handler to the running program to safely shut down the process.. [29](#page-44-0)
- **Single Page Application** SPA are a way to implement web application. SPA is coded mainly in Javascript. [30,](#page-45-4) [34–](#page-49-2)[36](#page-51-4)
- **SonarCube** Tool to measure Code metrics. [55](#page-70-0)
- <span id="page-12-5"></span>**Stdout** Standard output, which in a docker container is the container log. [15,](#page-30-6) [29,](#page-44-0) [59,](#page-74-2) [73,](#page-88-2) [91](#page-106-1)
- **Unified Process** Agile project management method breaks a project into 4 phases (Inception, Elaboration, Construction, Transition). [53](#page-68-2)
- **VCS** Version Control System. [xii,](#page-12-3) [27,](#page-42-1) *see* [Version Control System](#page-12-4)
- <span id="page-12-4"></span>**Version Control System** Version Control Systems like GIT or Subversion which makes it possible to keep track of the code with history entries. [27](#page-42-1)
- <span id="page-12-0"></span>**vManage** The API of Ciscos SD-WAN solution vManage. The API can be queried to gather information about the SD-WAN infrastructure.. [ii–](#page-2-0)[iv,](#page-4-0) [2,](#page-17-4) [4,](#page-19-1) [7,](#page-22-4) [15,](#page-30-6) [20,](#page-35-1) [25,](#page-40-3) [26,](#page-41-2) [46,](#page-61-0) [47,](#page-62-1) [78,](#page-93-1) [80,](#page-95-1) [83,](#page-98-1) [93,](#page-108-3) [95](#page-110-1)
- <span id="page-12-2"></span>**vManage API** The RESTful API of the vManage.. [ii,](#page-2-0) [iii,](#page-3-0) [2–](#page-17-4)[7,](#page-22-4) [15,](#page-30-6) [18,](#page-33-3) [19,](#page-34-6) [21,](#page-36-1) [28,](#page-43-0) [29,](#page-44-0) [35,](#page-50-1) [37,](#page-52-7) [38,](#page-53-3) [41–](#page-56-3)[44,](#page-59-0) [46,](#page-61-0) [47,](#page-62-1) [50,](#page-65-4) [56,](#page-71-2) [78,](#page-93-1) [84,](#page-99-1) [93,](#page-108-3) [94](#page-109-1)

**YouTrack** Issue tracking tool from JetBrains. [55](#page-70-0)

# List of Figures

<span id="page-13-0"></span>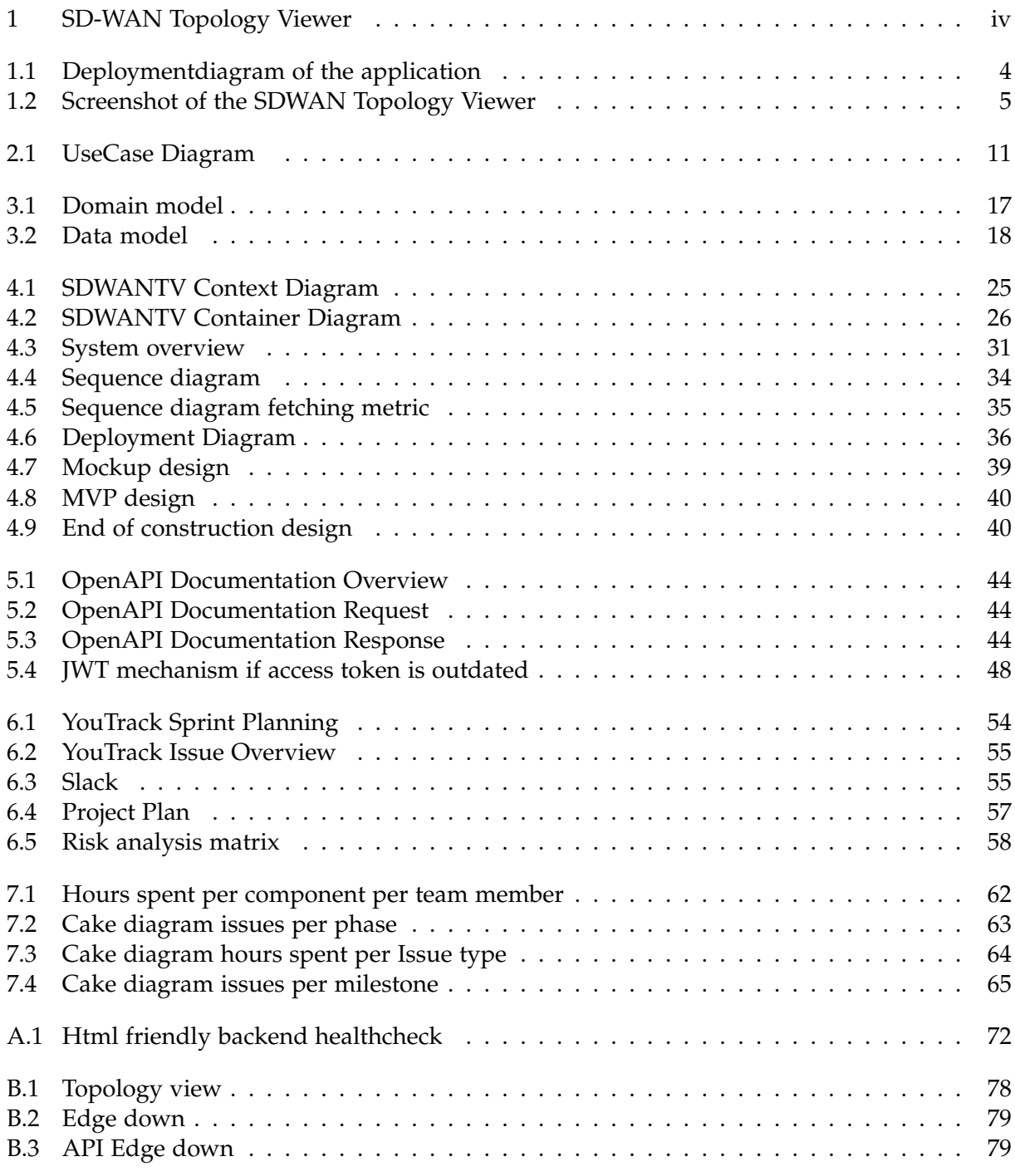

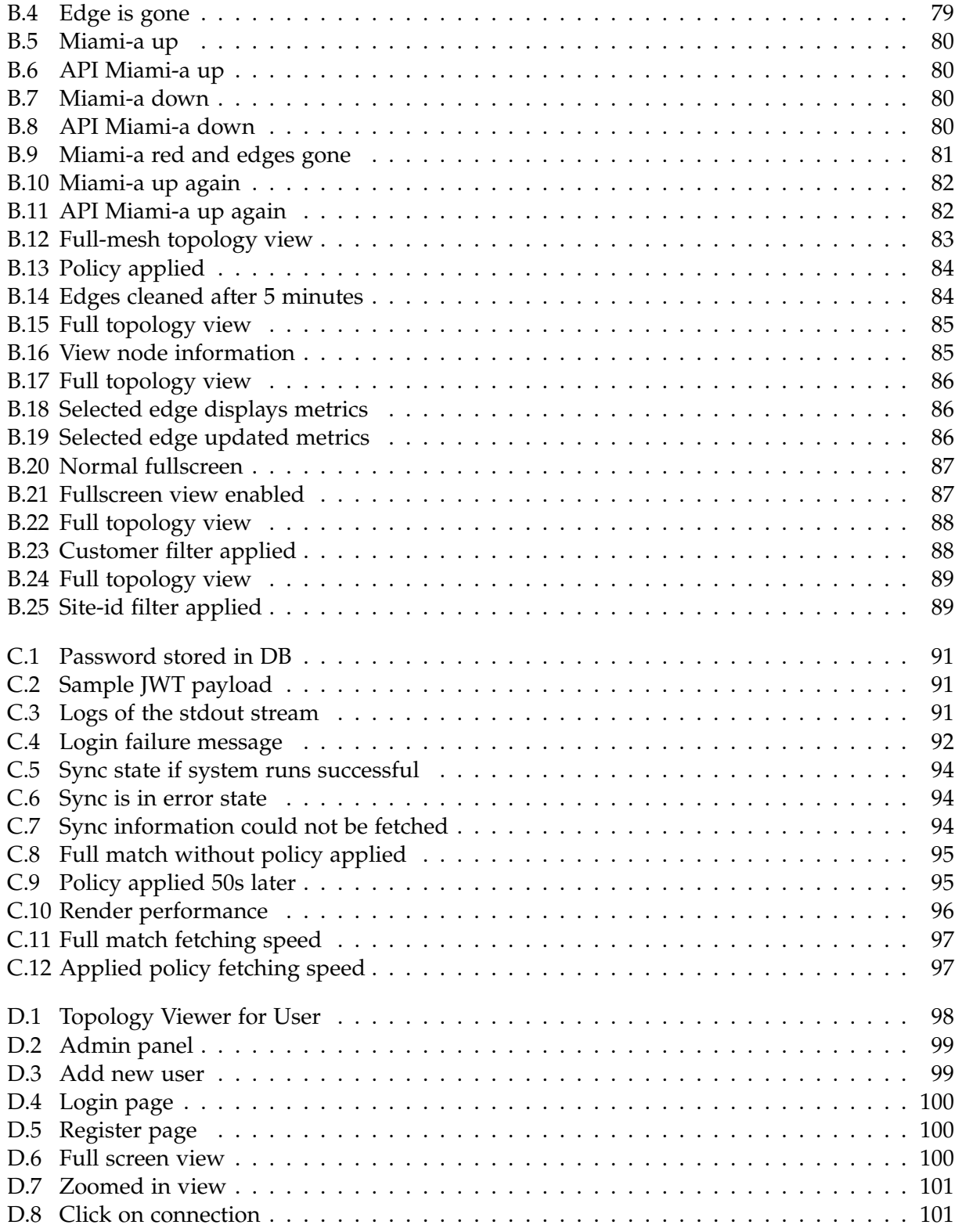

# List of Tables

<span id="page-15-0"></span>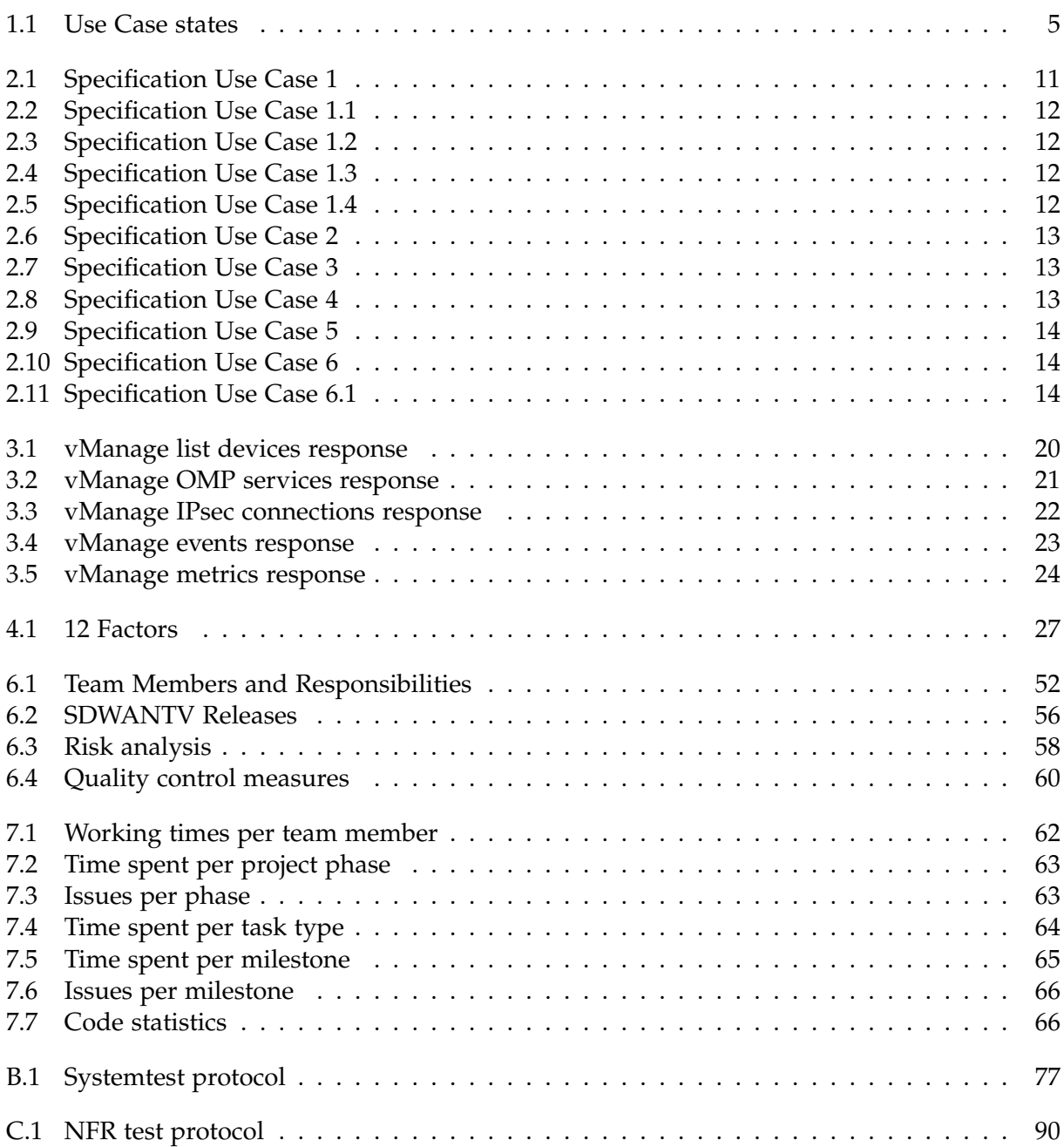

# <span id="page-16-0"></span>**Part I Technical Report**

# <span id="page-17-4"></span><span id="page-17-0"></span>Technical Report

# <span id="page-17-1"></span>**1.1 Introduction and Overview**

With the trend to software defined networks (SDN) more and more globally operating companies choosing a [SD-WAN](#page-11-0) solution for their infrastructure. [SD-WAN](#page-11-0) makes the management of the network easier because of features like network by code, network segmentation and routing based on policies and rules.

Another big advantage of this approach is the monitoring capabilities. Since all routers are connected with a service plane to the central controller, they can also send state information and metrics to a central location. This functionality is especially interesting for network specialists, who need to monitor the infrastructure in real time and react to anomalies as fast as possible.

At the moment the biggest vendor of [SD-WAN](#page-11-0) solution is [Cisco](#page-11-1) with their [vManage.](#page-12-0) This tool collects all data of the infrastructure and provides it to third parties via a [REST API.](#page-11-7) So far there is no software which can monitor a whole topology with the routers and the IPsec tunnels.

A software, which is able to connect to the [vManage API](#page-12-2) and display the topology state, would be able to satisfy this need from the industry and embrace the software defined networking on a global scale even more.

# <span id="page-17-2"></span>**1.1.1 Problem**

[Cisco'](#page-11-1)s [SD-WAN](#page-11-0) solution [vManage](#page-12-0) is a well working networking product. It provides a web application, which is primarily designed for configuration and also has a simple graphical overview of the distribution of the individual routers on a world map. Unfortunately it is not designed for active monitoring of the infrastructure. Especially the lack of a visual representation of the IPsec tunnels between the routers is a missed opportunity by the existing monitoring tool.

# <span id="page-17-3"></span>**1.1.2 Goals**

In the context of a term project, we want to create a simple web application, which realizes the missed core features of the existing monitoring component of [Cisco'](#page-11-1)s [SD-WAN](#page-11-0) solution, a topology view of the whole infrastructure.

Our application fetches in a regular interval the required information from the [vManage API,](#page-12-2) processes it and finally displays it on a so-called progressive web application. On the web application itself, the user can view not only the status of the topology, but also the more <span id="page-18-4"></span>detailed information of the individual resources. For instance, if one wants to check the properties of an IPsec tunnel connection they can simply do it by clicking on the respective visual representation of the connection.

On top of the base use case, we want to implement further functionality which enriches the experience for a network administrator.

- To reassure that the topology is "live", we will implement a sync status display, which gives the user a short visual feedback about the systems status.
- The user should be able to filter the topology resources by certain criteria.
- User Login to restrict access to disallowed users.
- Displaying metrics (jitter, latency and package loss) of IPsec tunnels.
- A full screen functionality for the usage on a monitoring screen at the office.

If possible, we want to implement other features such as:

- Customer portal
- Notifications
- Display Routing paths

For a full overview of the requirements, we refer to the Use Case Section [2.3.](#page-26-0)

#### <span id="page-18-0"></span>**1.1.3 Limitations**

Due to the term project the personal expenses are limited. We have approximately 480h distributed between two people at our disposal.

Our application is heavily dependent on the [vManage API.](#page-12-2) Consequently, we can only fetch those resources which are accessible over this endpoint.

We also have a lot of technical limitations regarding the scalability of the [SD-WAN](#page-11-0) monitoring. The more routers and IPsec tunnels are part of a [SD-WAN,](#page-11-0) the more computational resources are required. This is especially a problem if we want to render the topology via a web browser on a normal computer.

#### <span id="page-18-1"></span>**1.1.4 Work structure**

Our project is split into two parts. The first part of the project is to gather all required information together, becoming familiar with the [SD-WAN](#page-11-0) technology and analysing the [vManage](#page-12-2) [API.](#page-12-2) The second part of the project is to develop the [SDWANTV](#page-12-1) web application.

The more detailed description of the project can be found in the chapter project management [6.](#page-67-0)

# <span id="page-18-2"></span>**1.2 Evaluation**

## <span id="page-18-3"></span>**1.2.1 Information acquisition**

In order to understand the problem domain of [SD-WAN,](#page-11-0) an online research needed to be carried out. Especially [Cisco](#page-11-1) had good online video tutorials [\[11\]](#page-0-0), which were very helpful in the beginning.

The [SDWANTV](#page-12-1) is heavily dependent on the [vManage API.](#page-12-2) It is not only the baseline of the whole functionality of our application, but also a big performance bottleneck. With the help <span id="page-19-1"></span>of the [vManage API](#page-12-2) documentation, we can locate the important endpoints. The requests should be designed in a very efficient way and only query the required information.

During the development we will rely on the domain experts. They should show us the possibilities and the important requirements. Especially the supervisor, who has set up the development [vManage](#page-12-0) environment should support us with tips for the testing.

# <span id="page-19-0"></span>**1.3 Concept**

After the evaluation of the [vManage API](#page-12-2) we designed the infrastructure for our application. First, we had to choose the architecture design type we wanted to use. Because of our professional background and the recommendation from domain experts we went for a React frontend and a Python backend using the Django Rest Framework.

<span id="page-19-2"></span>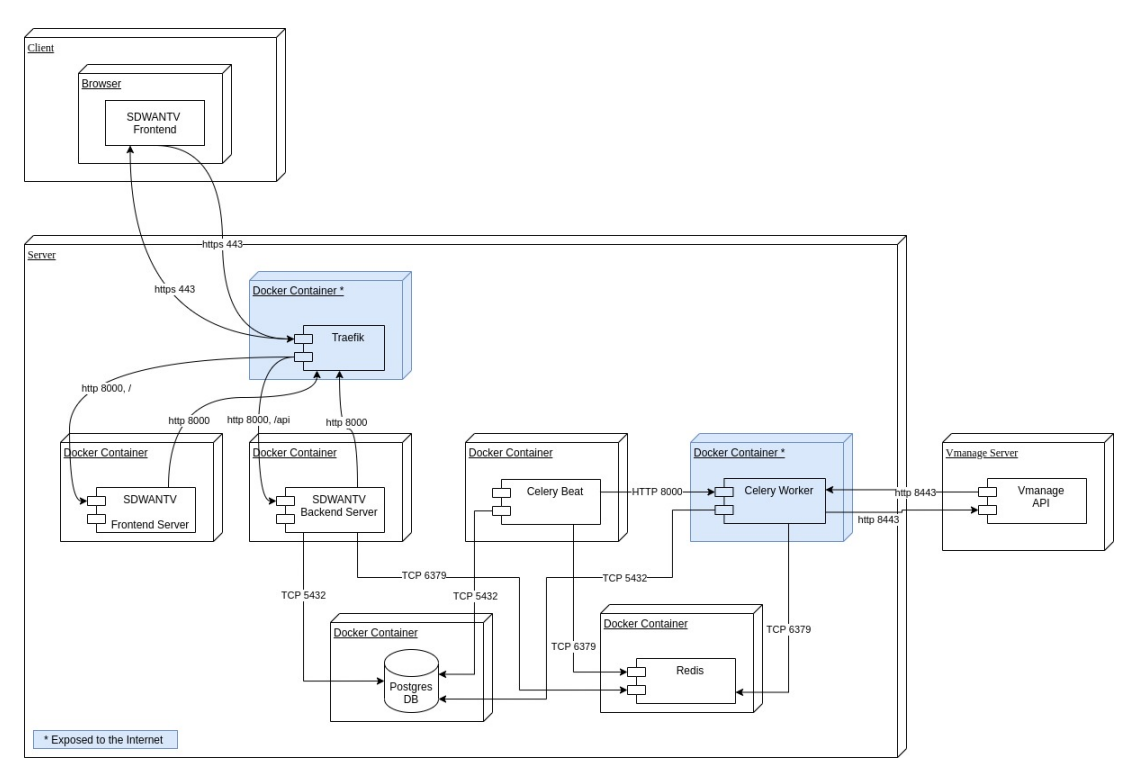

Figure 1.1: Deploymentdiagram of the application

Next to the frontend and the backend we had to fetch the information from the [vManage API](#page-12-2) and store it in our internal database. We wanted to have this logic decoupled in our own error boundaries from the rest of the application and implemented separated containers for that. In the frontend we still wanted to get informed about the task execution. Due to that, we started to store the status of the tasks in the database and access them from the Django backend. In the header of the frontend the user can check the regularly updated status of the task.

Because we do not know how the environment, in which our application will run on, looks like, it was very important to have everything containerized. We even went one step further and applied the 12 factors that are essential to design a good cloud native web application. For more information about the 12 factors and how we implemented them refer to section the 12 factor section in the architecture and design chapter [4.2.3.](#page-42-0)

# <span id="page-20-1"></span><span id="page-20-0"></span>**1.4 Solution**

During the term project we implemented a functional web application, which is able to fetch the topology of a normal sized [SD-WAN](#page-11-0) infrastructure in a relatively small interval. The system is able to map the [Cisco](#page-11-1) [vManage API](#page-12-2) to our own representation of the topology and render it to a frontend application in the browser.

<span id="page-20-2"></span>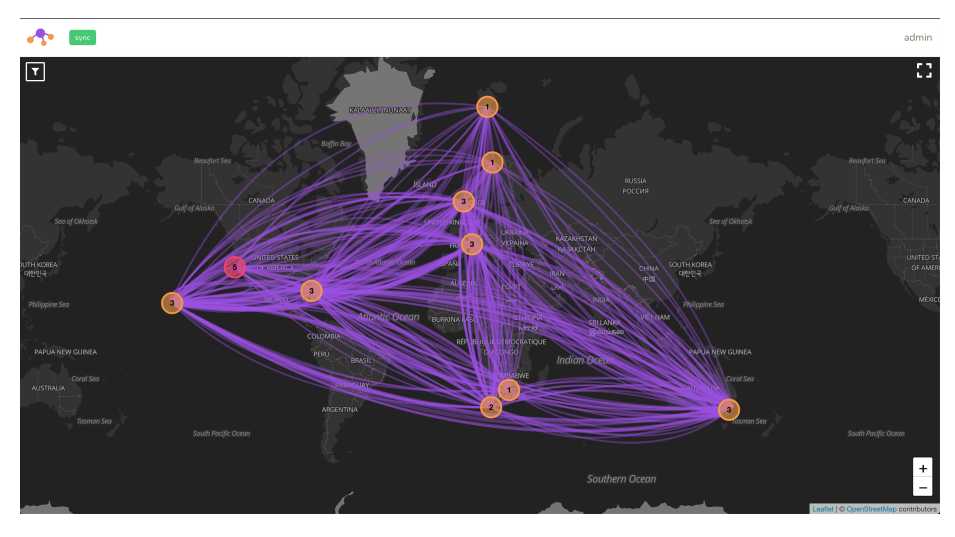

Figure 1.2: Screenshot of the SDWAN Topology Viewer

During the implementation we put a lot of emphasis on the performance. We finally ended up fetching a topology with 25 routers and 700 IPsec tunnels from the [vManage API](#page-12-2) to our backend in 7 seconds and from the frontend to the backend in maximum 5 seconds.

In addition to the performance, the code quality was important as well, since the project might be the basis for a further bachelor thesis. This fact is represented by our test coverage which is more than 60% in the backend and in the frontend more than 80%.

<span id="page-20-3"></span>The following table shows the state of the functional requirements. Further information about the use cases is in the project documentation section [2.3:](#page-26-0)

| <b>Use Case</b>                                         | <b>State</b> |
|---------------------------------------------------------|--------------|
| UC1: Monitoring the topology                            | Done         |
| UC1.1: View the node information                        | Done         |
| UC1.2: Display connection metrics                       | Done         |
| UC1.3: Display bandwidth with IP-Sec Tunnels            | Open         |
| UC1.4: Toggle full screen                               | Done         |
| UC2: Apply Customer filter                              | Done         |
| UC3: Manage users for companies                         | Open         |
| UC4: Apply connection filter                            | Partly done  |
| UC5: Display of the path from router to the destination | Open         |
| UC6: Manage metric alarms                               | Open         |
| UC6.1: Send alarm to external syslog server             | Jpen         |

Table 1.1: Use Case states

# <span id="page-21-2"></span><span id="page-21-0"></span>**1.4.1 Implementation**

# **Fetching of the vManage API**

Our premonition of the performance bottleneck became true as we used the [vManage API](#page-12-2) in practice. The [API](#page-11-2) for the IPsec tunnels needed to be queried for each device. As a result, we parallelized the fetching tasks as much as possible.

As we implemented the backend with Python, we quickly realized that this programming language is not the perfect fit for async tasks processing. Our first approach was to use the task manager celery. This, however, was not as performant as we hoped, since it can only parallelize up to eight tasks. The other, more performant approach was to use the python coroutine. Although it just runs in one single thread and therefore on only one processor, it is more performant if the resource fetching takes longer than the processing.

## **Rendering the topology**

The core part of the frontend was the topology viewer itself. To achieve this, we used the leaflet plugin and OpenStreetMap combined with react.

One of the biggest obstacles was the rendering of the resources on the map. We took advantage of a react-leaflet library but ended up to implementing a big part on our own. Especially the edge and node popups were not available by default and needed a lot of customization in order to work.

## **Authentication**

From the security perspective of [SDWANTV](#page-12-1) using JWT token was appropriate. But how we should store the token was not clear. Two tokens needed to be stored, one for accessing the resources from the backend [REST API](#page-11-7) and one refresh token. After some research and discussions with a professional, we ended up storing both of them in the local storage of the browser.

# <span id="page-21-1"></span>**1.5 Conclusion**

The terms of reference were clear and could be adapted according to the needs during the project. Both project members were able to bring a lot of previous knowledge to the project and so the overview was never lost. The cooperation in the team also worked very well, as we complemented each other wonderfully.

We consider the functional scope to be rather small, which however benefits the quality. We also invested a lot of time to understand the [vManage API.](#page-12-2) Unfortunately, we found that the [vManage API](#page-12-2) was not really well tailored to our needs and therefore scaled poorly. Also in the frontend we had problems with libraries that did not cover our needs and therefore had to make our own adjustments.

We consider the application itself to be successful. However, we can not say at this moment whether it can stand out from its competition. What we could well imagine, however, is that it could serve as a supplement to the existing systems. There are also many possibilities to expand the functionalities and make the application even more powerful.

# <span id="page-22-4"></span><span id="page-22-0"></span>**1.6 Forecast**

## <span id="page-22-1"></span>**1.6.1 Non-technical improvements**

Some non technical improvements to [SDWANTV](#page-12-1) could be made. First of all the not yet implemented UseCases could be implemented. Refer to the solutions section [1.4](#page-20-0) to see which of the UseCases have not been implemented yet.

Probably the most interesting use case would be to implement the use case *manage user for companies UC3* [2.3.7](#page-28-1) and redesign [SDWANTV](#page-12-1) to make it customer friendly. This would make it possible to register customers in the application and let them only see their own nodes and edges.

Another interesting idea to implement would be to enhance the filter possibilities. For instance new filters like VPN-id or up/down states of the nodes and edges could be added.

## <span id="page-22-2"></span>**1.6.2 Technical improvements**

#### **WebGL**

The frontend which runs on a browser engine is one major bottleneck in our application. We already optimized our code to work as efficiently as possible under these circumstances, but if we used the WebGL technology, it would be possible to take advantage of the GPU and render more nodes and edges in a shorter time. There are already proof of concepts for leaflet and WebGL.

#### **WebSocket**

The backend fetches the data for the topology from the [vManage API.](#page-12-2) The frontend polls in an interval from the backend. It is a simple solution, but it reduces the liveness. Using WebSockets makes it possible to push our topology to the frontend whenever it changes.

## **Events fetching**

The current implementation is designed to fetch the whole topology that is present in [vMan](#page-12-0)[age](#page-12-0) in a defined interval. However, as soon as the number of routers and IPsec tunnels increases, the time to fetch the topology will rise. The [vManage API](#page-12-2) also provides an endpoint to fetch occuring events. To lower the time to fetch the topology, we could fetch the whole topology only every hour and in between fetch the occuring events every 5 seconds. However, this would still require a lot of analysis if it should really speed up the liveness time.

## **Metrics fetching**

Another thing that might be of interest for users of [SDWANTV](#page-12-1) would be to have the quality of an IPsec tunnel displayed by colours on the world map. So if a tunnel has a bad quality it will be displayed in a different kind of colour on the world map. This would require to regularly query all the metrics from the [vManage API](#page-12-2) and update them in the frontend.

## <span id="page-22-3"></span>**1.6.3 Technical debt**

Although [SDWANTV](#page-12-1) has a good quality codebase, there are three small things that need to be reported as technical debt. All of the bugs are addressed in the ticket management tool.

#### **Admin panel without CSS**

Unfortunately the admin panel has no CSS because Djangos static files are missing or the path to the staticfiles is misconfigured. Because this was only detected in the transition phase, the admin panel is only needed to add or remove new users and because it can also be used without the CSS files, it was not fixed anymore.

#### **Backend default log format without timestamp**

The second bug is a problem with the backend logging messages format. The configured log format is wrong and prints the log messages in the format as seen below instead of the timestamp.

sdwantv\_celery\_1 | {asctime} django INFO Sync started

Due to the fact that the log format can be configured through the docker container parameters, this can be fixed by setting DJANGO\_LOG\_FORMAT to %(asctime)s %(name)-12s %(levelname)-8s %(message)s.

#### **Fullscreen not closing correctly**

After fullscreen mode was enabled and the fullscreen mode was left by pressing the ESC button on the keyboard, the application remains in the fullscreen mode, displays browser navigations again but not the applications header bar. After pressing on the fullscreen button in the top right corner of the applications screen, it will end the fullscreen mode and will display the header bar again but also bring up an error. This error can be safely ignored and the application can be used as normal.

# **Part II**

# <span id="page-24-0"></span>**Project Documentation**

# <span id="page-25-6"></span><span id="page-25-0"></span>Requirements Specification

# <span id="page-25-1"></span>**2.1 Thesis Requirements**

Working on [SDWANTV](#page-12-1) should bring out an application that is able to display all [SD-WAN](#page-11-0) IPsec tunnels and display their health. [SDWANTV](#page-12-1) will be designed to run on a big shared TV screen in an office, so everybody can monitor the connections. The developed product should meet all the customer requirements from [KSAT](#page-11-8) and [Insoft Services.](#page-11-9)

# <span id="page-25-2"></span>**2.2 Actors**

## <span id="page-25-3"></span>**2.2.1 Administrator**

The administrator is the first user on the system. The administrator can see all information from all companies and can apply filters on those. The administrator also can invite new users to the system.

## <span id="page-25-4"></span>**2.2.2 Customer**

The customer is getting invited by the administrator. The customer can only see the company topology. The filter can only be applied on the information concerning his company.

# <span id="page-25-5"></span>**2.2.3 System**

The system is the software system as an independent actor.

# <span id="page-26-0"></span>**2.3 Use Cases**

<span id="page-26-2"></span>The use case diagram shows an overview over all our use cases. The core requirements are marked in red and the optional requirements in blue.

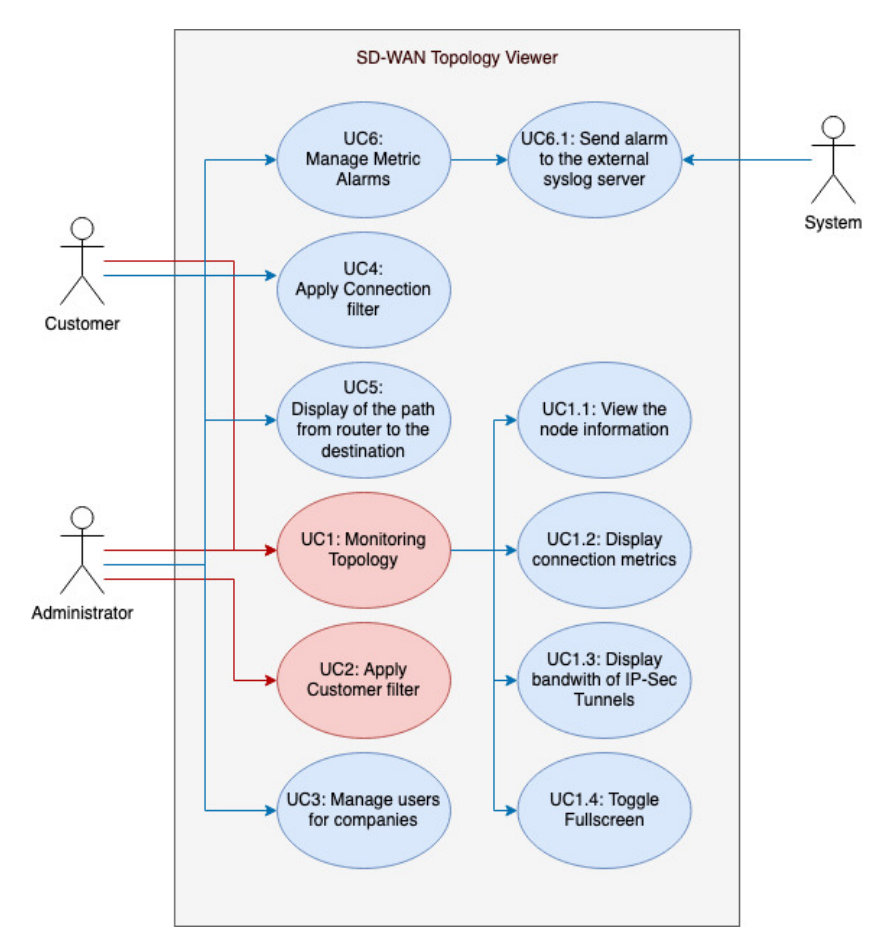

Figure 2.1: UseCase Diagram

# <span id="page-26-1"></span>**2.3.1 UC1: Monitoring the topology**

<span id="page-26-3"></span>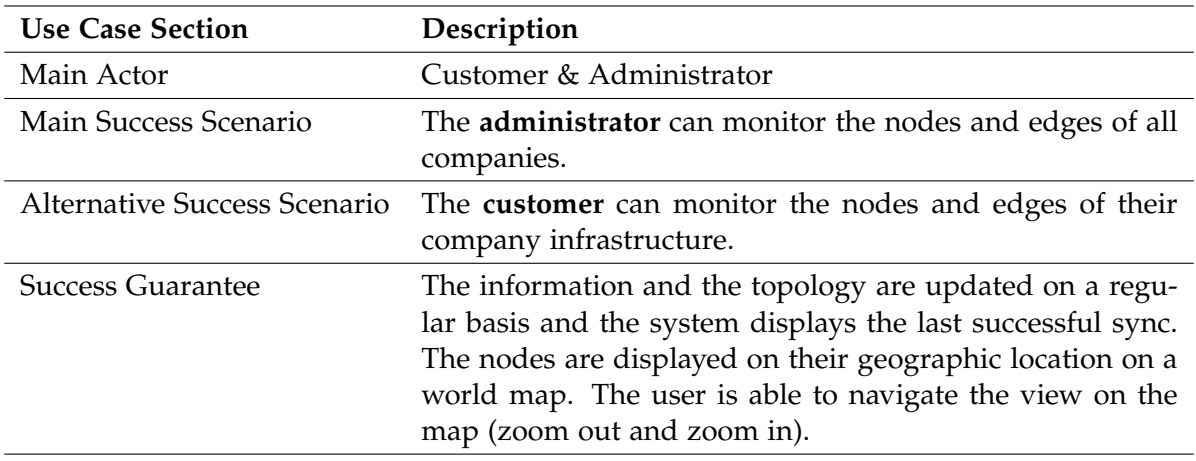

Table 2.1: Specification Use Case 1

# <span id="page-27-0"></span>**2.3.2 UC1.1: View the node information**

<span id="page-27-4"></span>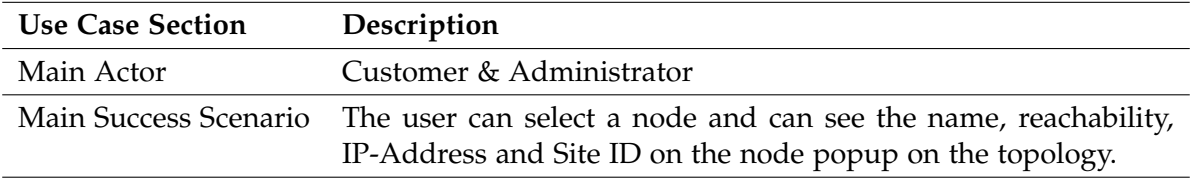

Table 2.2: Specification Use Case 1.1

# <span id="page-27-1"></span>**2.3.3 UC1.2: Display connection metrics**

<span id="page-27-5"></span>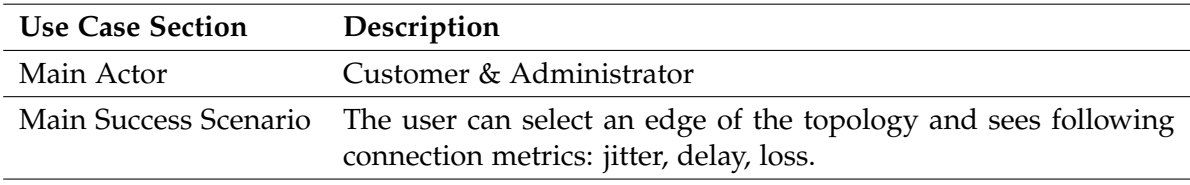

Table 2.3: Specification Use Case 1.2

# <span id="page-27-2"></span>**2.3.4 UC1.3: Display bandwidth of IPsec Tunnels**

<span id="page-27-6"></span>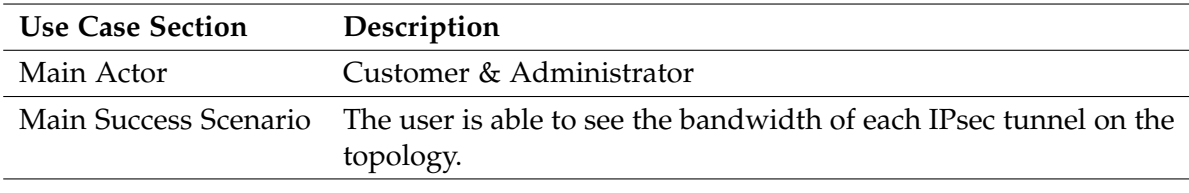

Table 2.4: Specification Use Case 1.3

# <span id="page-27-3"></span>**2.3.5 UC1.4: Toggle full screen**

<span id="page-27-7"></span>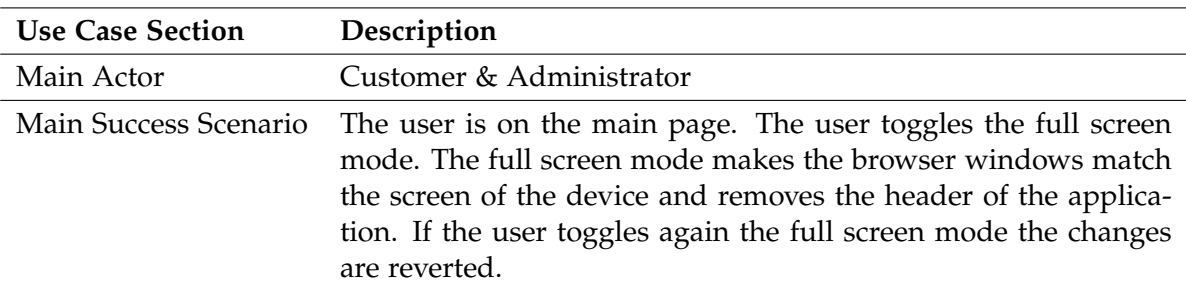

Table 2.5: Specification Use Case 1.4

<span id="page-28-3"></span>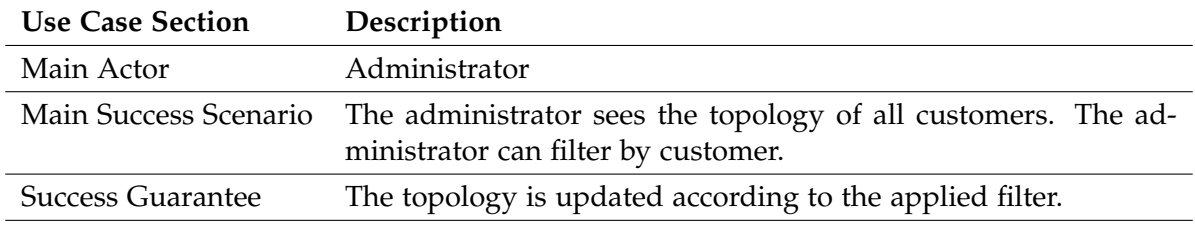

# <span id="page-28-0"></span>**2.3.6 UC2: Apply customer filter**

Table 2.6: Specification Use Case 2

# <span id="page-28-1"></span>**2.3.7 UC3: Manage users for companies**

<span id="page-28-4"></span>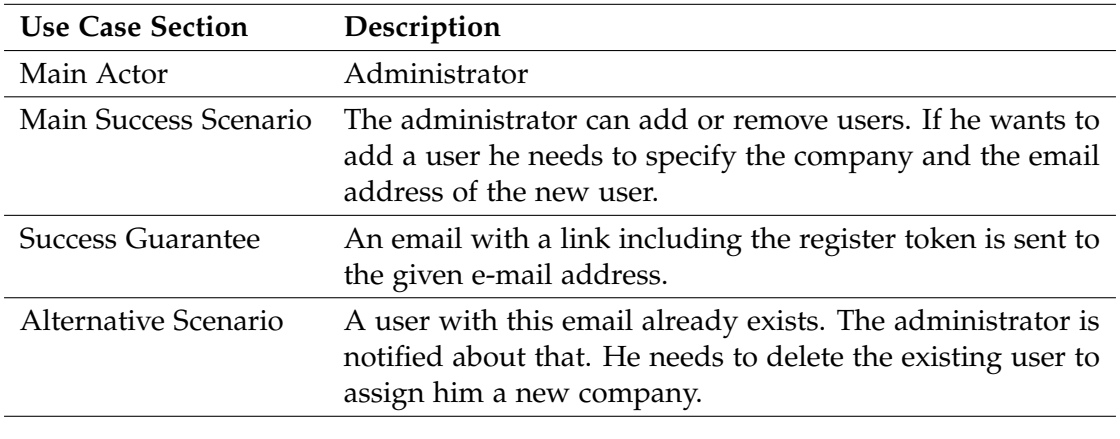

Table 2.7: Specification Use Case 3

# <span id="page-28-2"></span>**2.3.8 UC4: Apply Connection filter**

<span id="page-28-5"></span>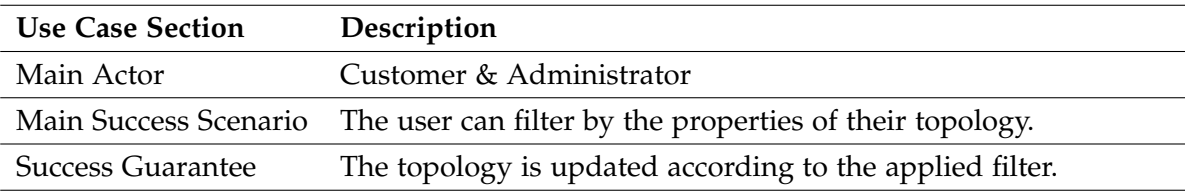

Table 2.8: Specification Use Case 4

<span id="page-29-3"></span>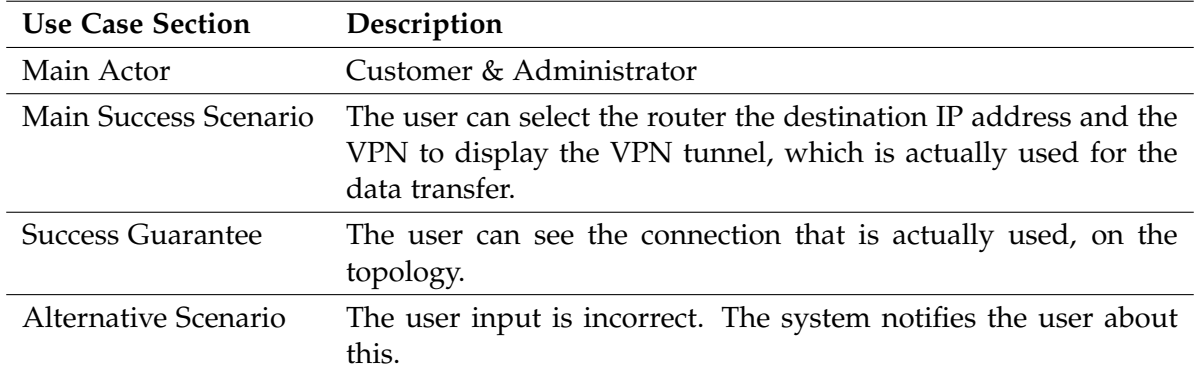

# <span id="page-29-0"></span>**2.3.9 UC5: Display of the path from router to the destination**

Table 2.9: Specification Use Case 5

# <span id="page-29-1"></span>**2.3.10 UC6: Manage Metric Alarms**

<span id="page-29-4"></span>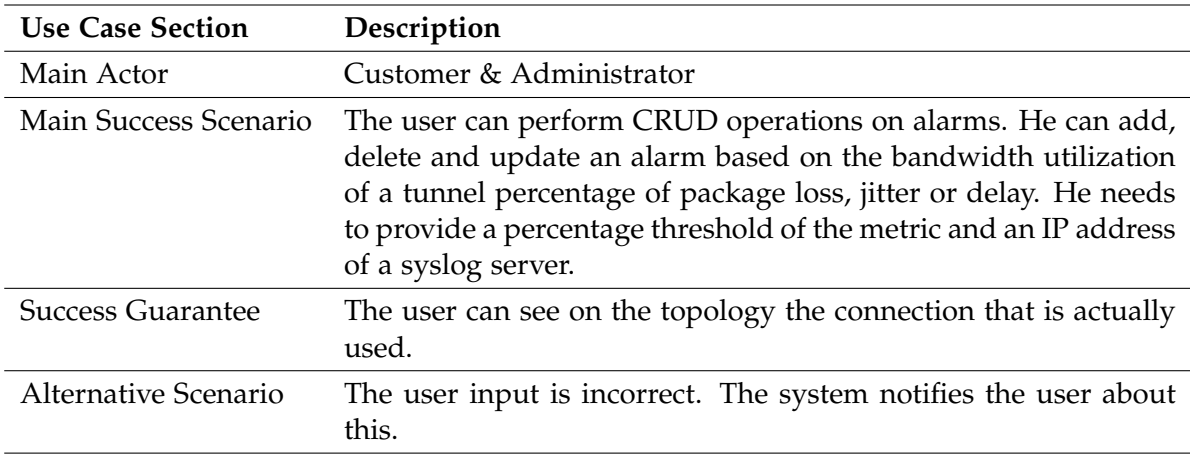

Table 2.10: Specification Use Case 6

# <span id="page-29-2"></span>**2.3.11 UC6.1: Send alarm to the external syslog server**

<span id="page-29-5"></span>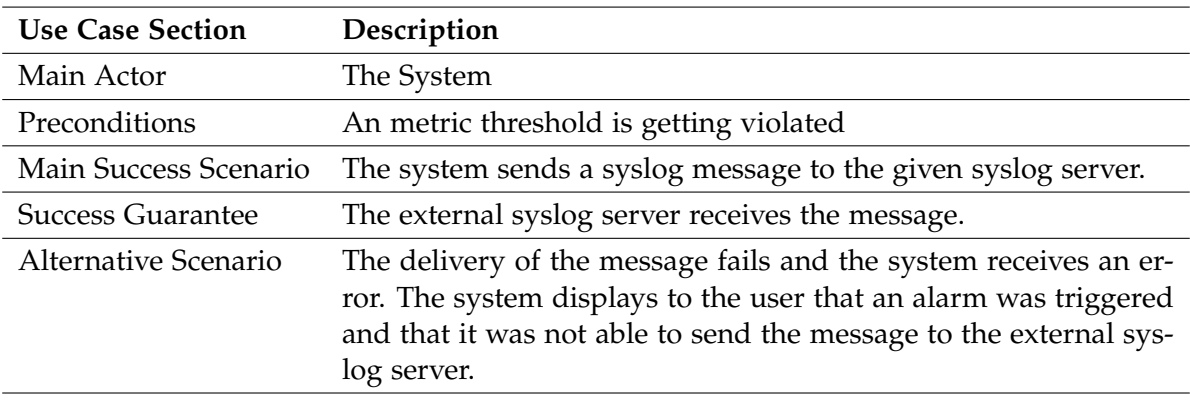

Table 2.11: Specification Use Case 6.1

# <span id="page-30-6"></span><span id="page-30-0"></span>**2.4 Non functional requirements**

# <span id="page-30-1"></span>**2.4.1 Functionality**

**Security** The authorization should be 0Auth [\[1\]](#page-0-0) conform. The passwords are never stored in plain text and are hashed and encrypted. We use the provided functionality from the django framework and do not implement the security features on our own. The database that stores the user information, should only be accessible from our system.

We will keep a session in the frontend with a simple JWT [\[33\]](#page-0-0). The user can authenticate to the backend with this token. The token has a limited lifetime.

To understand security problems, the system needs to log all relevant information to the [Stdout](#page-12-5) stream.

# <span id="page-30-2"></span>**2.4.2 Reliability**

**Fault tolerance, user data** The system should not fail because of an action done in the frontend. This means the backend checks the data and only accepts valid ones from the [API](#page-11-2) endpoint. The frontend should also support the user in a way that he is able to insert the correct values. If the frontend validation fails the user should be notified about that on the fly.

**Fault tolerance, vManage data** The system should not fail if the [vManage](#page-12-0) data could not be fetched correctly from the [API.](#page-11-2) It should rather notify the user about the error and display the other resources which could be fetched successfully.

**Maturity** The system should be able to fetch the [API](#page-11-2) data under normal circumstances successfully at least 90% of the times.

# <span id="page-30-3"></span>**2.4.3 Usability**

**Understandability** The user should be able to interact with our system without introduction or tutorials. Therefore, we want to keep our design as simple as possible. The interaction flow should not be interrupted with unnecessary design elements.

**Failure management** If an error occurs while synchronizing the data with the frontend, the user should be notified about that.

# <span id="page-30-4"></span>**2.4.4 Efficiency**

**Time behaviour** The system should be able to propagate all relevant changes in the [vManage](#page-12-0) infrastructure to our frontend at least every 2 minutes.

**Efficency compliance** The system should be able to serve at least 100 user at the same time with each of them having a topology of at least 10 connections. Thus our system should be able to keep at least 1000 connection synchronized with the [vManage API.](#page-12-2)

**Response time** If a customer visits the page and initializes the first page rendering, the web application should not load longer than 5 seconds under normal conditions.

# <span id="page-30-5"></span>**2.4.5 Supportability**

A developer that is familiar with the technology and has some experience with the project, should be able to track down a minor bug and fix it in at least 48h.

# <span id="page-31-0"></span>**2.4.6 Portability**

The system should be portable and not be dependent on the physical device it runs on.

# <span id="page-31-1"></span>**2.4.7 Scalability**

It should be possible to assign more resources to the system. The system should scale in O(n). That means if we double the resources, we should able to process twice as much data at the same time.

# Analysis

# <span id="page-32-1"></span><span id="page-32-0"></span>**3.1 Domain model**

The domain model gives us a simple overview about our problem domain. The detailed description of the entities can be found in the data model section [3.2](#page-33-0) below.

<span id="page-32-2"></span>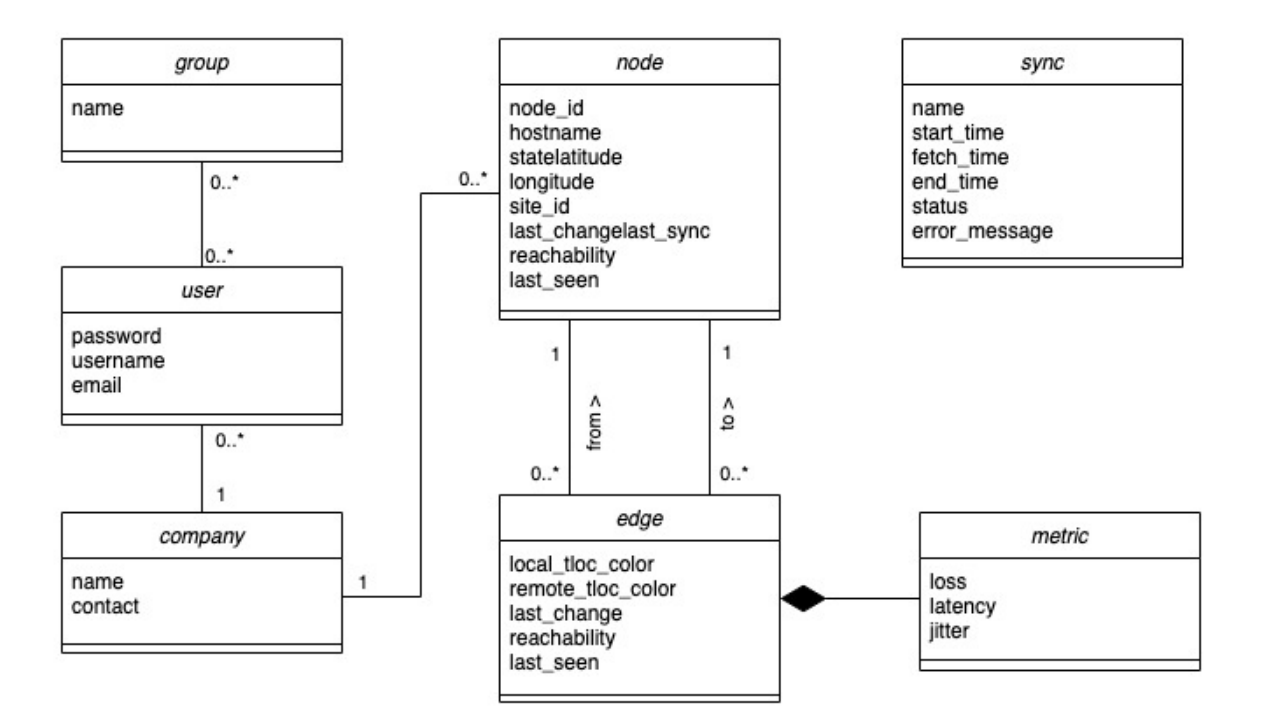

Figure 3.1: Domain model

# <span id="page-33-3"></span><span id="page-33-0"></span>**3.2 Data model**

The data model shows us how we represent the topology in the PostgreSQL database. The biggest part came from the Django default user management. However, we incorporated our logic into it. The most important entities are located in the square.

The entries are going to be updated quite often and therefore we want to keep the flexible parts as simple as possible.

<span id="page-33-4"></span>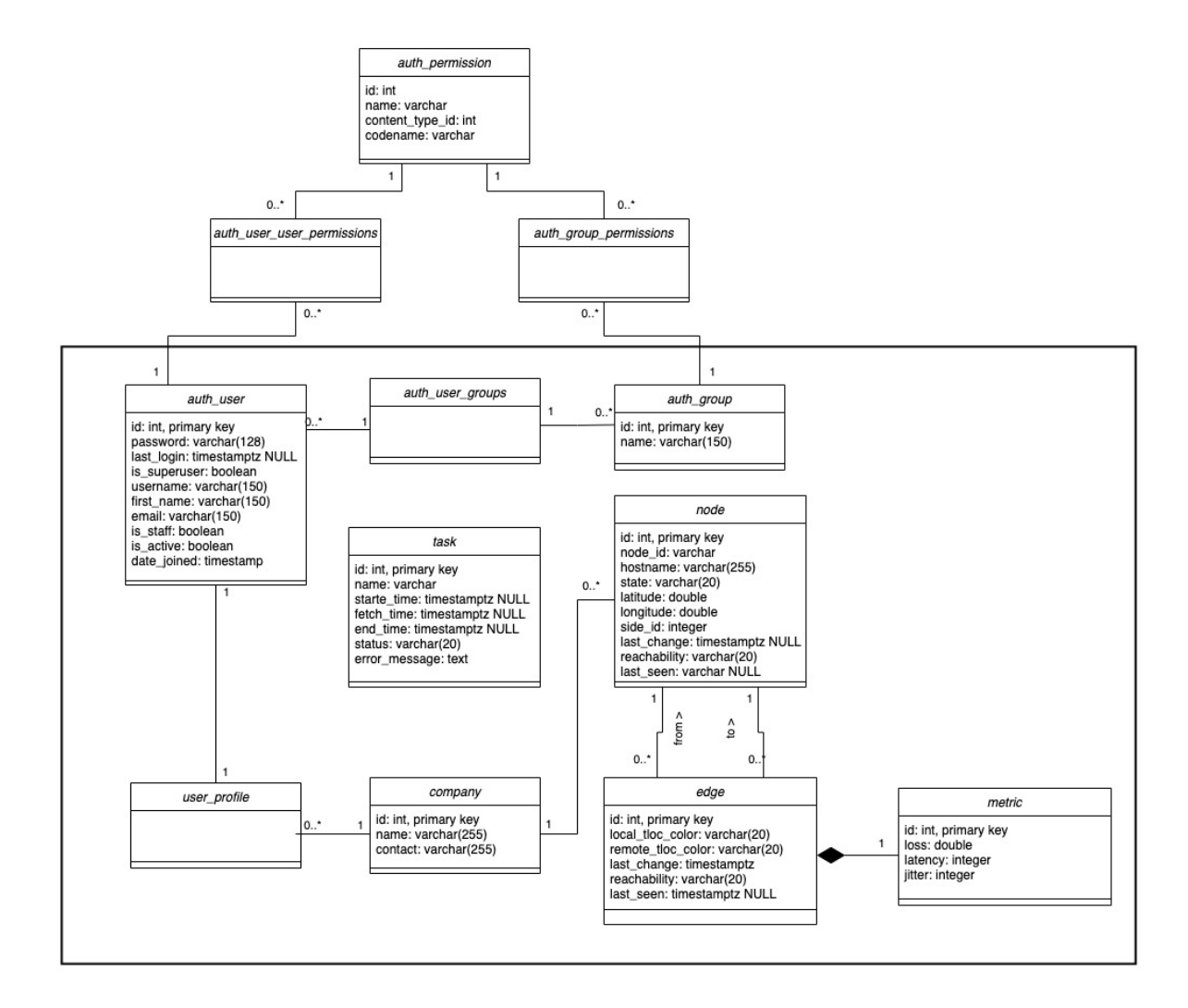

Figure 3.2: Data model

#### <span id="page-33-1"></span>**3.2.1 auth user**

The user is a entity that is created by Django and enables us to get the user management out of the box.

## <span id="page-33-2"></span>**3.2.2 auth group**

As an entity it will be named auth group and it is also a default entity provided by the Django framework. We will use this to restrict access to only those edges and nodes the user belongs to. Those groups are fetched from the [vManage API](#page-12-2) and are generated automatically.

# <span id="page-34-6"></span><span id="page-34-0"></span>**3.2.3 edge**

The edge represent the connection between two nodes. This representation does not exist in the [vManage API.](#page-12-2) We artificially added this to suit our applications needs.

# <span id="page-34-1"></span>**3.2.4 metric**

A metric belongs to an edge and contains the package loss, the latency, and the jitter of the edge. Every time an edge object is created it will also automatically create an associated metric object.

# <span id="page-34-2"></span>**3.2.5 node**

A node is unique and only exists once in the topology. Every node belongs to one company.

# <span id="page-34-3"></span>**3.2.6 sync**

This entity is used for managing the fetching tasks. We want to know how long a task takes, its execution time and in which state it is at every given time. Furthermore, we want to display the state of the system in the frontend to reassure the user that the fetching works properly. Because tasks run independently from the rest of the system, we have no relationship to it.

# <span id="page-34-4"></span>**3.2.7 company**

The company represents a customer, which owns some nodes on the topology. This field is fetched from the device-groups attribute on the device. In the frontend we can filter the topology based on this.

# <span id="page-34-5"></span>**3.3 Cisco vManage API analysis**

Due to the fact that [SDWANTV](#page-12-1) heavily depends on [Ciscos](#page-11-1) [vManage API,](#page-12-2) this section describes the [API](#page-11-2) analysis of the it. The following tables displaying the REST endpoints and the attributes we require for our application to fetch the whole topology. Based on the [API](#page-11-2) endpoints and our restriction of the non functional requirements, we need to achieve to call the **List devices**, **OMP Servies**, **IP Sec Inbound**, **Events** and the **Metrics** Endpoint.

The **Events** endpoint enables us to be close to live and therefore requires to be fetched at a regular interval.

#### <span id="page-35-1"></span><span id="page-35-0"></span>**3.3.1 List devices**

The device [API](#page-11-2) endpoint lists all existing devices present in [vManage](#page-12-0) and can be retrieved for the whole topology with one request.

#### **Request**

GET /dataservice/device

<span id="page-35-2"></span>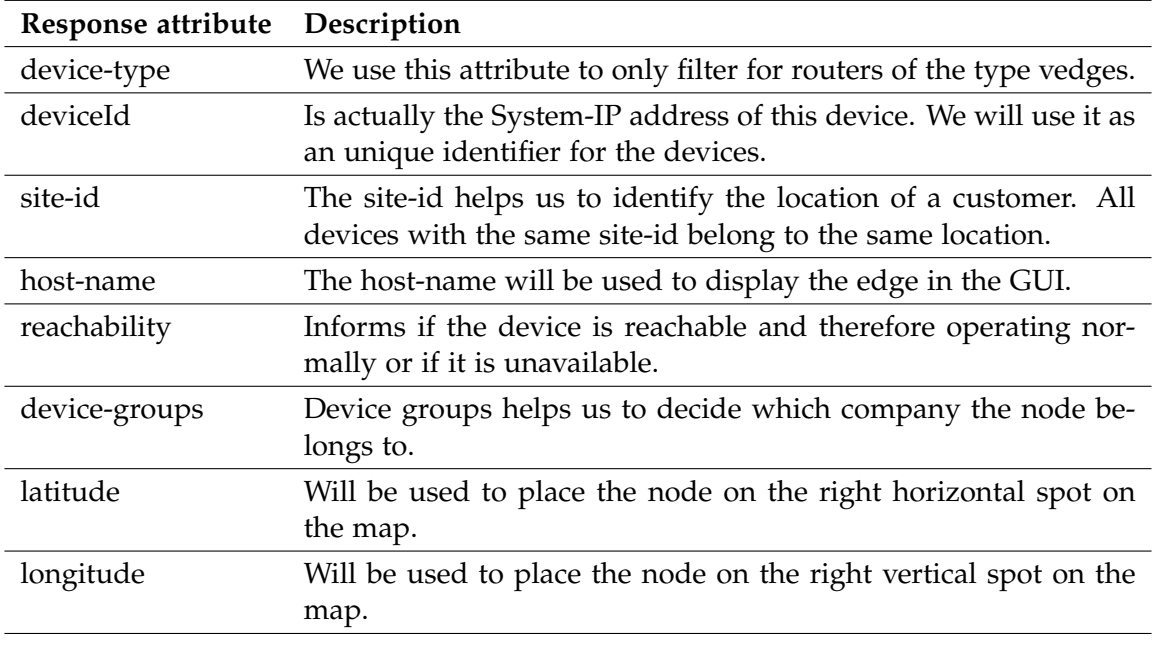

Table 3.1: vManage list devices response

#### **Response body**

**Sample Response** The most important fields of the response are shown in the sample response below. The full response can be found in the appendix [F.1.](#page-119-1)

```
\overline{a}{
        "deviceId": "10.255.255.133",
        "host-name": "Customer-king-Hawaii",
        "reachability": "reachable",
        "device-type": "vedge",
        "device-groups": [
           "\"king\""
       ],
       "site-id": "32",
       "latitude": "19.5429",
       "longitude": "-155.6659",
    },
    ...
]
```
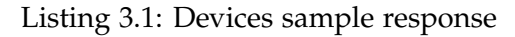
## **3.3.2 OMP Services**

The OMP Service [API](#page-11-0) contains the vpn-id, which we need to group the devices to one company. Sadly we have to request the vpn-id in a separate request for each device. If we had 100 companies with at least 10 nodes each, we might do up to **1000** Requests to the [vManage API.](#page-12-0) We might be able to omit this request, if we ignore the vpn-id and group together the devices by the device-group field of the node.

## **Request**

GET /dataservice/device/omp/services?deviceId={{deviceId}}

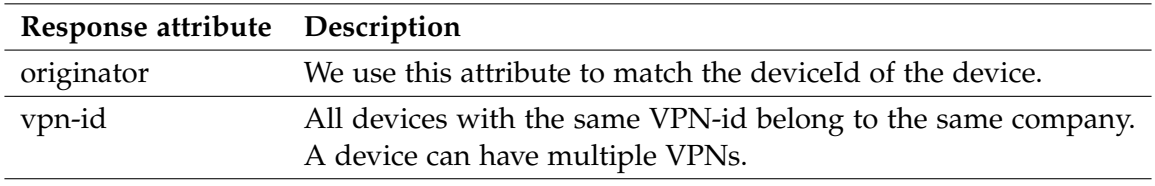

Table 3.2: vManage OMP services response

## **Response body**

**Sample Response** The most important fields of the response are shown in the sample response below.

```
\mathbf{r}{
         "originator": "10.255.255.163",
         "vpn-id": "20"
    },
    ...
]
```
#### Listing 3.2: OMP services sample response

## **3.3.3 IPsec connections**

The IPsec inbound endpoint gives us the connections information between two devices. A huge problem is that this needs to be executed for each device in the network. This fact makes our application not very scalable. We need for 100 companies with 10 connection each **1000** requests and there is no way to fetch the connection information in another way.

#### **Request**

GET /dataservice/device/ipsec/inbound?deviceId={{deviceId}}

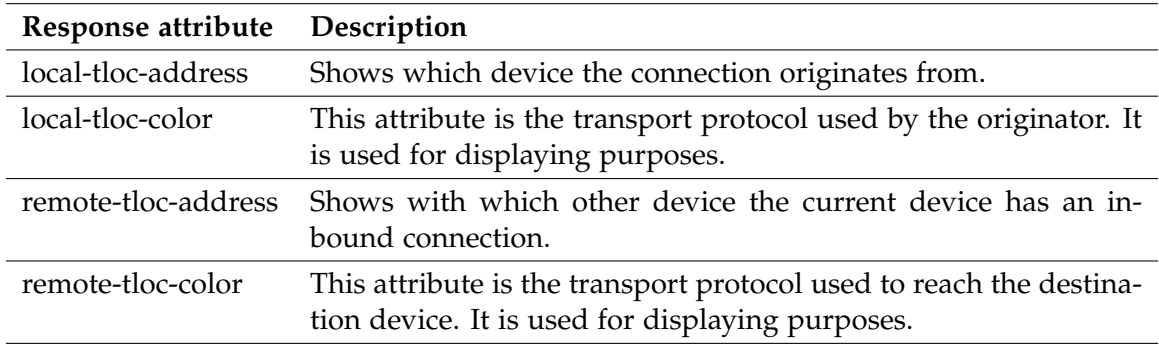

Table 3.3: vManage IPsec connections response

#### **Response body**

**Sample Response** The most important fields of the response are shown in the sample response below. The full response can be found in the appendix [F.2.](#page-120-0)

```
\Gamma{
       "local-tloc-address": "10.255.255.162",
       "local-tloc-color": "mpls"
       "remote-tloc-address": "10.255.255.111",
       "remote-tloc-color": "mpls",
   },
    ...
]
```
#### Listing 3.3: IPsec inbound sample response

#### **3.3.4 Events**

The events endpoint provides a list of the most recent occurred events. This can be done with just one single request, is scalable and very quick. For this request the HTML POST method is used along with an aggregation query parameter. The aggregation query parameter can be found in the attachment section [F.3.](#page-121-0)

#### **Request**

POST /dataservice/event/aggregation

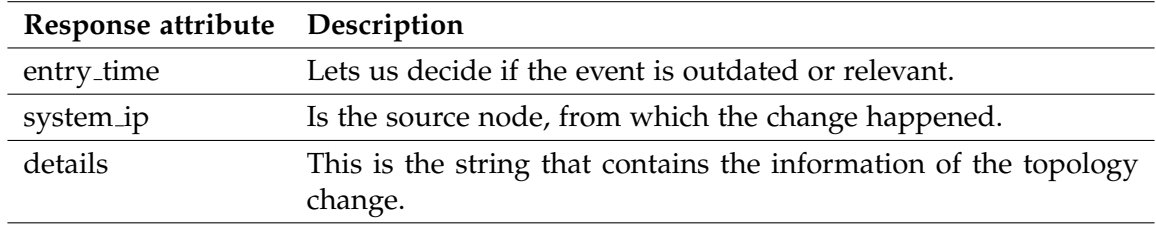

Table 3.4: vManage events response

#### **Response body**

**Sample Response** The most important fields of the response are shown in the sample response below.

```
\overline{1}{
       "system_ip": "10.255.255.254",
       "count": 1,
       "entry_time": "2020-10-15T13:58:04.000Z",
       "eventname": "bfd-state-change",
       "details": "
           host-name=SDWAN-1;
           src-ip=152.96.9.247;
           dst-ip=152.96.9.38;
           proto=ipsec;
           src-port=12426;
           dst-port=12386;
           local-system-ip=10.255.255.254;
           local-color=biz-internet;
           remote-system-ip=10.255.255.251;
           remote-color=biz-internet;
           new-state=up;
           deleted=false;
           flap-reason=na
        "
    },
    ...
]
```
Listing 3.4: Events sample response

## **3.3.5 Metrics**

The metrics can be fetched through a statistics aggregation endpoint. This endpoint accepts an aggregation query which defines for which device and in which duration the statistics should be returned. The endpoint returns a list of connections, with each connection containing the connection metrics. A full example of the aggregation query can be found in the appendix [F.4.](#page-122-0)

#### **Request**

POST /dataservice/statistics/approute/fec/aggregation

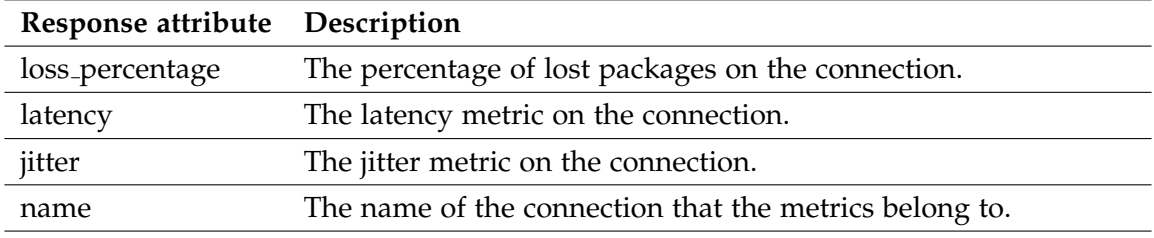

Table 3.5: vManage metrics response

#### **Response body**

**Sample Response** The most important fields of the response are shown in the sample response below. The full response can be found in the appendix [F.5.](#page-123-0)

```
\overline{1}{
         "loss_percentage":0,
         "latency":0,
         "jitter":0,
         "name":"10.255.255.133:mpls-10.255.255.255:mpls",
      },
    ...
]
```
Listing 3.5: Metrics sample response

# Architecture & Design Specification

## **4.1 Scope**

This chapter describes the architecture and design of the [SDWANTV](#page-12-1) application. However, the installation and configuration of [Cisco](#page-11-1) [vManage](#page-12-2) is not part of this thesis and will be provided by the industry partner and for the development by the [INS.](#page-11-2)

# **4.2 Design**

The Software Architecture Design starts with an overview of the software components and their primary functions.

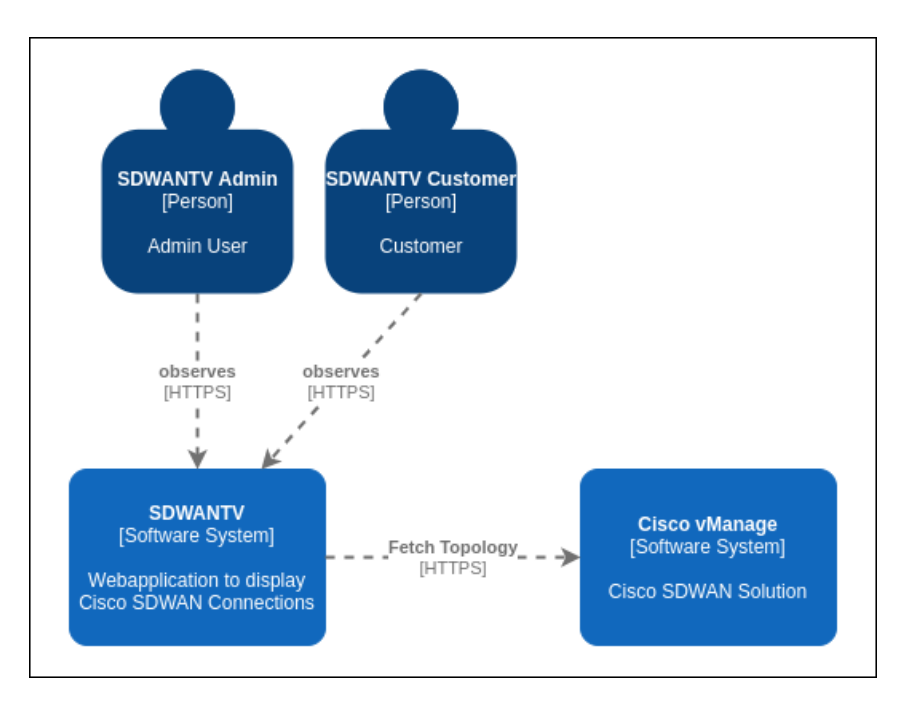

Figure 4.1: SDWANTV Context Diagram

**SDWANTV** The user interacts with the [SDWANTV](#page-12-1) application to observe the [SD-WAN](#page-11-3) Topology. Admin users can view the entire topology, while customers are only shown their topology.

**Cisco vManage** The [Cisco](#page-11-1) [vManage](#page-12-2) system is the [SD-WAN](#page-11-3) solution from [Cisco.](#page-11-1) It provides an [API](#page-11-0) which we query to get the necessary data to build the topology and displays it in the [SDWANTV](#page-12-1) UI.

## **4.2.1 Container Diagram**

The container diagram provides a brief overview of how each container interacts with the other containers.

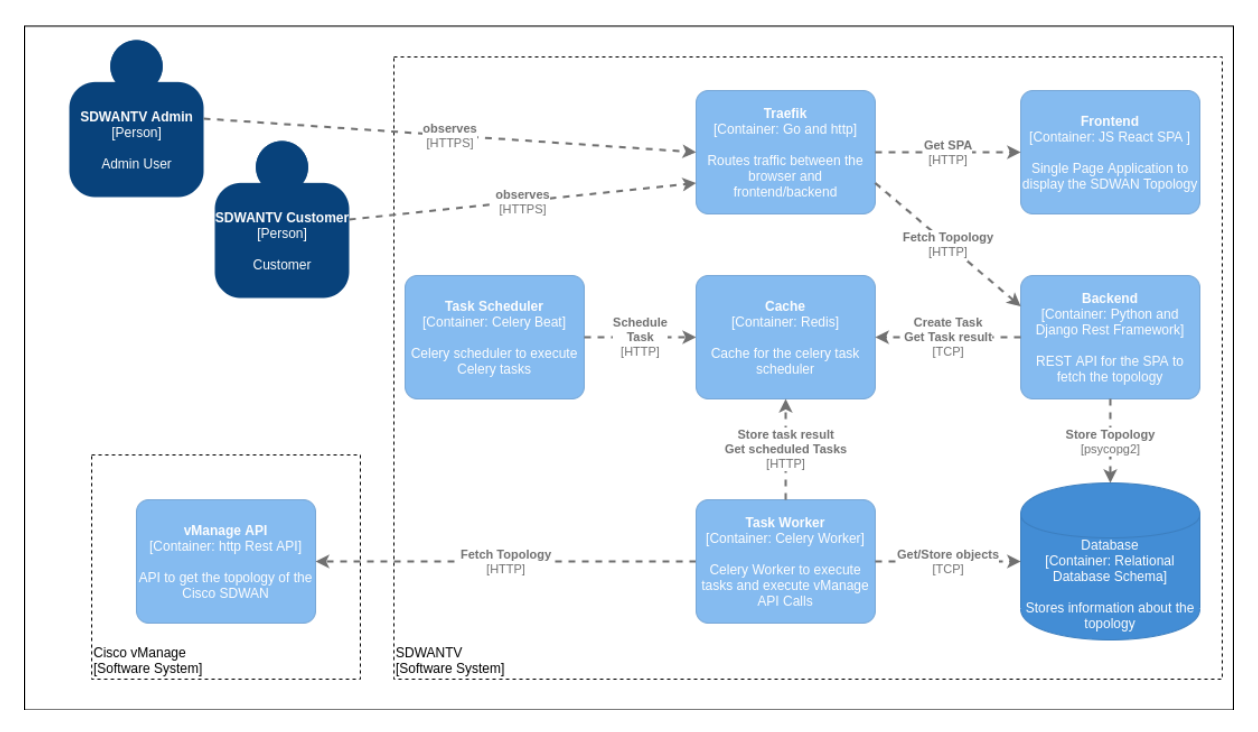

Figure 4.2: SDWANTV Container Diagram

## **4.2.2 Goals**

[SDWANTV](#page-12-1) is split into [SDWANTV](#page-12-1) frontend and backend to enable flexibility and extensibility. The backend offers business services, holds the core logic and implements the persistence layer. The frontend is only responsible for presenting the data gathered from the backend in an accurate manner. This makes the core functionality independent from the frontend and enables a high level of automation.

The dockerized [SDWANTV](#page-12-1) frontend, backend, celery, redis and database will run on the same server, however, could also be distributed on multiple servers.

## **4.2.3 Twelve Factors**

Due to the fact that we decided to containerize our application, it is important to meet the Twelve Factors [\[2\]](#page-0-0) to design a good and clean cloud ready application. Our goal is to meet the requirements of all of the Twelve Factors.

![](_page_42_Picture_170.jpeg)

Table 4.1: 12 Factors

## <span id="page-42-0"></span>**I. Codebase**

This factor describes how the code of a cloud-native application should be hosted on a [VCS.](#page-12-3) There always needs to be a one-to-one correlation between the code repository and the app. The frontend and the backend are both hosted in their own code repository on [GitLab.](#page-11-4) Therefore, we consider this factor as fulfilled.

## <span id="page-42-1"></span>**II. Dependencies**

A twelve-factor app never relies on implicit existence of system-wide packages. All dependencies need to be declared completely in a dependency declaration file. Furthermore, it uses a dependency isolation tool to ensure that no implicit dependencies from the surrounding system affect the application. All components of [SDWANTV](#page-12-1) are packed into their own docker container and therefore are completely isolated from the surrounding system outside the container. To manage compile time dependencies, the package managers pip for python and npm for react are used. Therefore, this factor is considered to be fulfilled.

## <span id="page-42-2"></span>**III. Config**

A strict separation of the config from the code is required to meet this factor. Apps never store config constants in code. We strictly separate configuration from the code. All configuration parameters are passed to the application by docker environment variables. This makes it possible to change the behaviour of the application from outside the container. Therefore, this factor is considered to be fulfilled.

#### <span id="page-43-0"></span>**IV. Backing services**

Backing services are services that the app consumes over the network as part of the normal operation. For example, databases, messaging/queueing systems, caching systems or also third party services like the Twitter [API](#page-11-0) or Amazon S3 storage. A 12 factor app should make no distinction between local and third party services. The access URL to these services needs to be configurable and exchangeable. For example, it should be possible to change the database from a local instance to a cloud hosted one without any changes to the code. We developed the backend in the so named manner. The URLs of the PostgreSQL database, Redis cache and [Cisco](#page-11-1) [vManage API](#page-12-0) can both be configured via environment variables. Therefore, this factor is considered to be fulfilled.

#### <span id="page-43-1"></span>**V. Build, release, run**

The code needs to be transformed into a production deploy through the stages build, release and run. All 3 stages need to be separated strictly. The build stage takes the code and bundles it into an executable object. The release stage takes the executable object and enriches it with the configuration. The run stage takes the output of the release stage and runs it on the execution environment. The [GitLab](#page-11-4) pipeline we configured for both repositories takes the *Dockerfile* and build the container image. In the *docker-compose.yaml* file we put the container image and the needed configuration together. And finally, we execute the *docker-compose.yaml* file manually on the destination server. Although we have not fully automated the deployment process, we have strictly separated these 3 stages and therefore consider this factor to be fulfilled.

#### <span id="page-43-2"></span>**VI. Processes**

Twelve-factor processes are stateless and share nothing. Any data that needs to persist must be stored in a stateful backing service, typically a database. The app never assumes that anything cached or on disk will be available on a future request. All data is strictly stored in the stateful PostgreSQL backing service. The disk for the database is handled by a docker volume. If the app is started and no docker volume is available, a new one will be created. The application does not share a state with each other. Therefore, this factor is considered to be fulfilled.

## <span id="page-43-3"></span>**VII. Port binding**

The twelve-factor app is completely self-contained and does not rely on an external webserver to run. The app exports HTTP as a service by binding to a port and listening to requests coming in on that port. Both the frontend and the backend docker container already have a production-ready webserver included and listen to HTTP requests on a defined port. Therefore, this factor is considered to be fulfilled.

#### <span id="page-43-4"></span>**VIII. Concurrency**

In a twelve-factor app, processes are meant to run concurrently. There may be a various amount of process types of which a various amount of processes should be able to run concurrently and do their tasks. When the traffic increases, the resources can also be increased to scale up the application capacities. Gunicorn, the production webserver we use in the backend, uses a master/worker model where it is possible to define the number of workers [\[24\]](#page-0-0) that respond to http requests concurrently. The same is used in the frontend but with nodejs. Therefore, this factor is considered to be fulfilled.

## <span id="page-44-0"></span>**IX. Disposability**

Processes are disposable, they need to be started or stopped at any moment. Processes should minimize startup time and shut down gracefully if a [SIGTERM](#page-12-4) signal is received. As soon as a docker container receives the docker stop command, docker will send a [SIGTERM](#page-12-4) signal to the containers root process (PID 1). Because we use Docker for the container management, this factor is considered to be fulfilled. Restarting the backend normally works, however it may be possible that there will be a leftover of a sync tasks present. For this purpose there is an admin task that can be executed within the backend docker container to clean this leftovers up. Restarting the frontend is possible at any times. Error handling is implemented in the core functionalities. Occured errors are captured and handled in an appropriate way. The frontend is always aware of the sync status of the backend. Therefore, this factor is considered to be fulfilled.

#### <span id="page-44-1"></span>**X. Dev/prod parity**

Twelve-factor compliant apps should be designed for continuous deployment to have a minimal gap between development and production. The time between deployment should be minimal. Additionally, the code authors should be the same people as the ones that deploy the app. We use [GitLab](#page-11-4) and [SA](#page-11-5) pipelines to automatically build our application every time a push into a branch happens. Testing in the development environment happens with an sqlite database and requests to the external [Cisco](#page-11-1) [vManage API](#page-12-0) are mocked. Therefore, this factor is considered to be fulfilled.

#### <span id="page-44-2"></span>**XI. Logs**

A twelve-factor app should never need to manage the routing or storage of its output stream. It should not write logs to files or manage logfiles but write log events to the [Stdout](#page-12-5) stream. All components of [SDWANTV](#page-12-1) are configured to write log messages directly to the [Stdout](#page-12-5) stream and not into logfiles. Therefore, this factor is considered to be fulfilled. More about logging can be found in the section logging [6.9.](#page-74-0)

#### <span id="page-44-3"></span>**XII. Admin processes**

One-off admin tasks, such as database migrations, should be run in an identical environment as the regular processes of the app. Admin code should be shipped together with the application code. Django ships the admin code in the same repository with the normal code. Admin tasks can be executed automatically at the startup or from a shell inside the container, or with a scheduled timer. Admin tasks can only be executed by users with admin privileges. Therefore, this factor is considered to be fulfilled.

# **4.3 Design Decisions**

Below we listed the most important design decisions during our development process.

## **4.3.1 Django Backend**

For the implementation of the backend [API](#page-11-0) of [SDWANTV,](#page-12-1) we decided to use Python. The decision to use Python as programming language was pretty clear, as it was a suggestion from the supervisor and also because we already had experience with it. In addition, the employees of the institute can help us if we encounter problems, as they are also very familiar with Python and its frameworks.

We finally decided to use the Django Rest framework. However, this decision was not easily made. The other option to create the Rest [API](#page-11-0) was to use Flask Restplus, which we were already familiar with. We arranged a meeting with a domain expert to discuss this topic, as he knows both of the frameworks. By using flask it would be easier to create an [API.](#page-11-0) In contrast, it is much easier to create the database model with Django. Because Django also provides an easy way to setup [API](#page-11-0) authentication, it has built-in user management and it overall is easier to implement new features, we decided to use the Django Rest framework.

## **4.3.2 React Frontend**

The decision to use a single page application written in React as the frontend was quite easy. Like Python also React was proposed by the supervisor. In addition to that, we already worked with React and as a result would be faster during the construction phase.

But React is also the right framework to use when it comes to dynamic updates. React itself watches the state of the objects on in the [Single Page Application](#page-12-6) and if an object receives a new value React will detect this and update the object. This is exactly what we require to always have an up to date representation of the data without reloading the whole website.

React also includes a good amount of security mechanisms. React automatically escapes the input of form fields. This prevents Cross-Site-Scripting and Injection attacks.

Alternatives like Angular or VueJS are either too elaborated or are difficult to test.

#### **4.3.3 PostgreSQL Database**

For the database we decided to go with PostgreSQL because it is OpenSource and widely used with Python applications. Due to the fact that we do not have any particular performance requirements, we were open to use what we are familiar with.

In addition, we do not expect such a huge amount of data that we would encounter database performance issues. But if this were the case we could still do some database tweaks or also switch to use TimescaleDB, which is a database plugin for PostgreSQL and can be used with docker as well.

# **4.4 Software Architecture**

We separate our application in a frontend and a backend. The frontend is located in the user's browser and the backend on our server. This setup is called a remote user interface and is a common approach in modern web applications.

![](_page_46_Figure_3.jpeg)

Figure 4.3: System overview

## **4.4.1 Frontend**

#### **Context**

**Notification Context** The notification context is wrapped around the whole application. With this context it is possible to add a notification wherever we like in the code. If a notification has been set a notification consumer then reads the notification and displays it either as a warning or as an info banner.

#### **Presentation Layer**

React recommends structuring the frontend in a hierarchical form. But how exactly we should do this is not defined. Therefore, we decided to use a common approach to solve this problem. **Pages** The physical appearance on the screen. It is the container, which contains all the other elements, such as modules, components, etc. Paging are mainly relevant for routing, because they are accessible over the URL. Eg. HomePage, MonitoringPage.

**Modules** Independent Code-abstraction with its own state. Apart from the Session management, we only communicate via the modules with the backend. One can think of the module as the implementation of a feature in the frontend like DisplayMonitor, ListUsers.

Example file structure of a module:

#### Modules/

- EventList/
	- index.ts
	- EventList.tsx
	- EventListWithData.tsx
	- EventList.test.tsx
	- someStuffonlyThisComponentUses.ts

**Components** Reusable parts which can be used by multiple modules. For instance, a form can be used in multiple modules or a header, which is used on every page.

**Elements** Those are small parts like buttons or form inputs. They are reused all over the place, in modules, component and pages. You could also call them molecules, because they consist of multiple fundamentals.

**Fundamentals** Is the smallest possible part of the abstraction. As a result, it is also called Atom. It is something that cannot be separated any further for example Colors, Typography or Spacing.

#### **Utils**

**Authprovider** We created the Authprovider in order to abstract the fetching logic away in a separate service. The Authprovider is responsible for multiple tasks. JWT management, Error handling and data converting.

**Bulma** It would be too much effort to create all the visual appealing UI Elements by ourselves, hence we decided to use bulma [\[8\]](#page-0-0) to get a beautifully aligned design out of the box.

**Leaflet[\[29\]](#page-0-0)** Leaflet is a JS library to render elements on the Openstreetmap. We will use this especially for the topology, which needs to be rendered on the map.

## **4.4.2 Communication**

#### **REST API**

Primarily we are using a rest [API](#page-11-0) communication between the frontend and the backend. Rest is a structured way to define [API](#page-11-0) Endpoints and since we are using the Django rest framework, this is the easiest way.

## **4.4.3 Backend**

For the backend we will use the Django rest [API](#page-11-0) Framework. Frameworks tend to structure already a big chunk of the architecture on the server side. As a result, for more detailed information we will refer to the Django rest framework documentation [\[17\]](#page-0-0).

#### **Urls**

We need to register all endpoints from all apps in this file. It will decide which call will be handled by which app.

#### **Business & Data Access Layer**

**Views** The views not only contain the functionality to correctly render the result, it also contains the business logic. Depending on the complexity, we might outsource most of it into a separate service.

**Serializer** The serializer translates the JSON into a model and back. It will extensively be used by the view logic.

**Model** The model works as an OR Mapper. It is the in-code representation of the object stored in the database. Only over the model will we access the database.

#### **Utils & other Apps**

The Django framework consists of several apps. Some of those app can run independently from each other and some of them are only working embedded in another app. For instance the *Django.contrib.admin* app, provides an out of the box admin panel. Again, we will not go too much into detail of each of those apps, because those are given by the framework and are better described in the documentations [\[15\]](#page-0-0) [\[17\]](#page-0-0).

**Django.contrib.admin** This gives us an out of the box admin and user management with roles.

**Rest-framework** Is a helper app for our own logic. It enables us to easily create a REST [API](#page-11-0) with JSON.

**Django.conrib** Django.conrib.auth & Django.contrib.staticfiles & Django.contrib.contenttypes & Django.contrib.sessions are all helper apps that Django uses to enable the basic functionality of a modern web server.

# **4.5 Sequence Diagrams**

## **4.5.1 Fetch topology**

The sequence diagram below visualizes the process flow of fetching the topology.

![](_page_49_Figure_4.jpeg)

Figure 4.4: Sequence diagram

## **1: Managing the Tasks**

A task should only run if the previous task has either failed to execute or succeeded. To implement this logic we created a database sync object that keeps track of the task state. As a result we access the database before and after the execution of the topology fetch.

## **2: Fetching and compiling the whole Topology**

We want to keep our topology as close to real time as possible. This is only possible if we cache the topology in our own database. To achieve that, we will run a task in a separate container in a regular interval, which fetches the whole topology. The runtime separation of backend server and Task enables us to dynamically increase the resources for the task and does not influence the normal runtime.

## **3: Update cached topology**

After we fetched the resources, we will format the data in either edges or nodes and store them into our database.

## **4: Initial render**

Because we implement a [Single Page Application,](#page-12-6) the initial render will hit the frontend server. The frontend node server will serve all assets like JS, HTML, CSS and images and passes environment variables to the frontend. We might use code splitting to speed up the initial load.

#### **5: Django REST API**

Eventually we will access our endpoint with the SPA. The backend server will access the required information from our PostgreSQL database and satisfy the request. It should not take much longer than two seconds to answer a request, if the topology is not too big.

## **4.5.2 Fetching metrics**

The sequence diagram below visualizes the process flow of fetching the metrics for an edge.

![](_page_50_Figure_3.jpeg)

Figure 4.5: Sequence diagram fetching metric

#### **1: Get metric**

Due to the fact that we use a [Single Page Application](#page-12-6) there is no need to first send a query to the frontend server because the whole [Single Page Application](#page-12-6) is already loaded into the browser. By selecting an edge on the world map, the browser will perform a request to the backend [API](#page-11-0) metric endpoint and provide the id of the edge.

## **2: Fetch metric**

After the backend has received the request from the browser, it will send a request to the [vManage API.](#page-12-0) The [vManage API](#page-12-0) returns the requested metric which afterwards is processed by the backend server. More about fetching the metric can be found in the implementation section [5.1.1.](#page-61-0)

## **3: Store in the database**

The third step is to store the result of the requested metric into the database. For every edge there already is a matching metric object in the database. This metric object will be updated and return the result of the operation.

#### **4: Return metric to browser**

In the end the requested metric will be returned to the browser which displays the result on the edge information window.

# **4.6 Deployment**

The deployment diagram describes which part of our system runs on which tier. As can be seen, we took extensive use of the docker container. This decouples the underlying operation system to our software components.

![](_page_51_Figure_3.jpeg)

Figure 4.6: Deployment Diagram

## **4.6.1 Client & SDWANTV Frontend**

The user first accesses the "*/*"-Endpoint via https. The Traefik router forwards this kind of request to the our nodejs server. The nodejs server delivers the required assets for a [Single](#page-12-6) [Page Application](#page-12-6) application to run in the browser. From then on the client only accesses the "*/api*"-Endpoint, which provides over a REST [API](#page-11-0) the topology data.

## **4.6.2 Traefik**

The Traefik service is the entry point to our system. It will route the request to and from the services. The Traefik server also configures the SSL certificate to enable a secure communication over https with the frontend. It would also be possible to go without a Traefik reverse Proxy but this is significantly cleaner and nicer solution to have one single entrypoint into the whole system. Traffic between Traefik and the backend and frontend are not secured and occur on http.

## **4.6.3 Frontend Server**

As mentioned before, the frontend server delivers the assets, like html, css, graphics and js, to the browser. Depending on the performance we will be required to add the so called *dynamic* *code splitting*. The coding splitting enables us to reduce the amount of assets loaded in the initial render.

## **4.6.4 Backend Server**

The backend server provides the [API](#page-11-0) to the topology data and the peripheral data for extra functionalities such as user management. The backend server fetches the topology information from the [vManage API](#page-12-0) in a regular interval and stores them in the PostgreSQL database. For a request from the client the backend then only needs to access the PostgreSQL database and can answer the request much faster.

## **4.6.5 PostgreSQL Database**

One database will represent our whole system. It will only be accessed by the backend server and can therefore ignore request from all other sources. The database will be updated quite often, because the topology metrics will change continuously. Hence we will not take advantage of PostgreSQL specific optimization for indexing or other speedups that require stable data.

## **4.6.6 Beat**

Beat is a part of celery and is responsible to periodically schedule tasks at a defined time or cron schedule.

## **4.6.7 Redis**

Redis is the cache that is being used by both Celery and Beat to temporarily store the tasks and the results.

## **4.6.8 Celery Task Engine**

**Fetching whole topology** It fetches from the [vManage API](#page-12-0) the whole topology and gives us a full refresh. We need this to make sure that we are in sync with the main topology. Maybe this task is not scalable and the schedule needs to be adjusted if the topology is becoming more complex.

## **4.6.9 vManage API**

The [vManage API](#page-12-0) is an external [API.](#page-11-0) It is the gate to the [SD-WAN](#page-11-3) solution [\[10\]](#page-0-0) of [Cisco.](#page-11-1) The [vManage API](#page-12-0) is a full blown control tool to mutate and monitor the [SD-WAN](#page-11-3) solution. We will only need a subset of all the functionalities. In order to reduce the amount of request to the [vManage API,](#page-12-0) we decided to fetch all the topology information in scheduled job and cache them afterwards in our PostgreSQL database.

## **4.6.10 Deployment with Docker-compose**

For the deployment of all containers we use the tool docker-compose. Docker-compose is a tool to deploy multi-container docker applications. Applications, which are represented as services inside docker-compose, are described in a YAML file together with persistent storage and networks.

**Backend Development** The docker-compose file for the development of the [SDWANTV](#page-12-1) backend builds starts the PostgreSQL database, adminer to inspect the database, redis, celery, celery beat and the Python backend container with the Python development webserver inside. All python containers are configured to run in debug mode. Additionally, the backend container is configured for hot reloading which means that changes on the application will be replicated inside the container and the webserver restarted. This makes it perfect for development.

**Frontend development** For the frontend development the backend development dockercompose file is started. The development of the frontend occurs outside of a docker container and connects to the backend python container. This is due to a faster development experience, where we can omit the docker file sync.

**Production** To run [SDWANTV](#page-12-1) in production mode the file docker-compose-production.yaml is started. This starts the PostgreSQL database, backend python, celery, celery beat, redis and the frontend container in production mode. Additionally, the Traefik proxy will also be started which takes over the routing for all the containers and provides TLS encryption.

## **4.7 Tools & Frameworks**

## **4.7.1 Frontend**

In the frontend we decided to keep the tool chain as easy as possible and still have all the functionality we need.

**Nodejs** We use the nodejs server to distribute our frontend assets. It also enables us to fetch the environment variables and pass them down to the frontend. In the future we could implement a so called Server Side rendering to further improve the initial load time of the frontend.

**React** React is a commonly used frontend UI component library. The rest of our frontend is chosen in a way that they work good together with React. Reacts virtual DOM enables us to keep the re-rendering of the frontend as small as possible.

**Typescript** For maintainability and static type safety we have chosen typescript.

**Jest/react-testing-library** Is our frontend testing setup. They are the most common and easy to use testing tools.

**Eslint** We use this tool to enforce code guidelines and improve the development experience.

**Prettier** This tool is used to maintain a clean code base, where indentation and order is the same all over to frontend. The rules for prettier are stored in the same config file as eslint.

## **4.7.2 Backend**

**Django rest framework** Our backend needs to fulfil several tasks. It should be able to communicate with the [vManage API.](#page-12-0) It should respond to the request from the frontend. In addition to that, setting up a user management should be as easy as possible. Django offers far more functionality than that, but we will only need a subset of those.

## **4.7.3 Communication**

**HTTP Methods** For the user management and other non-monitoring related tasks, we will use simple http methods in the rest format.

**vManage API** Is an external REST endpoint where we gather all required data from.

## **4.7.4 Deployment**

GitLab CI The automated testing, the linting, formatting and finally the deployment is executed in the [GitLab](#page-11-4) [CI.](#page-11-5)

**Docker** We deploy our artifacts in a dockerized form. Because of that, we have the flexibility to deploy wherever we want.

## **4.8 UI-Design**

Similar to the agile principle we decided to work on the designs incremental. Therefore, we will show in this chapter the incremental development of the designs.

#### **4.8.1 Tools**

For the the user interface design we used figma[\[22\]](#page-0-0).

#### **4.8.2 Mock-up**

In order to have a base for further design discussions, we created a mock-up to roughly outline our ideas visually. There are more screens in the attachment. [D.1](#page-113-0)

![](_page_54_Figure_13.jpeg)

Figure 4.7: Mockup design

## **4.8.3 MVP design**

The [MVP](#page-11-6) is the result of the first construction iteration. The feature size is very small. [D.2](#page-115-0)

![](_page_55_Picture_3.jpeg)

Figure 4.8: MVP design

## **4.8.4 Prototype end of construction**

At the end of construction the topology viewer added several new graphical elements.

![](_page_55_Picture_7.jpeg)

Figure 4.9: End of construction design

# Implementation & Testing

# **5.1 Implementation**

As can be seen in the deployment diagram located in the next section, we separate the [SD-](#page-12-1)[WANTV](#page-12-1) application into several independent components. Because of our professional background and knowledge gained in the cloud solutions module in the spring semester 2020, we decided to use docker containers to separate the components.

This section covers the most noteable parts of the implementation and testing of the [SD-](#page-12-1)[WANTV](#page-12-1) application.

## **5.1.1 Python Django Backend**

#### **Fetching Nodes & Edges**

The main purpose of the backend is to periodically query the Cisco [vManage API](#page-12-0) and get all devices (represented as nodes) and IPsec tunnels (represented as edges). All fetched nodes and edges should than be processed and stored in the database.

To achieve the purpose mentioned above we decided to use Celery and Celery Beat. Celery is a task queue engine which can be used to execute code on workers. Celery Beat is the Celery component which is responsible to periodically schedule tasks. It either uses an interval defined in seconds or a crontab schedule. Because we want to fetch all nodes and edges periodically, Celery Beat is the perfect component for us.

We defined a Celery Beat schedule in the settings.py file which executes the main task to fetch the nodes and edges. The schedule interval can be configured from the environment variable VMANAGE\_FULL\_SYNC\_INTERVALL\_SECONDS.

```
full_sync_intervall_seconds = float(os.environ.get('VMANAGE_FULL_SYNC_INTERVALL_SECONDS', 30))
CELERY_BEAT_SCHEDULE = {
   'sync_topology': {
       'task': 'api.tasks.sync_topology',
       "schedule": full_sync_intervall_seconds,
   },
}
```
Listing 5.1: Celery Beat schedule in settings.py

The task sync\_topology determines if currently another task is already running and skips fetching the import of nodes and edges or if it should execute it. The @shared\_task annotation marks this function as a task, so that Celery is able to detect and execute it. For reading purposes, logging lines were removed.

```
@shared_task
def sync_topology():
   existing_sync = existing_syncs()
   if existing_sync:
       no\_sync\_running = not sync\_running()last_sync_older_than_sync_intervall = sync_older_than_sync_intervall()
   sync = Sync.objects.create(name='full_sync')
   sync.start()
   if not existing_sync:
       import_topology(sync)
       return
   if last_sync_older_than_sync_intervall:
       if no_sync_running:
          import_topology(sync)
       else:
          sync.skip('skipped because another sync is running')
   else:
       sync.skip('skipped because sync_intervall is not reached yet')
```
Listing 5.2: Sync topology Celery task

If it should fetch nodes and edges it will execute the function import\_topology.

```
def import_topology(sync):
   session = create_session(sync)
   token_session = fetch_token(session, sync)
   fetched_devices, fetched_nodes = fetch_devices(token_session, sync)
   loop = asyncio.new_event_loop()
   fetched_edges, errors = loop.run_until_complete(fetch_device_edges(token_session,
       fetched_devices, sync))
   loop.close()
   if True in errors:
      sync = Sync.objects.get(id=sync.id)
       sync.warn()
   cleanup_topology(fetched_edges, fetched_nodes)
   sync = Sync.objects.get(id=sync.id)
   sync.end()
```
Listing 5.3: Fetch topology function

This function performs the following actions:

- 1. Authenticating against [Cisco](#page-11-1) [vManage API](#page-12-0) using a username and password.
- 2. Obtaining a token for further communication with the [vManage API.](#page-12-0)
- 3. Fetching all nodes and store them in the database.
- 4. Asynchronously and in parallel getting all edges of every node and storing them in the database.
- 5. Cleanup old nodes and edges.

All of the above steps are implemented synchronously except fetching the edges for every node. To speed up performance and make it halfway scalable we used asyncio [\[5\]](#page-0-0). Asyncio is a library to write concurrent code using the async/await syntax. Furthermore, we used the AIOHTTP [\[3\]](#page-0-0) library which provides an asynchronous http client based on asyncio.

The function fetch\_device\_edges is executed asynchronously and executes the get\_device\_edges function one time for every node in the devices list passed as a parameter to the function. It than awaits the response of every concurrent execution and gathers the result together into the result variable.

```
async def fetch_device_edges(token_session, devices, sync):
   result = await asyncio.gather(*[get_device_edges(token_session, device, sync) for device in
       devices])
   fetched_edges = []
   errors = []
   for device in result:
      fetched_edges.append(device['fetched_edges'])
       errors.append(device['error'])
   return fetched_edges, errors
```
Listing 5.4: Asynchronously fetch edges for a device

The function get\_device\_edges creates a new aiohttp ClientSession and asynchronously gets the edges for the device. After those were fetched the data is validated against a JSON schema. If the data is valid the fetched edges are processed and saved in the database. For reading purposes some lines were omitted and only the core functionality is documented.

```
async def get_device_edges(session, device, sync):
   fetched_edges = []
   error = False
   device_url = vmanage_url + '/dataservice/device/ipsec/inbound?deviceId=' +
       device['system-ip']
   try:
       timeout = aiohttp.ClientTimeout(connect=3, sock_read=10)
       async with aiohttp.ClientSession() as client_session:
          async with client_session.get(device_url, timeout=timeout, headers=session.headers,
               cookies=session.cookies, ssl=False, raise_for_status=False) as response:
              data = await response.json()
              if 'data' in data:
                  validate(instance=data['data'], schema=device_edge_schema)
       await client_session.close()
   except aiohttp.ClientConnectionError:
      error = True
   else:
       loop = asyncio.get_event_loop()
       fetched_edges = await loop.run_in_executor(None, process_fetched_device_edges, data,
           device)
   finally:
      result = {'fetched_edges': fetched_edges, 'error': error}
   return result
```
Listing 5.5: Asynchronously perform the [vManage API](#page-12-0) request

#### **Sync objects**

To keep track of fetching the topology we created a sync model. The model consists of the following properties:

- 1. start time
- 2. fetch time
- 3. end time
- 4. the status of the sync
- 5. an optional error message field

This makes it possible to manage the sync tasks in order to have just one sync task running at a time.

Each time fetching topology is started, a sync object is created in the database. At the beginning the sync object receives the start time and a status of running.

If during the fetching of the data from the [vManage API,](#page-12-0) errors occur the sync status will be set to failed and a corresponding error message will be written into the sync object.

If no errors occur and the sync finishes without any problems, the end time of the sync will be updated and the status set to successful.

If a sync starts and another sync with the status running is still present in the database the new sync will get the status skipped and the sync is ended.

Those sync objects can also be queried by the frontend under the api/v1/syncs/ endpoint.

#### **API Documentation**

The Django backend is a Rest [API](#page-11-0) and therefore offers several endpoints for interaction. The [API](#page-11-0) documentation provides an overview over the available routes in the backend. OpenAPI was used to document all [API](#page-11-0) endpoints. For our convenience there already is a Django module which brings everything out of the box.

In a first step it is possible to see all available [API](#page-11-0) endpoints.

| api                                                           | $\checkmark$ |
|---------------------------------------------------------------|--------------|
| api_v1_token_create<br>POST<br>/api/v1/token/                 | â            |
| POST<br>api_v1_token_refresh_create<br>/api/v1/token/refresh/ | $\hat{=}$    |
| api_companies_list<br>/api/{version}/companies/<br>GET        | $\hat{=}$    |
| api_edges_read<br>/api/{version}/edges/{id}/<br>GET           | â            |
| /api/{version}/metric/{id}/<br>api_metric_read<br><b>GET</b>  | â            |
| api_nodes_read<br>/api/{version}/nodes/{id}/<br><b>GET</b>    | â            |
| api siteids list<br>/api/{version}/siteids/<br><b>GET</b>     | $\hat{=}$    |
| api_syncs_list<br>/api/{version}/syncs/<br><b>GET</b>         | ÷            |
| api_topology_list<br>GET<br>/api/{version}/topology/          | $\hat{=}$    |
| /api/{version}/users/<br>api_users_list<br><b>GET</b>         | $\hat{=}$    |
| /api/{version}/users/{id}/<br><b>GET</b><br>api_users_read    | â            |

Figure 5.1: OpenAPI Documentation Overview

By selecting a specific endpoint it is possible to also see the required request parameters to interact with this endpoint and the response format the endpoint will produce.

| <b>GET</b>                                                                              | /api/{version}/nodes/{id}/                                                                                                  | api_nodes_read <sup>@</sup> | Responses |                                                                                     |                                                                                                    | Response content type application (son<br><b>SAL</b> |
|-----------------------------------------------------------------------------------------|----------------------------------------------------------------------------------------------------|-----------------------------|-----------|-------------------------------------------------------------------------------------|----------------------------------------------------------------------------------------------------|------------------------------------------------------|
|                                                                                         | This viewset automatically provides detail action.                                                                          |                             | Code      | Description                                                                         |                                                                                                    |                                                      |
| <b>Parameters</b>                                                                       |                                                                                                    | Try it out                  | 200       | <b>Faxmale Value   Model</b>                                                        |                                                                                                    |                                                      |
| <b>Name</b><br>id * newind<br>istoper<br>(path)<br>version * neared<br>string<br>(path) | Description<br>A unique integer value identifying this node.<br>id - A unique integer value identifying this not<br>version |                             |           | Node from $\vee$ (<br>1d<br>node id*<br>hostname*<br>state<br>latitude<br>longitude | <b>Sateger</b><br>ritles ID<br>readinty: true<br>string<br>title: Node id<br>ministereth: I<br>string<br>title: Nestmane<br>maxiength: 255<br>miniength: 1<br>string<br>title: State<br><b>Fassi</b><br>> Array ( 3 )<br>number<br>titte: Letitude<br>ausber:<br>titte: Longitude         |                                                      |
|                                                                                         | Figure 5.2: OpenAPI Documentation Request                                                                                   |                             |           | site_id<br>last change"<br>company<br>reachability<br>last sees                     | integer<br>title: Site id<br>naximum: 2147483647<br>misimum: -2147483645<br>string(idate-time)<br>title: Last change<br>string<br>title: Company<br>readinty: true<br>string<br>title: Reachability<br>Fass-<br>Array [ 2 ]<br>string(idate-time)<br>title: Last seem<br>x-sullable; true |                                                      |

Figure 5.3: OpenAPI Documentation Response

#### <span id="page-60-0"></span>**Authentication**

Due to the fact that [SDWANTV](#page-12-1) should not be accessible for everybody, we decided to use an authentication mechanism. In a first step we used the TokenAuthentication module of the Django Rest Framework. We quickly realised that this module could not meet our requirements and therefore in a second step switched to Simple JWT [\[33\]](#page-0-0), the de-facto standard for Django authentication. It uses the JSON Web Token technology commonly used today and the internet standard for creating data.

Simple JWT not only fully satisfies our needs for authentication, but it is simple to use and configure. It requires to install the pip module *djangorestframework-simplejwt* and include it in the Django Rest Framework settings.

```
REST_FRAMEWORK = \{...
    'DEFAULT_AUTHENTICATION_CLASSES': (
        ...
        'rest_framework_simplejwt.authentication.JWTAuthentication',
   \lambda...
}
```
Listing 5.6: DRF configuration in settings.py

It furthermore requires to expose a token authentication and a token-refresh endpoint.

```
urlpatterns = [
   path('api/v1/token/', TokenObtainPairView.as_view(), name='token_obtain_pair'),
   path('api/v1/token/refresh/', TokenRefreshView.as_view(), name='token_refresh'),
]
```
#### Listing 5.7: Include the path for obtaining Tokens

Simple JWT also provides some possibilities to configure the access and refresh token. This can easily be done in the settings.py file. We have configured the access token lifetime to 1 day and the refresh token lifetime to 7 days. Furthermore, we have configured the algorithm for signing/verification of the tokens to be HS512, the strongest symmetric HMAC algorithm available.

Access tokens can be obtained by a user if he provides the correct username and password to the api/v1/token/ endpoint. A request and response using curl could look like the following.

```
curl \setminus-X POST \
 -H "Content-Type: application/json" \
 -d '{"username": "admin", "password": "changeme"}' \
 http://localhost:8000/api/token/
...
{
 "access":"eyJhbGciOiJIUzI1NiIsInR5cCI6IkpXVCJ9.eyJ1c2VyX3BrIjoxLCJ0b2tlbl90e
          XBlIjoiYWNjZXNzIiwiY29sZF9zdHVmZiI6IuKYgyIsImV4cCI6MTIzNDU2LCJqdGk
          iOiJmZDJmOWQ1ZTFhN2M0MmU4OTQ5MzVlMzYyYmNhOGJjYSJ9.NHlztMGER7UADHZJ
          lxNG0WSi22a2KaYSfd1S-AuT7lU",
 "refresh":"eyJhbGciOiJIUzI1NiIsInR5cCI6IkpXVCJ9.eyJ1c2VyX3BrIjoxLCJ0b2tlbl90
           eXBlIjoicmVmcmVzaCIsImNvbGRfc3R1ZmYiOiLimIMiLCJleHAiOjIzNDU2Nywia
           nRpIjoiZGUxMmY0ZTY3MDY4NDI3ODg5ZjE1YWMyNzcwZGEwNTEifQ.aEoAYkSJjoW
           H1boshQAaTkf8G3yn0kapko6HFRt7Rh4"
}
```
Listing 5.8: Obtain an access token

An access token is returned which afterwards can be used by the user to authenticate to all other endpoints of the [API](#page-11-0) without providing the username and password every time.

#### <span id="page-61-0"></span>**Fetching metrics**

An optional requirement was to be able to display metrics for edges. If we handled the metrics in the same fashion as we did for the other resources and load them in the scheduled task directly, it would require an enormous amount of [Cisco](#page-11-1) [vManage API](#page-12-0) request. Due to these performance reasons we decided not to fetch metrics periodically but rather requested it lazily as needed. To do so, we created the api/v1/metric/ [API](#page-11-0) endpoint which accepts a single integer parameter as the edge-id. When this endpoint is called, the request is being processed by the MetricViewSet class. Normally a view consists a queryset which just performs a query to the database and returns the corresponding objects. Since we decided to fetch the metrics of an Edge lazily we had to override the get\_queryset function of the MetricViewSet class.

To strictly separate the fetching of the metric from the MetricViewSet class, we implemented these functions in another file and imported them into the views.py file.

```
from api.tasks import create_session, fetch_token
from api.views_helper import get_metric, process_metric
class MetricViewSet(DetailViewSet):
   """
   This viewset automatically provides 'detail' action.
   "" "" ""
   permission classes = [permissions.IsAuthenticated]
   def get_serializer_class(self):
       if self.request.version == 'v1 :
          return MetricSerializerVersion1
       return MetricSerializerVersion1
   def get_queryset(self, *args, **kwargs):
       edge_id = int(self.kwargs.get('pk'))
       self.fetch_metric(edge_id)
       return Metric.objects.all()
   def fetch_metric(self, edge_id):
       edge = Edge.objects.get(id=edge_id)
       session = create_session()
       token_session = fetch_token(session)
       metrics = get_metric(token_session, edge)
       process_metric(edge, metrics)
```
Listing 5.9: MetricViewSet Class to return metrics for an Edge

The get\_queryset function calls the fetch\_metric function. This function gets the requested edge out of the database and updates the corresponding metrics object in the database after it has retrieved the latest metrics from the [Cisco](#page-11-1) [vManage API.](#page-12-0)

Retrieving the metrics for an edge is not as easy as it could be. [vManage](#page-12-2) does not store the metrics for an edge (IPsec tunnel) on the IPsec tunnel itself but on the node (device) that it is connected to. This means that if we want to get the metrics for an edge we need to get all the metrics from a device and filter the metrics that relate to the requested edge.

After this function has done its job, the get\_queryset function queries the database and returns the updated metrics for the requested edge. If it was not possible to get the requested metrics the endpoint will return an internal server error.

#### **vManage API response validation**

While developing the application, the topic of upgrading the [vManage](#page-12-2) to a newer version came up several times. This could mean that the [API](#page-11-0) will change its behaviour or change the response format. To ensure that the response from the [vManage](#page-12-2) has the correct format, we decided to use a json schema validator. After some research we came up with the Python library jsonschema. It provides an easy way to define a json schema and validate the response from the [vManage API](#page-12-0) against that schema. If the validation of the response fails, a ValidationError is raised.

In the code below we defined the json schema for the expected response from the /devices/ endpoint in a separate file and import it. After the /devices/ endpoint was called and the response has returned, the returned data is validated against the imported json schema. If the validation fails, the error is raised and the fetch of the topology will abort. For readability some lines of code were ommited.

```
from jsonschema import validate
from jsonschema.exceptions import ValidationError
from api.json_schemas import device_schema
def get_devices(session, sync):
   device_url = vmanage_url + '/dataservice/device?device-type=vedge'
   try:
      result = session.get(device_url, timeout=(3, 5), verify=False)
      response = result.jpgif 'data' in response:
          validate(instance=response['data'], schema=device_schema)
   except ValidationError as e:
      raise e
   return response
```
Listing 5.10: [vManage](#page-12-2) response Validation

#### **User Management**

The built-in user management [\[18\]](#page-0-0) solution was one of the major criteria why we have chosen Django. It is already present in the list of installed Django apps by default when creating a Django project. It provides user, group, permissions and some other features which can be used out of the box.

```
INSTALLED_APPS = [
     'django.contrib.auth',
     'django.contrib.contenttypes',
     ...
\overline{\mathbf{1}}
```
Listing 5.11: User management configuration in settings.py

## **5.1.2 Frontend**

#### **JWT client side management**

As described in the backend authentication section [5.1.1,](#page-60-0) we are fetching both tokens but store either just one token (access) or two (access and refresh) at the client. If a refresh token exists and the access token is outdated, the frontend automatically queries a new access token and continues with the request of the resources.

![](_page_63_Figure_1.jpeg)

Figure 5.4: JWT mechanism if access token is outdated

With this approach the user can use the application without sensing an interruption.

Another aspect is security. What is the best way to store JWT [\[33\]](#page-0-0) locally over a single page application like React? Mainly two attacks could harm us if we handle our authentication over JWT. Cross-side-request-forgery (CSRF) and Cross side scripting (XSS). While the danger from a cross-side scripting attack is limited due the built-in protection features by React, the CSRF is trickier.

To protect against CSRF attacks, the web application must prevent another website from accessing a stored JWT. Due to this, the question of how to protect against a CSRF attack boils down to how we store the JWT on the client. In a browser environment we can choose between the session storage, the local storage and a cookie. Based on some research [\[35\]](#page-0-0) we came to the conclusion that the easiest and safest way is to use the local storage and omit the traditionally used CSRF-token.

#### **State management**

A frontend consists of two type of states, a local state and a global state. The local state is to be preferred over a global state, because it reduces the complexity and improves the modularity. However, there is some data that is accessed all over the place and as a result needs to be stored globally. For this problem there are a lot of different ways how to solve this. Most of them include an external package to be installed. Nevertheless, we think a clean frontend solution only has a small global state and does not need an extra technology to manage it. Especially after the release of React 16.8, which includes react hooks[\[32\]](#page-0-0), simple solutions are preferable.

In the frontend we have a global notification management, which is required by a lot of components scattered all over the application. In combination with react hooks we used a so-called context. The context is a singleton with a state and a set of functions to modify it. Components nested in such a context can now access the resources. This reduces the amount of parameters which would be needed to pass down to the respective component. On the other hand, a context complicates the testing, because an extra mock context needs to be added.

#### **Lazy loading on click**

During the development of the application, we already encountered performance problems in the beginning. Especially during the initial render of the page. The cause of this problem is the amount of data fetched from the backend. Depending on the internet speed even 350KB of data can lead to disturbance of the user experience.

Inspired by the dynamic proxy pattern, which we learned in one of our lectures, we decided to create a trimmed version of the topology. This trimmed version only contains enough information to render the resources on the screen. If the user now clicks on an edge or node, he triggers a separate request to the backend to fetch the detailed information about the respective resource. The response payload to this request however is much smaller and does not interrupt the user experience.

After we fetched the resources once, we cache the result in memory so that we do not need to request the same details on the same resource again.

#### **Visualization of the edges**

The render of the edges was one of the most complicated challenges in the frontend.

To make an edge visually appealing, we wanted to implement them as curves. Although we used a leaflet plugin which provides us with a Brézier curve [[7\]](#page-0-0), we still had to calculate the shifted middle point ourselves.

We have two points, the one from the origin node and the one from the destination node. In the first step we removed the global offset of the two coordinates. The distance between point A to point B could now be viewed as a vector.

```
const offsetX = to[1] - from[1]
const offsetY = to[0] - from[0]
```
Listing 5.12: Remove offset

Then we mapped the Cartesian vector to a polar representation.

```
const r = Math.sqrt(offsetX ** 2 + offsetY ** 2)const theta = Math.atan2(offsetY, offsetX)
```
Listing 5.13: Map to polar representation

If we now select the middle of the polar vector, add a random offset to the angle and calculate the new sinus and cosines, we will receive the coordinates of the shifted middle point. Finally, we only needed to convert the polar vector back to the Cartesian and add the global offset to the middle point.

```
const thetaOffset = 3.14 / 10const r2 = r / 2 / Math. \cos(thetaOffset)const theta2 = theta + thetaOffset
const midpointX = r2 * Math.cos(theta2) + from[1]
const midpointY = r2 * Math.sin(theta2) + from[0]
```
Listing 5.14: Add offset and map back to Cartesian space

Since multiple edges share the same nodes, we had the problem of overlaying edges. We did not realize this issue until we did the system tests at the end of the term project.

The solution was now to multiply the middle point by a random factor, so that the edges spread a little bit and do not share the exact same path. But the randomness needed a seed in order to produce the same curve for the same edge. Otherwise, every new topology render would cause a change to the path for all curves. This is not feasible since this is really irritating for the user.

Eventually we had built a function which calculates the middle point of the Brezier curve ´ for all edges. We are aware that this function could be enhanced, but we did not have the resources to apply the improvements.

```
const midPoint = (from: [number, number], to: [number, number], seed: string) => {
  const randomGenerator = seedrandom(seed)
  const offsetX = to[1] - from[1]
  const offsetY = to[0] - from[0]
 const radius = Math.sqrt(offsetX ** 2 + offsetY ** 2)
  const theta = Math.atan2(offsetY, offsetX)
  const thetaOffset = 3.14 / 10
 const radius2 = radius / 2 / Math.cos(thetaOffset)
 const theta2 = theta + thetaOffset
 const midpointX = radius2 * Math.cos(theta2) + from[1]
 const midpointY = radius2 * Math.sin(theta2) + from[0]
 return [midpointY + midpointY * (randomGenerator() - 0.5) * 0.1, midpointX + midpointX *
      (randomGenerator() - 0.5) * 0.7]}
```
Listing 5.15: Full function for edge path

## **5.2 Automated Testing**

#### **5.2.1 Unit Tests**

**Frontend Testing** For the frontend testing we are going to use the most common test setup for react applications. The foundation of our test setup builds the *Jest* [\[27\]](#page-0-0) testing framework. On top of that we use the *react-testing-library* [\[36\]](#page-0-0), which simplifies the testing with [JSX.](#page-11-7) Similar to the *hot-module-replacement* of *nodejs* [\[30\]](#page-0-0) we can use the **watch** functionality of jest, which speeds up the building process for the tests. The test will be located next to the code under test.

**Backend Testing** The backend uses the built-in testing library from Django [\[16\]](#page-0-0), which is *pytest*. Similar to the frontend we decided to locate the unit tests in the same folder as the code under test. This helps us to find the tests suites easily and enables us to clearly differentiate between unit and integration tests.

#### **5.2.2 Integration Tests**

Integration tests will be conducted before every merge into the master branch. Those test cases are automated to a reasonable level. The purpose of these tests is to ensure that the interface between the front- and backend is working. For each business service of the [API,](#page-11-0) at least one test case is required. The integration tests are going to be located in a separate folder.

Since the integration test must run on the CI pipeline, we need to create fakes for the database and the [vManage API.](#page-12-0)

## **5.2.3 Test Coverage**

To ensure our code quality, we decided to stick to test coverage thresholds. With the coverage threshold we can let the [CI](#page-11-5) pipeline fail if the committed code does not have the required percentage covered. For the frontend and the backend, we decided to go with following thresholds:

- branches: 75%
- functions  $75%$
- $\bullet$  lines: 75%
- statements: 75%

# **5.3 Manual Testing**

In addition to the unit tests that will be triggered by the [CI](#page-11-5) pipeline every time a push into a branch is done, manual testing is limited to branches with either the prefix feature- or bugfix-. Whenever a new feature is added or a bug will be fixed the affected part of the application will be tested manually on the personal notebook before the branch will be merged into the master branch.

## **5.3.1 System Tests**

System tests will be completed mainly manually, due to the extensive amount of time an automated system test would require. They focus on the scenarios in the use cases and requirements. System tests are run before every major release to ensure that the software maturity has reached production readiness.

Non-functional requirements will also mainly be tested on this test level. For each use case, at least one test is required (may contain multiple test steps). The testing protocol is produced in the process.

We are going to use a system test specification, which will help us to conduct the tests and write the test protocol down in a structured way. The systemtest protocol can be found in the appendix [B.](#page-92-0)

## **5.3.2 Non functional Requirements Tests**

At the same time as system tests are being done, we are also doing non functional requirements testing. These tests are being done manually and should make sure that the nonfunctional requirements are applied and therefore taken into consideration for the implementation. The non-function requirements test protocol can be found in the appendix [C.](#page-105-0)

# Project Management

## **6.1 Project organization**

![](_page_67_Picture_105.jpeg)

The project organisation is made up as follows:

Table 6.1: Team Members and Responsibilities

## **6.2 Project Meetings**

The supervisor agreed with us on having a weekly project meeting every Tuesday morning. Whenever possible the industry partner should also participate. If we are in the middle of a project phase and there is no need for a meeting, we would skip the meeting. Due to the COVID-19 pandemic the meetings mostly take place remotely on Microsoft Teams. For the meetings in which the advisor participates we will create minutes.

Besides the official meeting with the advisor we decided to have a sprint planning and review meeting on Tuesday morning. We also agreed to make a short meeting every Sunday evening to synchronize each other about the status of the project. Of course, these meetings are not necessary every week so we will skip them sometimes as well. Because of the increased communication effort at the beginning of the project we decided to have extra meetings in the inception and elaboration phase whenever needed.

## **6.3 Process Model**

Because we are familiar with Scrum plus from previous lectures, we decided to use this workflow in our thesis as well. Scrum plus is a combination of [Scrum](#page-11-8) and [Unified Process.](#page-12-7) From the [Unified Process](#page-12-7) we are taking the concept of the phases: **Inception**, **Elaboration**, **Construction** and **Transition**. And from Scrum we take the agile development with sprints. The time frame of each phase can be found in the list below. In each project phase we do agile sprints of 2 weeks which allows us to work efficiently and react on unexpected events.

Each sprint is planned in the bi-weekly sprint planning meeting and closed with a sprint review meeting. Sprints always start and finish on Tuesdays.

Phases:

- Inception: 15.09.2020 29.09.2020 (2 weeks)
- Elaboration: 29.09.2020 20.10.2020 (3 weeks)
- Construction: 20.10.2020 08.12.2020 (7 weeks)
- Transition: 08.12.2020 18.12.2020 (1.5 weeks)

#### Sprints:

- Sprint 1: 15.09.2020 29.09.2020
- Sprint 2: 29.09.2020 13.10.2020
- Sprint 3: 13.10.2020 27.10.2020
- Sprint 4: 27.10.2020 10.11.2020
- Sprint 5: 10.11.2020 24.11.2020
- Sprint 6: 24.11.2020 08.12.2020
- Sprint 7: 08.12.2020 18.12.2020

## **6.4 Software Development Process**

To make the development process as easy as possible, we decided to use the provided [GitLab](#page-11-4) instance by the [IFS.](#page-11-9) We created two Git repositories to separate the frontend (React) and backend (Pyhton) code from each other. With this approach we have two completely separated [CI](#page-11-5) pipelines. On every push into the git repositories the [CI](#page-11-5) pipeline automatically runs fully automated tests and will build the docker containers.

For the development of the code we use the GitHub Flow [\[23\]](#page-0-0) recommendations. This contains the following steps:

- For every issue a dedicated new Git branch is to be created. Issues regarding features have a feature- prefix and issues regarding bugfixes will be prefixed with bugfix-. The branch name should consist of the number and the title of the corresponding issue.
	- **–** Format: <type>-<issue number>\_<issue title>
	- **–** Example: feature-23\_implement\_login\_screen
- Once all changes for an issue are complete, a merge request will be created. The merge request should be assigned to the other team member.
- The other team member will review the merge request and merge it into the master branch if everything is fine. Otherwise, he will decline the merge request and give his feedback.
- Working directly on the master branch is normally not allowed except for work that is not possible to be completed on other branches efficiently.

Because of our negative experiences with time tracking in the engineering project using GitLab issues and GTT, we decided to go with YouTrack. It enables us to manage all epics, tasks and bugs in one place. All resources are tagged for the phase, milestone and component.

YouTrack offers agile scrum boards which we use for the sprint planning and review meetings in order to keep track of the work packages per sprint.

| $-15 - 29$ Sep $-$<br>Sprint 1                              | <b>LIL PREdays left @</b>                              |                                                 |               | $s \longrightarrow \longrightarrow x \quad \text{iv} \quad \square$<br>$\circ$<br>and |
|-------------------------------------------------------------|--------------------------------------------------------|-------------------------------------------------|---------------|---------------------------------------------------------------------------------------|
| Open <b>E</b>                                               | 2d6h < In Progress                                     | 2dsh30m To verify                               | 1d2h Reviewed | om < Done E<br><b>@</b> 1d6h30m                                                       |
| $\frac{1}{2}$ $\times$ Epic                                 |                                                        |                                                 |               | 4 cards                                                                               |
| SDWANTV-27 Setup Development Toolchain                      | SDWANTV-2 Create Use Cases                             | SDWANTV-11 Create risk analysis                 |               |                                                                                       |
| $\equiv$ 0/3 $\approx$ 2h 30m<br>$+$ • Normal Epic 2h 30m • | <b>The Normal Epic 2h45m · Documentation 4h30m</b>     | IM . Normal Epic 4h30m .<br>%1 @ 4h 30m         |               |                                                                                       |
|                                                             | SDWANTV-7 Create GUI Mockup                            |                                                 |               |                                                                                       |
|                                                             | . Normal Epic 2h30m . Documentation<br>Q <sub>3h</sub> |                                                 |               |                                                                                       |
|                                                             |                                                        |                                                 |               |                                                                                       |
| $\frac{1}{2}$ $\sqrt{ }$ Task                               |                                                        |                                                 |               | 20 cards @                                                                            |
| SDWANTV-8 Setup Backend CI/CD Pipeline                      | SDWANTV-24 Meetings Sprint 1                           | SDWANTV-9 Setup Frontend CI/CD Pipeline         |               | SDWANTV-15 Write software development process<br>section                              |
| Normal Task ? . Backend<br>$-1h$                            | + Normal Task 1d 4h 30m @ Meeting<br><b>@</b> 1d 6h    | Normal Task 2h30m . Frontend<br><b>@2h30m</b>   |               | <b>DO</b> Normal Task 1h 15m . Documentation<br>$1h$                                  |
| SDWANTV-10 Define Development Toolchain                     |                                                        | SDWANTV-30 Setup Time Report Oueries            |               | SDWANTV-14 Write projectmeetings section                                              |
| + Normal Task ? . Documentation %1 @ 1h 30m                 |                                                        | Normal Task 2h · Project Managem % 1 · 2h       |               | . Normal Task 40m . Documentation<br>$30m$                                            |
| SDWANTV-28 React Tutorial                                   |                                                        | SDWANTV-33 Define Epics in Youtrack             |               | SDWANTY-25 Create Meeting Minutes from Meeting 1                                      |
| Normal Task ? . Frontend<br>01d                             |                                                        | Normal Task 30m . Documentation<br>$30m$        |               | Normal Task 30m @ Meeting<br>$30m$                                                    |
| SDWANTV-29 Python Tutorial                                  |                                                        | SDWANTV-32 Create Meeting Minutes for Meeting 2 |               | SDWANTV-34 Update Documentation                                                       |
| Normal Task ? . Backend<br>0.1d1h                           |                                                        | Normal Task 30m @ Meeting<br><b>@30m</b>        |               | Normal Task 1h30m .Documentation<br>01h                                               |

Figure 6.1: YouTrack Sprint Planning

To create our issues we decided to use the 3 issue types *Bug*, *Task* and *Epic*. We use issue type task to create simple issues and issues that belong to a higher level epic. Furthermore, we use bugs to document problems occuring with the software. To be able to generate time reports we introduce three new custom fields which are required before creating new issues. The fields *Milestone*, *Phase* and *Component* define some project management topics for every issue.

![](_page_70_Picture_122.jpeg)

Figure 6.2: YouTrack Issue Overview

In order to distinguish the activities done we can label our work items with *Development*, *Meeting*, *Documentation*, *Testing* and *Project Management*. This enables us to see at the end of the project how much time we have spent on which activities. The time reports can be found in chapter [7.1.1.](#page-77-0)

To have all messages at one location, we use a Slack Channel. Messages from [YouTrack](#page-12-8) about issue tracking and from [GitLab](#page-11-4) about [CI](#page-11-5) pipeline runs and merge request are sent directly to Slack which informs us about new events.

![](_page_70_Picture_5.jpeg)

Figure 6.3: Slack

To measure and check the quality of the code we use [SonarCube.](#page-12-9) This makes it possible to see issues in our code and correct them. The code staticstic collected by [SonarCube](#page-12-9) are defined in the project monitoring chapter [7.2.](#page-81-0)

## **6.5 Releases**

![](_page_71_Picture_98.jpeg)

In the process of the Semester Thesis we create four releases.

#### Table 6.2: SDWANTV Releases

## **6.6 Milestones**

**M1 - End of Inception - 29.09.2020** Project plan is created, basic requirements are written down, a mockup and risk analysis are created. Moreover the toolchain is defined.

**M2 - End of Elaboration - 20.10.2020** Requirements fine-tuned, software architecture design defined, C4 and deployment diagrams are generated, domain analysis is completed, toolchain is setup and the prototype is ready. Furthermore, the [vManage API](#page-12-0) was analysed and documented. After this phase we also have the whole knowledge to start constructing the software.

**M3 - Alpha Release - 10.11.2020** Submission of the MVP including Usability Tests.

**M4 - Beta Release - 01.12.2020** Submission of the Beta release and feature freeze which means that no additional features are going to be added to the software.

**M5 - End of Construction - 08.12.2020** All open bugs are fixed and the software is ready for the transition phase.

**M6 - Project Closure - 18.12.2020** All documents are finalized and ready to be handed in.
# **6.7 Project Plan**

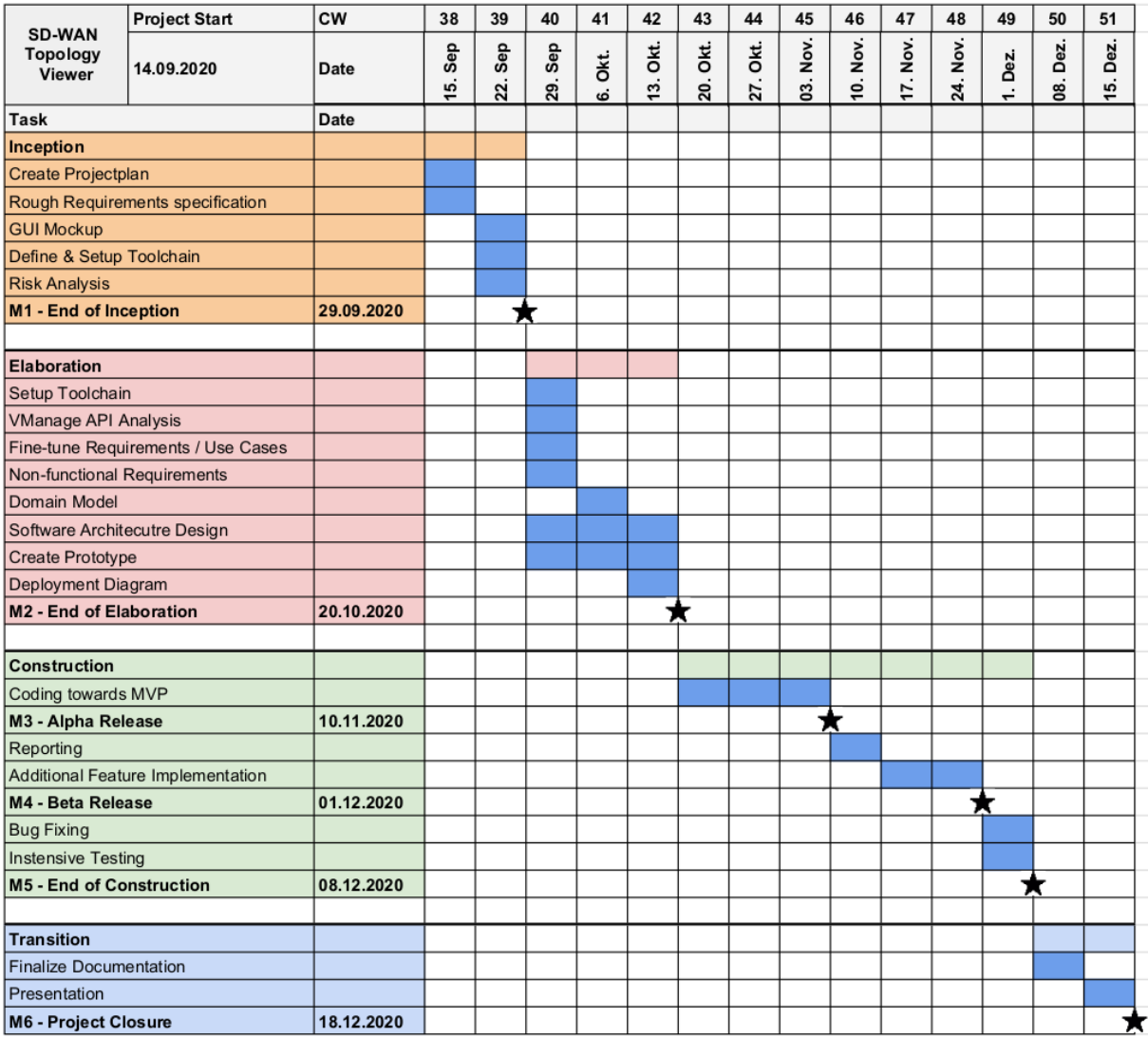

Figure 6.4: Project Plan

# **6.8 Risk Analysis**

For the risk analysis we created a matrix as an overview. While the events in the white areas are unproblematic, we should reduce the impact of the events in the orange area. In the red area we should avoid the occurrence of an event at all.

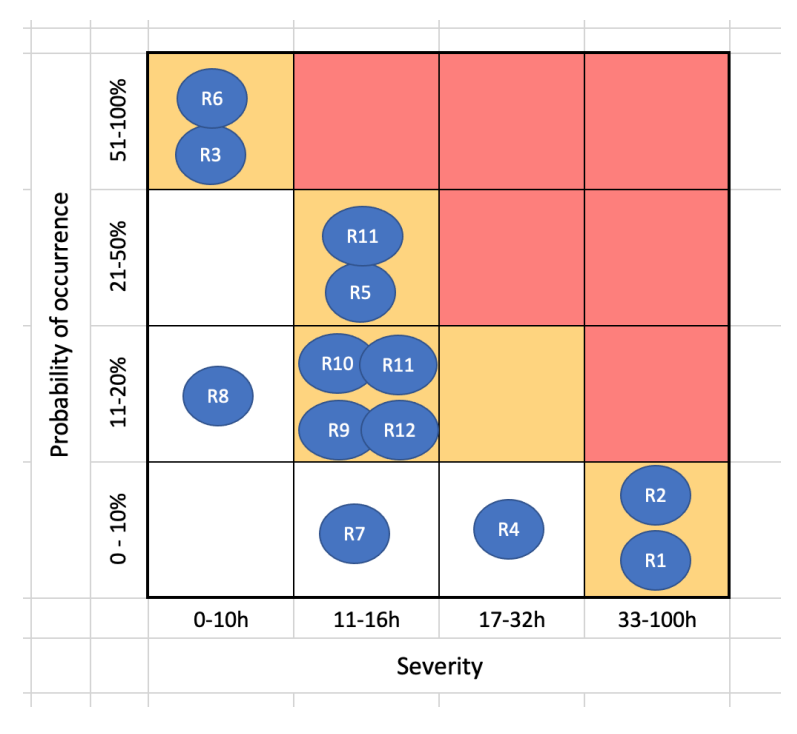

Figure 6.5: Risk analysis matrix

The full list with the preventions and the behaviour on entry can be found in the attachment [E.](#page-117-0)

| Nr.             | Title                                  |
|-----------------|----------------------------------------|
| R1              | Interpersonal conflicts                |
| R <sub>2</sub>  | Outage of team member                  |
| R3              | Not testable                           |
| R4              | Customer requirements not met          |
| R5              | Overstrain of the technical complexity |
| R6              | Lifecycle of dependencies              |
| R7              | Lack of security                       |
| R8              | Repository not accessible              |
| R9              | Vmanage API is not deterministic       |
| R <sub>10</sub> | Software is too slow                   |
| R <sub>11</sub> | vManage is not scaleable               |
| R12             | <b>Faulty State of Topology</b>        |
| R13             | Our time getting out of sync           |

Table 6.3: Risk analysis

# **6.9 Logging**

[SDWANTV](#page-12-0) consists of mulitple docker containers for which logging need to be configured separately. Overall, the goal is to implement logging based on the best practices from the 12-factor criteria which means that logs should be written to the [Stdout](#page-12-1) stream so they can be collected by docker. For all docker containers the loglevel is adjustable with docker environment parameters and the default loglevel is *INFO*.

**Django Logging** Logging in Django is configured in the *settings.py* file. A global log handler is configured which will write the logs to the console [\(Stdout](#page-12-1) stream). The loglevel can be set by providing the docker environment parameter *DJANGO LOG LEVEL*.

**Gunicorn webserver** The Gunicorn production webserver logs all the http access and error requests. The webserver is configured to also write log messages to the [Stdout](#page-12-1) stream.

**Treafik reverse proxy** The Traefik reverse proxy inspects the incoming traffic and forward it to the frontend or backend server. These requests are logged. Moreover, the Traefik proxy needs to be configured to write those access and error requests to the [Stdout](#page-12-1) stream.

**Nodejs Webserver** Log messages from the frontend webserver are also configured to be sent to the [Stdout](#page-12-1) stream. This webserver does not have a lot of log messages anyway.

**React SPA** Because the react single page application runs locally in the client's browser log, messages are directly sent to the console of the browser. These logs are not forwarded to a containers [Stdout](#page-12-1) stream.

# **6.10 Time Report**

We manage the time reporting with YouTrack. All epics, tasks and bugs have assigned tags for the phase, milestone and working area (backend, frontend, documentation, meeting). This makes it easy for us to get time reports per milestone, sprint, phase and working area. The time reports can be found in the project monitoring chapter [7.](#page-77-0)

# **6.11 Quality Control**

Some Quality control measures are briefly listed in the table below. The important measures are described in more detail further down.

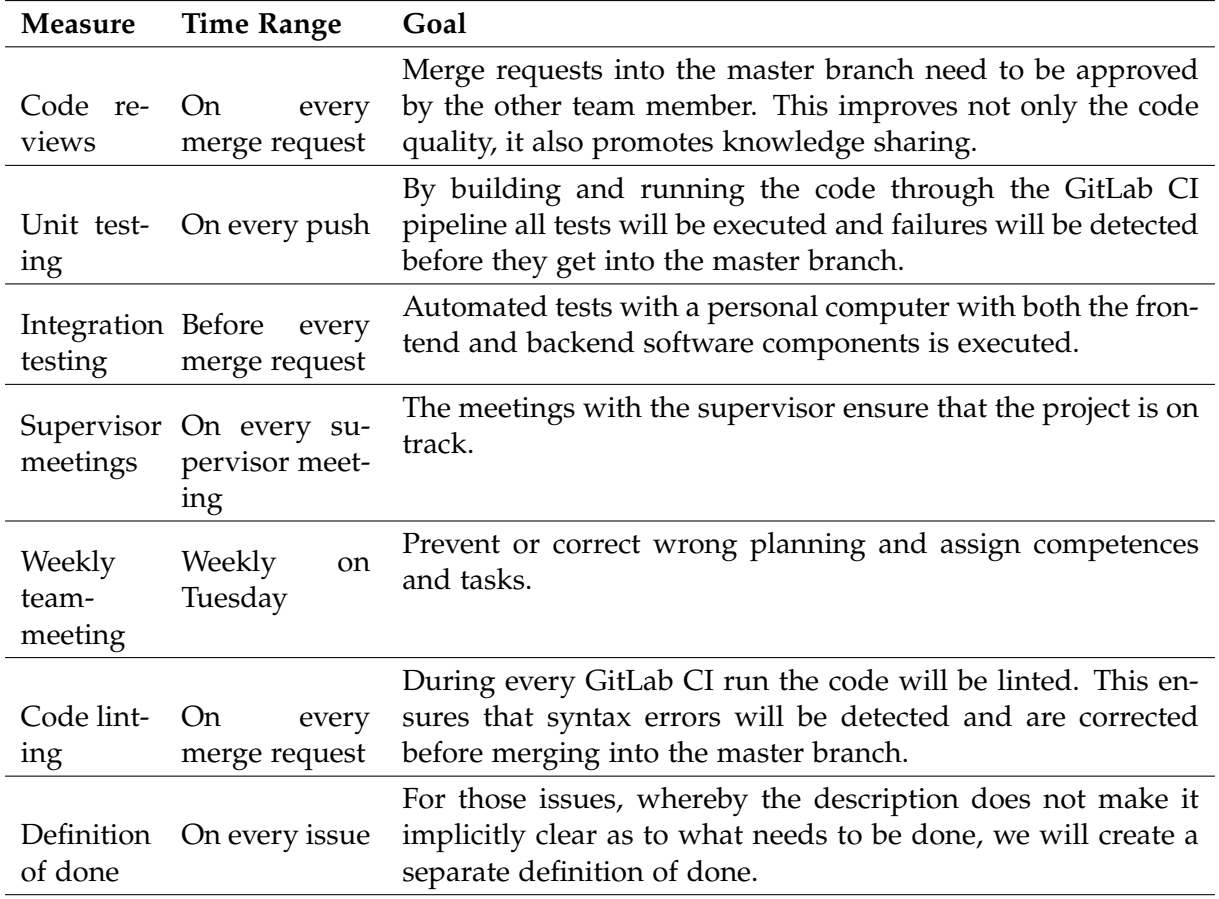

Table 6.4: Quality control measures

#### **6.11.1 Linting**

We consider the code base to be very important and should be as maintainable as possible. Because of that, we decided to use linting tools with some predefined public rules. The most important ones for the frontend are listed below. The linting will be run during the continuous integration with a |warnings 0 flag, which prevents the pipeline from running through when we just have one single warning.

- React-app
- Airbnb
- Prettier/@typescript-eslint
- Prettier/recommended
- flake8
- pep8

#### **6.11.2 Definition of Done**

The following criteria have to be met before an epic, task or bug is considered finished.

- Successful [CI](#page-11-2) run
- Documentation updated
- Successful run of unit tests

#### **6.11.3 Coding Guidelines**

The Code Styleguide for Python is the official PEP8 [\[31\]](#page-0-0) - Style Guide for Python Code. A tool called pycodestyle should be used to observe violations of the style guide and if possible autopep8 to automatically format code in the PEP8 style.

For the front-end technologies we are using eslint and prettier. The rule set for eslint is based on the AirBnB-Guidlines [\[4\]](#page-0-0).

# **6.12 MVP**

The [MVP](#page-11-3) will include all the features of Use Case 1 defined in the requirements section [2.3.1.](#page-26-0) This will bring the following features:

- The whole topology can be monitored on the website after a successful login. All connections will be displayed with simple lines between the customer location and the remote stations of KSAT.
- The displayed connections will be updated on a regular basis.
- It is possible to zoom in on the map to get a closer look.

All other features and functions are not included in the MVP and will only be developed if the time allows it.

# Chapter 7

# <span id="page-77-0"></span>Project monitoring

# **7.1 Project reporting**

In the following sections some project reports for the process of the semester thesis are displayed as charts or metrics.

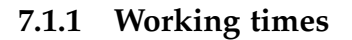

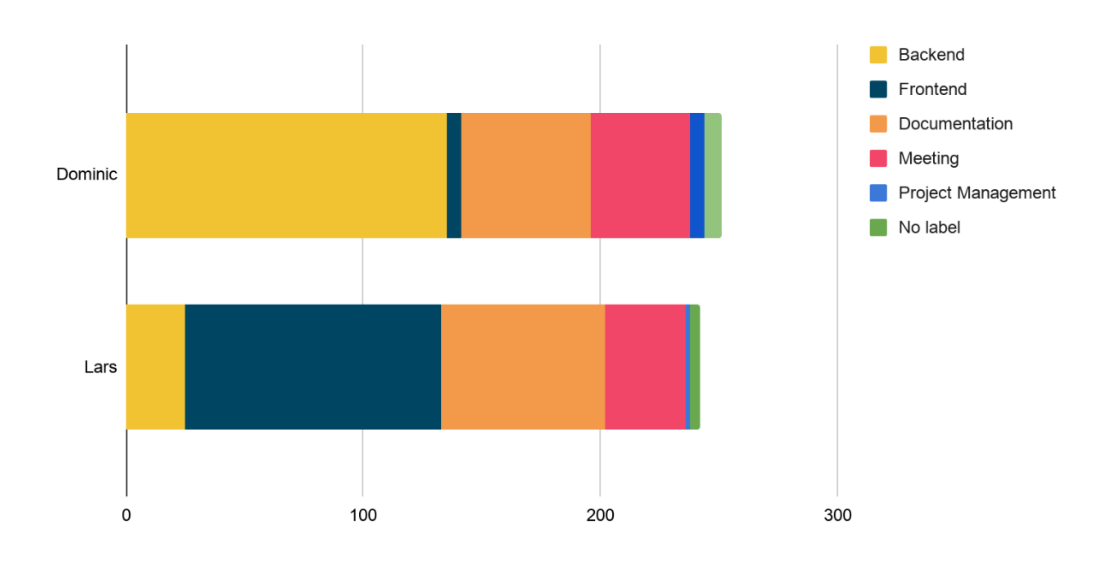

Figure 7.1: Hours spent per component per team member

| Member               | Time spent |
|----------------------|------------|
| Dominic Gabriel 252h |            |
| Lars Barmettler      | 241h       |
| Total                | 494h       |

Table 7.1: Working times per team member

#### **7.1.2 Project phases**

#### **Time spent per phase**

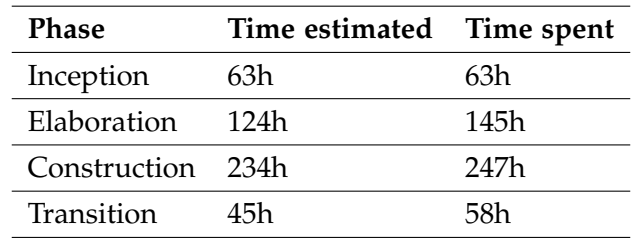

Table 7.2: Time spent per project phase

#### **Issues per phase**

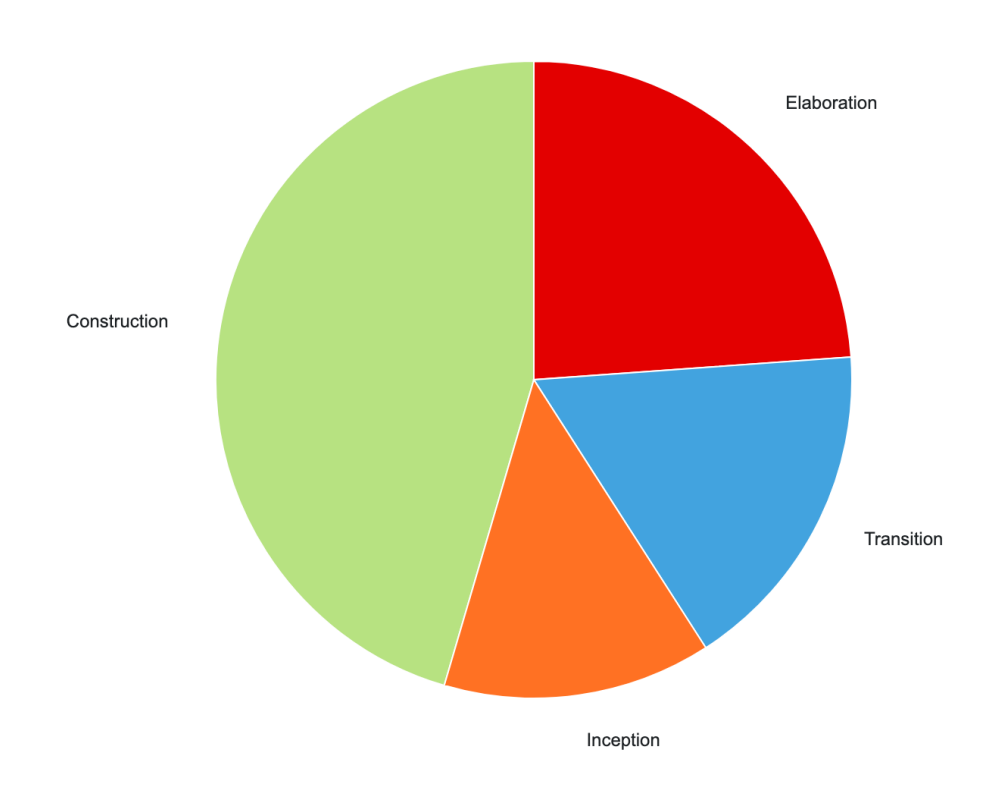

Figure 7.2: Cake diagram issues per phase

| <b>Phase</b> | Number of issues |
|--------------|------------------|
| Inception    | 24               |
| Elaboration  | 42               |
| Construction | -80              |
| Transition   | 30               |

Table 7.3: Issues per phase

# **7.1.3 Task types**

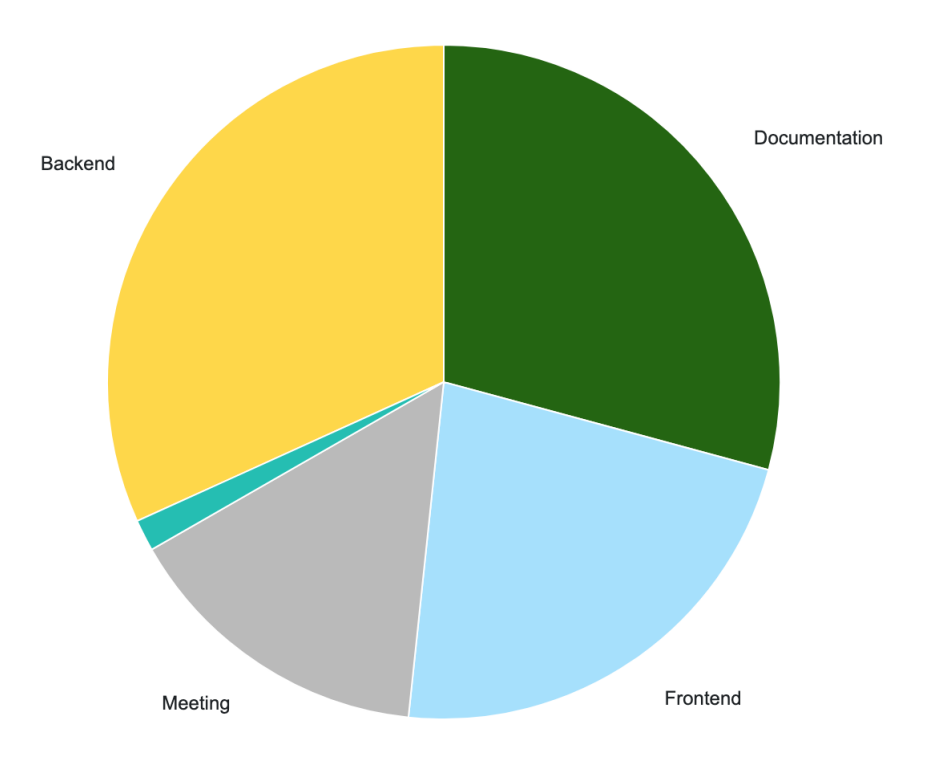

Figure 7.3: Cake diagram hours spent per Issue type

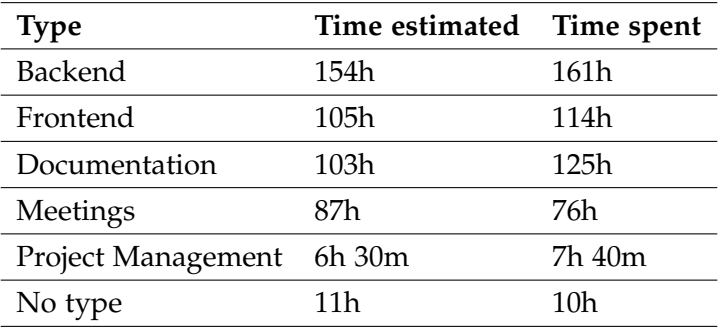

Table 7.4: Time spent per task type

#### **7.1.4 Milestones**

#### **Time spend per milestone**

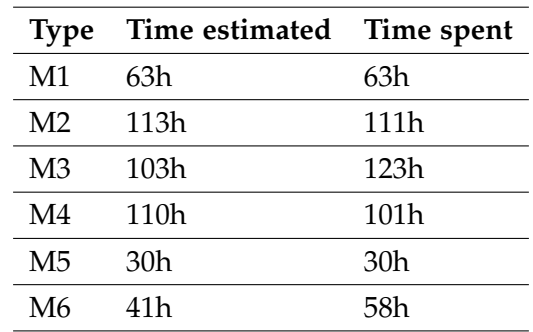

Table 7.5: Time spent per milestone

#### **Issues per Milestone**

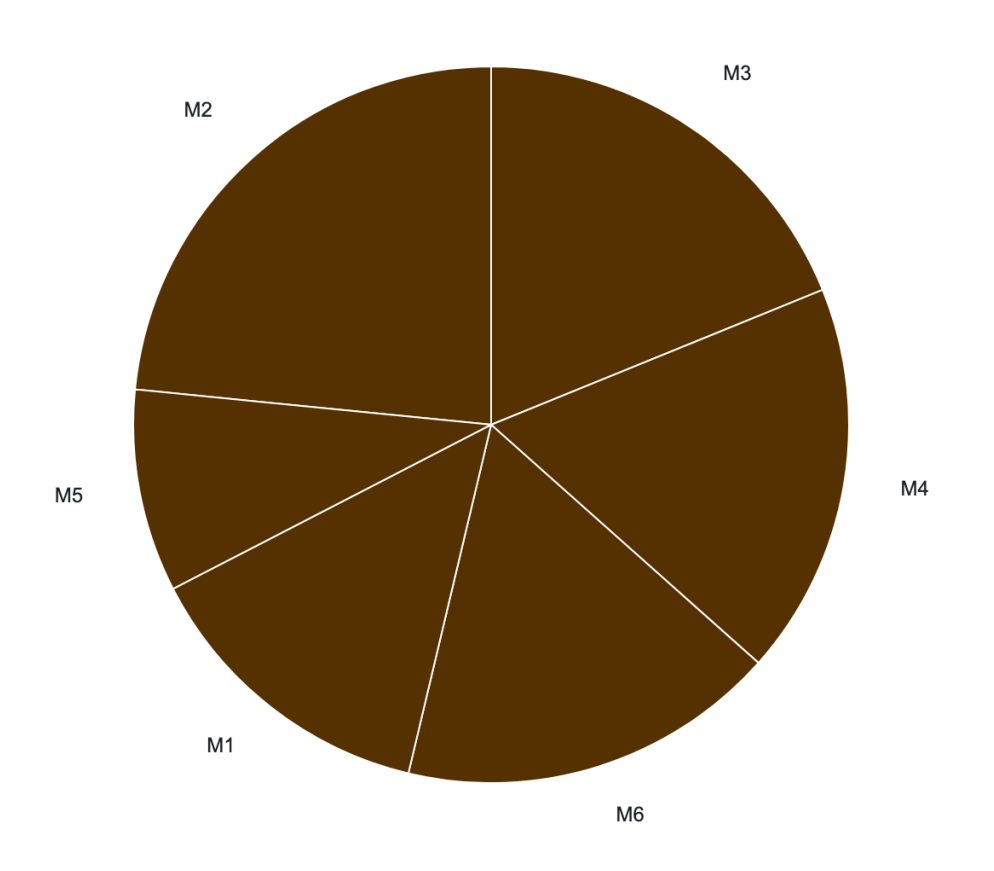

Figure 7.4: Cake diagram issues per milestone

| Milestone      | Number of issues |
|----------------|------------------|
| M1             | 24               |
| M <sub>2</sub> | 41               |
| M3             | 33               |
| M4             | 31               |
| M5             | 16               |
| M6             | 30               |

Table 7.6: Issues per milestone

# **7.2 Code statistics**

The code metrics are obtained with Sonarqube [\[34\]](#page-0-0) and [GitLab](#page-11-1) repository statistics.

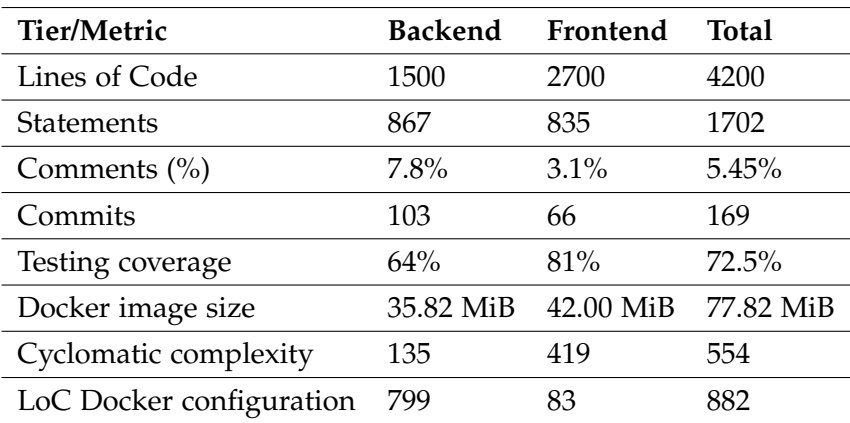

Table 7.7: Code statistics

# **Part III Appendix**

# User Manual

<span id="page-83-0"></span>The installation guide provides information about how to install and configure [SDWANTV.](#page-12-0) [SDWANTV](#page-12-0) can be installed on every system that has docker [\[19\]](#page-0-0) and docker-compose [\[20\]](#page-0-0) installed. Furthermore it describes some operational tasks that may be necessary.

#### **A.1 Installation**

The installation section describes the steps how to install docker [\[19\]](#page-0-0) and docker-compose [\[20\]](#page-0-0) on the system, as the requirements to run [SDWANTV.](#page-12-0) The installation guide is based on a Ubuntu 20.04 server.

#### **Install docker**

The installation guide is based on the offical docker installation guide [\[25\]](#page-0-0).

Update the system.

sudo apt update

Install all docker dependencies.

sudo apt install apt-transport-https ca-certificates curl software-properties-common

Download and add the docker repository key.

curl -fsSL https://download.docker.com/linux/ubuntu/gpg | sudo apt-key add -

Add the docker repository.

sudo add-apt-repository "deb [arch=amd64] https://download.docker.com/linux/ubuntu \$(lsb\_release -cs) stable"

Update the package list.

sudo apt update

Check which version of docker is installed or will be installed.

apt-cache policy docker-ce

#### Install docker

sudo apt install docker-ce

Add the current logged in user to the docker group. This will allow the user to run docker commands without sudo.

sudo usermod -aG docker \${USER}

After the user was added to the group, re-login to make it effective. Check if the user was added to the user group. This should list the docker group.

id -nG

At this point docker was successfully installed.

#### **Install docker-compose**

The installation guide is based on the DigitalOcean docker-compose installation guide [\[26\]](#page-0-0).

Check the latest release of docker-compose on the docker-compose release GitHub page [\[21\]](#page-0-0). At the time of this writing the latest version was 1.27.4.

Download the docker-compose binary and place it in /usr/local/bin/docker-compose.

```
sudo curl -L "https://github.com/docker/compose/releases/download/1.27.4/docker-compose-$(uname
    -s)-$(uname -m)" -o /usr/local/bin/docker-compose
```
Make the docker-compose binary executable.

```
sudo chmod +x /usr/local/bin/docker-compose
```
Check the version of docker-compose.

docker-compose --version

At this point all requirements for running [SDWANTV](#page-12-0) were successfully installed.

#### **A.2 Deployment**

To deploy [SDWANTV](#page-12-0) first login to the container registry of the [GitLab](#page-11-1) server.

docker login gitlab.dev.ifs.hsr.ch:45023

After the login succeeded get the docker-compose.yaml file from the docker compose yaml section [A.8](#page-89-0) and place it in a file on the server. Customize the docker containers if needed with the parameters from the deployment configuration section [A.3.](#page-84-0)

Start [SDWANTV](#page-12-0) in the deamon mode.

docker-compose up -d

If this finishes successfully, [SDWANTV](#page-12-0) is available on the systems hostname or ip address on port 80 and 443. However, port 80 will be redirected to 443. The single entrypoint is served by a traefik container, which by default creates a default traefik certificate for serving https traffic. To see how to use own ssl certificates see section configure https certificates [A.4.](#page-86-0)

#### <span id="page-84-0"></span>**A.3 Deployment configuration**

Both [SDWANTV](#page-12-0) images, backend and frontend can be configured with environment variables. The environment variables are described in this section.

#### **Backend**

The following table lists the configurable parameters of the backend container. Also configure the same parameters for the sdwantv $\_\text{beat}$  and sdwantv $\_\text{celery}\$  container.

- **DEBUG** Activate debug mode for django. Only for development! Default: 0
- **DB\_CONNECTION\_STRING** Conenction string to connect to the database. Format: <db-type>://<username>:<password>@<host>:<port>/<databse-name> Example: postgres://sdwantv:sdwanTV2020@sdwantv\_db\_local:5432/sdwantv Default: nil
- **CELERY BROKER URL** URL for the celery broker backend. Typically redis or local. Example: redis://sdwantv\_redis:6379/0 Default: nil

**SECRET KEY** Secret key to be used for Django. Default: changeme

- **WEBSERVER ARGS** Additional Gunicorn webserver argruments to start the webserver with. Example: --log-level info Default: nil
- **ALLOWED HOSTS** Comma separated string of allowed hosts which are able to interact with the backend API. Example: 127.0.0.1,localhost

Default: nil

**DJANGO LOG LEVEL** Change the Log Level. Default: INFO Possible values: DEBUG, INFO, WARNING, ERROR, CRITICAL

**DJANGO LOG FORMAT** Define another Log Format for log messages. Default: '{asctime} %(name)-12s %(levelname)-8s %(message)s'

**VMANAGE URL** URL to the Cisco vManage API. Example: https://vmanage:8443 Default: nil

- **VMANAGE USERNAME** Username to authenticate at Cisco vManage API. Default: nil
- **VMANAGE PASSWORD** Password to authenticate at Cisco vManage API. Default: nil
- **VMANAGE FULL SYNC INTERVALL SECONDS** How often to query the Cisco vManage API for topology changes. Default: 30 seconds
- **KEEP DOWN NODES EDGES** Set to False if nodes and edges should be removed from the topology immidiately when reachability: down. Otherwise they will be present in the topology for KEEP\_DOWN\_NODES\_EDGES\_TIME\_SECONDS seconds and after that deleted. Default: True Possible values: True, False
- **KEEP DOWN NODES EDGES TIME SECONDS** Define how long nodes and edges with reachability: down should be present in the topology until removed. Default: 3600 seconds

#### **Frontend**

The following table lists the configurable parameters of the frontend container.

- **PORT** Port on which the frontend runs Default: 3000
- **TOPOLOGY UPDATE INTERVAL** Interval how often the backend is queried and therefore the topology updated. Note, that defining this value too low may cause delay on the backend and therefore negatively influence the performance of the backend. Default: 30000 milliseconds
- **SYNC UPDATE INTERVAL** Interval how often the sync status field should be updated. Default: 10000 milliseconds
- **SYNC THRESHOLD WARNING** Threshold after how many milliseconds without a successful sync the sync status will display a warning. Default: 120000 milliseconds
- **API URL** URL of the backend API. The URL needs to be accessible from the browser where the frontend is accessed.

Example: https://localhost/api/v1 Default: http://localhost:8000/api/v1

# <span id="page-86-0"></span>**A.4 Configure https certificates**

If no ssl certificates are provided, traefik creates self-signed certifiactes. Traefik will create a folder with the same name in the directory where the docker-compose.yaml is located and one level deeper two subfolders called config and certs.

Add the own certificate and the key to that certificate into the folder traefik/certs/ and place the certs.toml, which can be found in the traefik config file [A.9](#page-91-0) section, into the folder traefik/config/.

```
sdwantv/
    - docker-compose.yaml
    traefik/
        certs/
            - cert.crt
            - privkey.key
        config/
            - certs.toml
```
To create an own self-signed certificate use the command below.

```
openssl req -newkey rsa:4096 -nodes -sha256 -keyout certs/privkey.key \
 -x509 -days 365 -out certs/cert.crt
```
# **A.5 Operational tasks**

#### **Change docker image parameters**

To change the configuration of the docker images the application needs to be stopped. See section termination [A.7](#page-88-0) how to stop the application. After the application was stopped and the environment parameters of the docker images have been adjusted, it can be started again.

#### **Cleanup sync tasks**

If the application was stopped because docker environment parameters needed to be changed or because of a server restart, it may happen that the backend was in the middle of a topology fetch. This will leave the created sync object in a running state. Execute the following command in the backend docker container to cleanup all running sync objects.

```
docker exec -it be_sdwantv_backend_1 sh
\degree/app $
~/app $ python manage.py cleanup_syncs
Info: Using postgresql Database on Host sdwantv_db
Info: Using Celery broker redis://sdwantv_redis:6379/0
Successfully cleaned up running syncs
```
#### **Backend healthcheck**

The backend container features a healthcheck endpoint that can be accessed to check if the backend components are running as expected.

https://localhost/api/ht

This displays the healthcheck in a html readable presentation and is good for using in browsers.

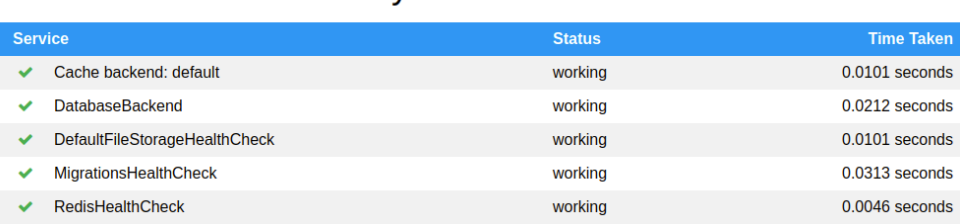

#### System status

Figure A.1: Html friendly backend healthcheck

Or to see the status of the backend components in a json format.

```
https://localhost/api/ht?format=json
```
This produces the json output below.

```
{
   "Cache backend: default": "working",
   "DatabaseBackend": "working",
   "DefaultFileStorageHealthCheck": "working",
   "MigrationsHealthCheck": "working",
   "RedisHealthCheck": "working"
}
```
#### **User management**

To change a users password or to add new users, use the Django administration endpoint /admin can be used. Only administrative users are able to login and add new users.

Unfortunately, because of a bug, there is no CSS available at the moment. For more information refer to the technical debt section [1.6.3.](#page-22-0)

#### **Default admin user**

By default a user with the username admin and the password changeme exists. This user has administrative rights and is able to login to the admin panel.

# **A.6 Docker configuration**

Using docker as docker engine is great. But without also using an application orchestration engine like Kubernetes it is hard to use in production. To make docker usable in production it is possible to configure docker.

#### **Logging**

By default container logs are written to the [Stdout](#page-12-1) stream and collected by docker. Container logs can be check with the docker logs <container-name> command. For further investigation, monitoring or also alerting this is not enough. Due to this it is possible to forward the container logs to another log system. This could be for example syslog or also into a file to be read by a monitoring system. The docker logging website [\[13\]](#page-0-0) provides more information about how to configure logging for docker.

#### **Backup**

Docker uses docker volumes to store data persistent on the file system and make them available again after a container has crashed or restarted. However, these volumes should also get backuped. This blogpost [\[6\]](#page-0-0) describes how to backup docker volumes.

#### **Systemd**

On Ubuntu the docker daemon is managed by systemd. To make sure docker and containers are automatically started if the system reboots configure the docker systemd daemon like described here [\[14\]](#page-0-0) [\[12\]](#page-0-0).

# <span id="page-88-0"></span>**A.7 Termination**

To stop the application the docker-compose.yaml file is required to be present on the system. If the file is available simply run the command below. This will stop all running containers of [SDWANTV](#page-12-0) but not removing the containers, images, networks or volumes.

docker-compose -f docker-compose.yaml down

However if it is required to not stop the containers but also delete the containers, images, networks and also volumes, this can be achieved with the command below.

docker-compose -f docker-compose.yaml down --rmi all -v

#### <span id="page-89-0"></span>**A.8 Docker-compose Yaml**

This is the docker-compose.yaml that can be used for a production environment.

```
version: '3.7'
services:
 sdwantv_traefik:
   container_name: sdwantv_traefik
   image: traefik:v2.3.1
   restart: always
   ports:
     - 80:80
     - 443:443
     - 8080:8080
   command: >
     --api.insecure=true
     --log.level=INFO
     --providers.docker=true
     --providers.docker.exposedByDefault=false
     --providers.file.directory=/config
     --providers.file.watch=true
     --entrypoints.http.address=:80
     --entrypoints.websecure.address=:443
     --entrypoints.http.http.redirections.entryPoint.to=websecure
     --entrypoints.http.http.redirections.entryPoint.scheme=https
     --entrypoints.http.http.redirections.entrypoint.permanent=true
   volumes:
     - /var/run/docker.sock:/var/run/docker.sock
     - ./traefik/config/:/config:ro
     - ./traefik/certs/:/certs:ro
   networks:
     - transit
     - transit_sdwantv
 sdwantv_frontend:
   image: gitlab.dev.ifs.hsr.ch:45023/sa-sdwan/fe:v1-0-0
   restart: always
   ports:
     - "3000:3000"
   environment:
      - TOPOLOGY_UPDATE_INTERVAL=20000
     - API_URL=https://10.20.1.16/api/v1
   labels:
     - traefik.enable=true
     - traefik.docker.network=transit_sdwantv
     - traefik.http.services.frontend.loadbalancer.server.port=3000
     - traefik.http.routers.frontend.entrypoints=websecure
     - traefik.http.routers.frontend.tls=true
     - traefik.http.routers.frontend.rule=PathPrefix('/')
   networks:
     - intern_sdwantv
     - transit_sdwantv
   depends_on:
     - sdwantv_backend
 sdwantv_backend:
   image: gitlab.dev.ifs.hsr.ch:45023/sa-sdwan/be/backend:latest
   restart: always
   ports:
     - "8000:8000"
   environment:
     - DB_CONNECTION_STRING=postgres://sdwantv:sdwanTV2020@sdwantv_db:5432/sdwantv
     - CELERY_BROKER_URL=redis://sdwantv_redis:6379/0
```

```
- ALLOWED_HOSTS=10.20.1.16
   - DJANGO_LOG_FORMAT=%(name)-12s %(levelname)-8s %(message)s
   - VMANAGE_URL=https://152.96.9.236:8443
   - VMANAGE_USERNAME=sdwan
   - VMANAGE_PASSWORD=ins@sdwan
 labels:
   - traefik.enable=true
   - traefik.docker.network=transit_sdwantv
   - traefik.http.services.backend.loadbalancer.server.port=8000
   - traefik.http.routers.backend.entrypoints=websecure
   - traefik.http.routers.backend.tls=true
   - traefik.http.routers.backend.rule=PathPrefix('/api/v1') || PathPrefix('/api/ht') ||
       PathPrefix('/admin') || PathPrefix('/swagger')
 networks:
   - intern_sdwantv
   - transit_sdwantv
   - transit
 depends_on:
   - sdwantv_db
   - sdwantv_redis
   - sdwantv_celery
sdwanty db:
 image: postgres:13.0-alpine
 ports:
   - 5432:5432
 restart: always
 environment:
   - POSTGRES USER=sdwantv
   - POSTGRES_PASSWORD=sdwanTV2020
   - POSTGRES_DB=sdwantv
 volumes:
   - postgres_data:/var/lib/postgresql/data
 networks:
   - intern_sdwantv
sdwantv_redis:
 image: redis
 restart: always
 ports:
   -6379.6379networks:
   - intern_sdwantv
sdwantv_celery:
 image: gitlab.dev.ifs.hsr.ch:45023/sa-sdwan/be/celery:latest
 restart: always
 volumes:
   - celery-state:/var/run/celery/
 environment:
   - DB_CONNECTION_STRING=postgres://sdwantv:sdwanTV2020@sdwantv_db:5432/sdwantv
   - CELERY_BROKER_URL=redis://sdwantv_redis:6379/0
   - ALLOWED HOSTS=10.20.1.16
   - DJANGO_LOG_FORMAT=%(name)-12s %(levelname)-8s %(message)s
   - VMANAGE_URL=https://152.96.9.236:8443
   - VMANAGE_USERNAME=sdwan
   - VMANAGE_PASSWORD=ins@sdwan
 depends_on:
   - sdwantv_redis
   - sdwantv_db
 networks:
   - transit
   - intern sdwantv
```

```
sdwantv_beat:
   image: gitlab.dev.ifs.hsr.ch:45023/sa-sdwan/be/beat:latest
   restart: always
   environment:
     - DB_CONNECTION_STRING=postgres://sdwantv:sdwanTV2020@sdwantv_db:5432/sdwantv
     - CELERY_BROKER_URL=redis://sdwantv_redis:6379/0
     - ALLOWED_HOSTS=10.20.1.16
     - DJANGO_LOG_FORMAT=%(name)-12s %(levelname)-8s %(message)s
     - VMANAGE_URL=https://152.96.9.236:8443
     - VMANAGE USERNAME=sdwan
     - VMANAGE_PASSWORD=ins@sdwan
   depends_on:
     - sdwantv_redis
     - sdwantv_celery
     - sdwantv_db
   networks:
     - intern_sdwantv
volumes:
 postgres_data:
 celery-state:
networks:
 transit:
   name: transit
 transit_sdwantv:
   name: transit_sdwantv
   internal: true
 intern_sdwantv:
   name: intern_sdwantv
   internal: true
```
Listing A.1: docker-compose.yaml

# <span id="page-91-0"></span>**A.9 Traefik config file**

This is the certs.toml that can be used for a production environment.

```
[[tls.certificates]]
 certFile = "/certs/cert.crt"
 keyFile = "/certs/privkey.key"
[tls.stores]
 [tls.stores.default]
   [tls.stores.default.defaultCertificate]
     certFile = "/certs/cert.crt"
     keyFile = "/certs/privkey.key"
```
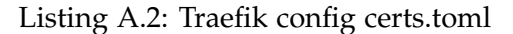

#### Appendix B

# Systemtest protocol

The systemtest protocol covers all tests that are relevant for the Use Cases. They test the whole application and show that the application is doing what it is intended to do. The test results can be found in the appendix and is linked in the result column in the table.

The requirements for performing these tests are to have an instance of the [SDWANTV](#page-12-0) application running. It can be started using the docker compose files. How to setup an instance of the [SDWANTV](#page-12-0) can be found in the installation guide [A.](#page-83-0)

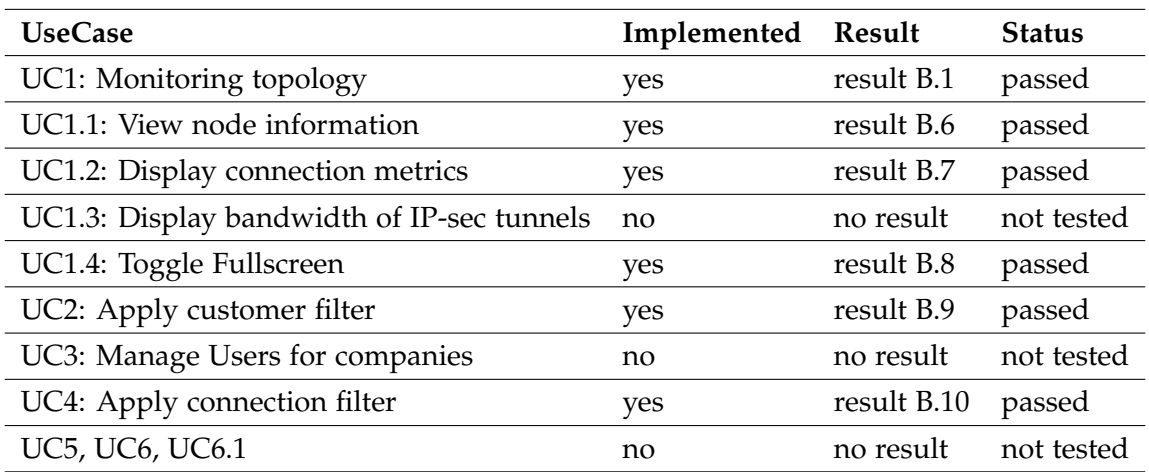

Table B.1: Systemtest protocol

# <span id="page-93-0"></span>**B.1 UC1: Monitoring topology: Test 1**

Pull out the ethernet cable of Miami-a

#### **Initial state**

All connections and all nodes, except the 4 nodes that are not connected to [vManage,](#page-12-2) are up and available.

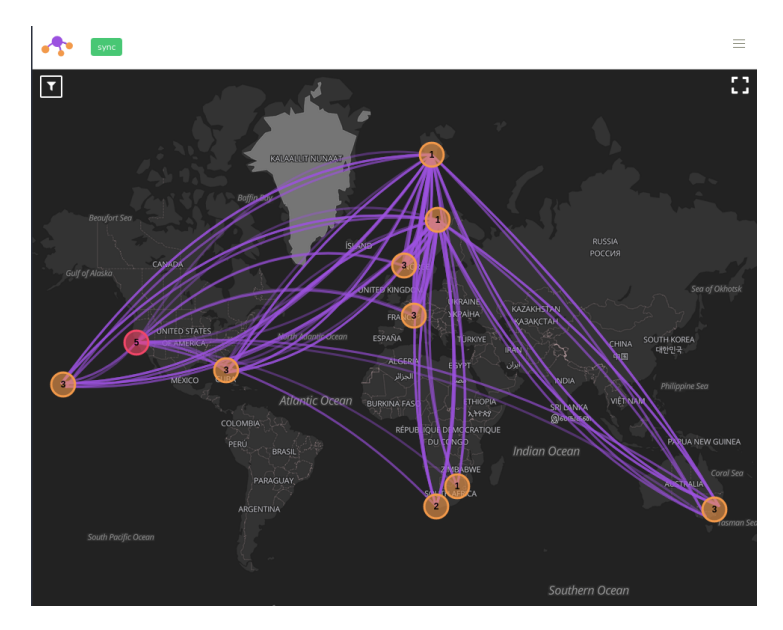

Figure B.1: Topology view

#### **Test procedure**

Pulling the cable from port XXX of node Miami-a simulates a network connection failure and brings the port down. As soon as a new [API](#page-11-0) call to the [vManage API](#page-12-3) occurs the backend realizes that the connection is gone and mark it as down in the database. The backend represents the gone connection in the [API](#page-11-0) with a reachability set to down. The frontend marks the down connection red.

#### **Test results**

The frontend reports the down edges and marks them as red. After 5 minutes the edges are deleted from the backend which shows up in the logs and afterwards also in the frontend.

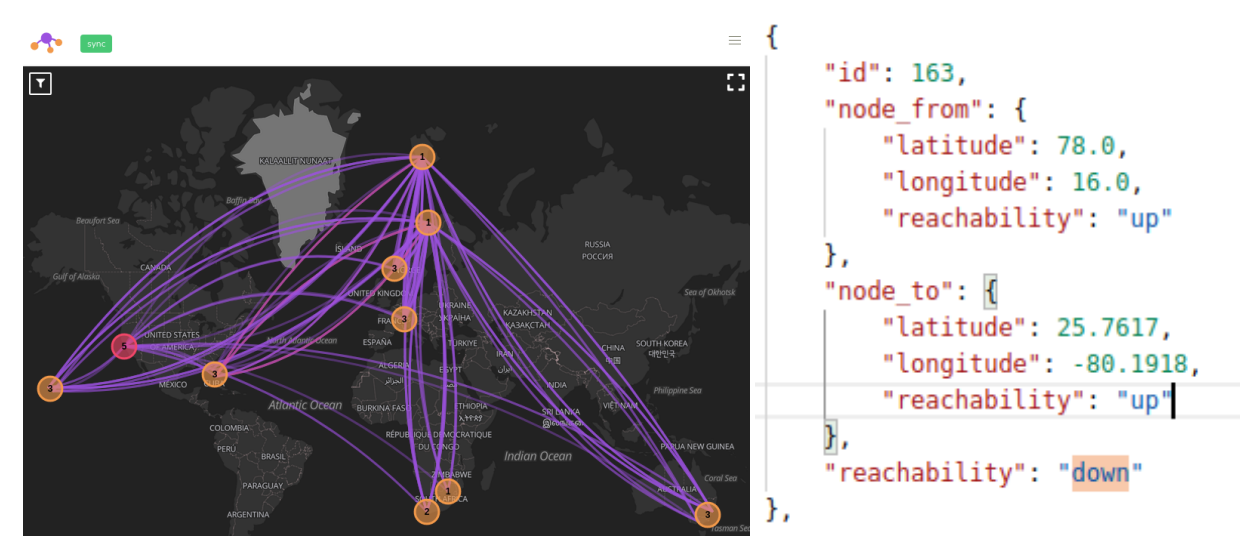

Figure B.2: Edge down Figure B.3: API Edge down

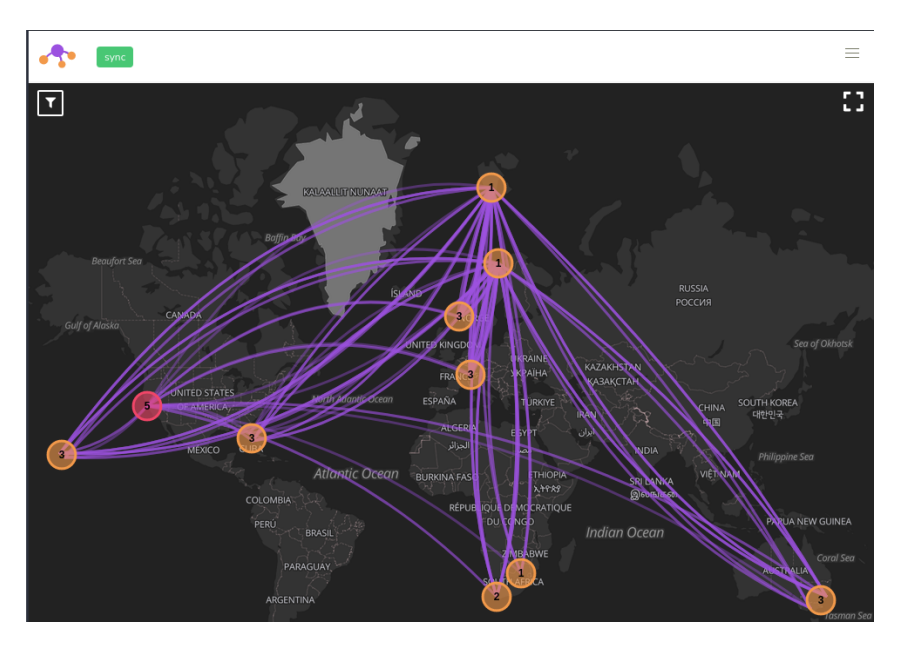

Figure B.4: Edge is gone

# **B.2 UC1: Monitoring topology: Test 2**

Power outage of node Miami-a.

#### **Initial state**

All connections and all nodes, except the 4 nodes that are not connected to [vManage,](#page-12-2) were up and available.

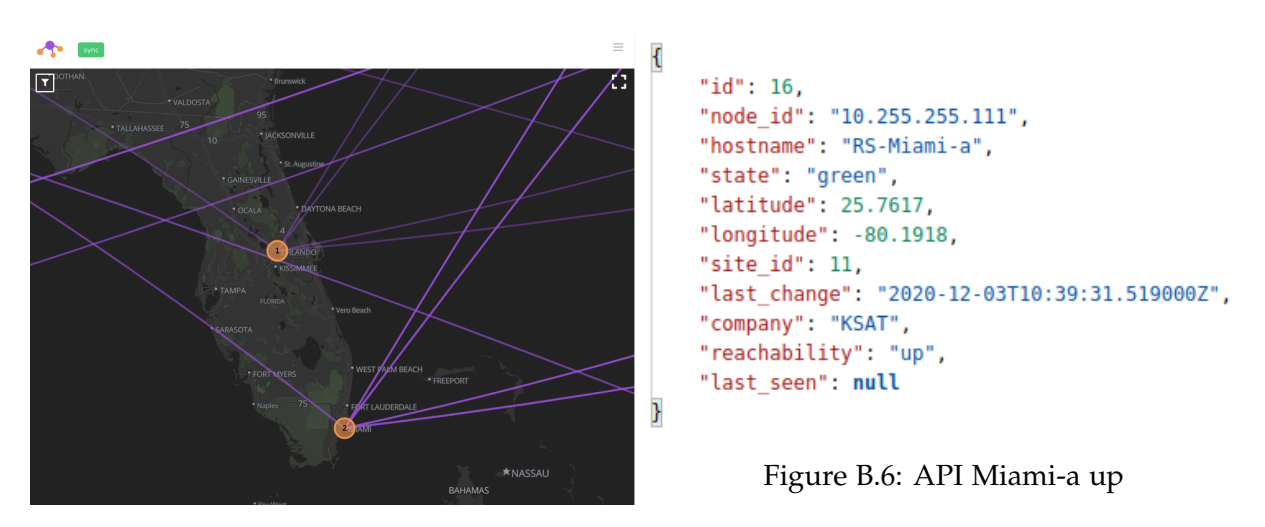

Figure B.5: Miami-a up

#### **Test procedure**

Pulling the power cable of node Miami-a simulates a power outage. The node will be unavailable and unreachable for [vManage.](#page-12-2)

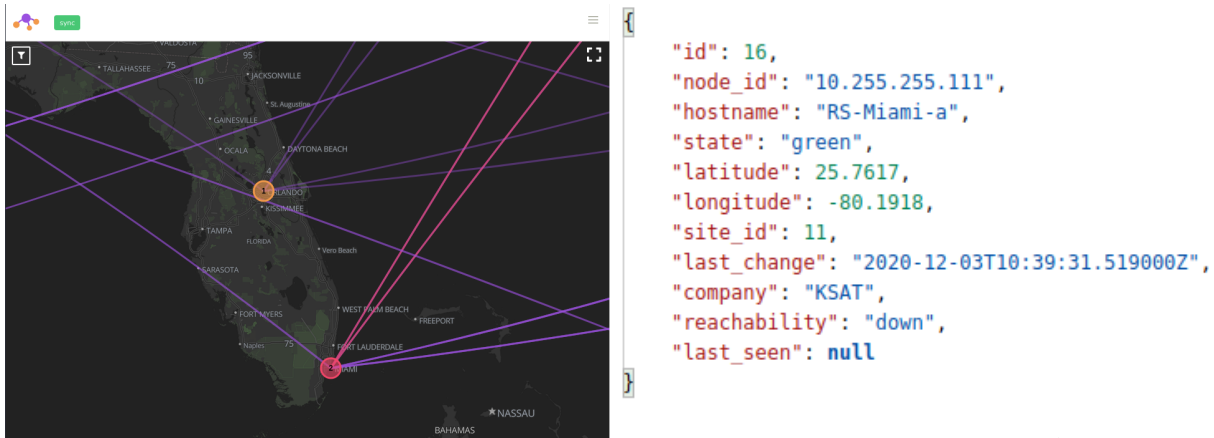

Figure B.7: Miami-a down

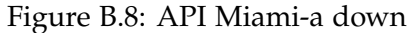

#### **Test results**

Miami-a and all edges associated with it will be marked red.

After 5 minutes the edges associated with node Miami-a will be removed from the map. But Miami-a will remain on the map and marked red.

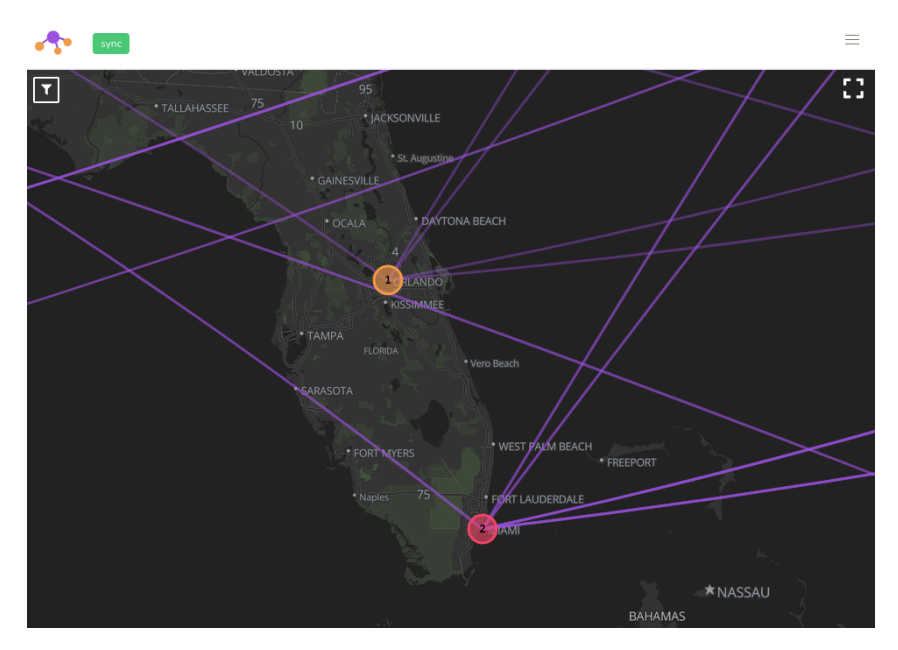

Figure B.9: Miami-a red and edges gone

# **B.3 UC1: Monitoring topology: Test 3**

Give the power back to node Miami-a.

#### **Initial state**

Miami-a is down and marked as red. All connections are already removed from the map.

#### **Test procedure**

Turn on the node miami-a.

#### **Test results**

The node status is up again and Miami-a will be marked orange again.

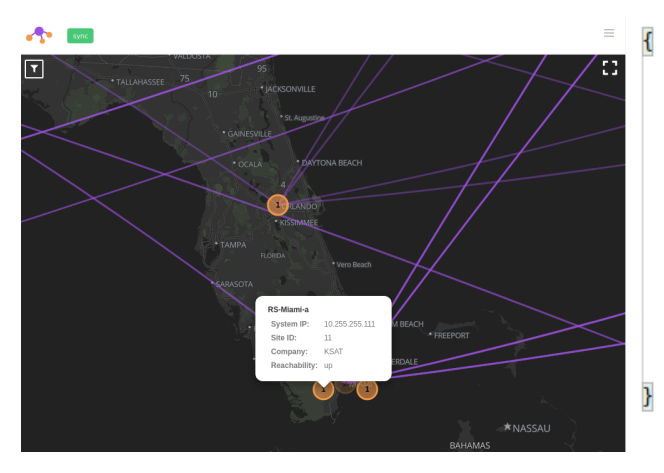

Figure B.10: Miami-a up again

"id": 16, "node\_id": "10.255.255.111", "hostname": "RS-Miami-a", "state": "green", "latitude": 25.7617, "longitude": -80.1918, "site\_id": 11, "last change": "2020-12-03T10:58:05.267000Z", "company": "KSAT", "reachability": "up", "last\_seen": null

Figure B.11: API Miami-a up again

# **B.4 UC1: Monitoring topology: Test 4**

Apply a more restrictive policy.

#### **Initial state**

There is no policy active in [vManage](#page-12-2) and therefore every node can speak to each other, which is represented in a full-mesh topology.

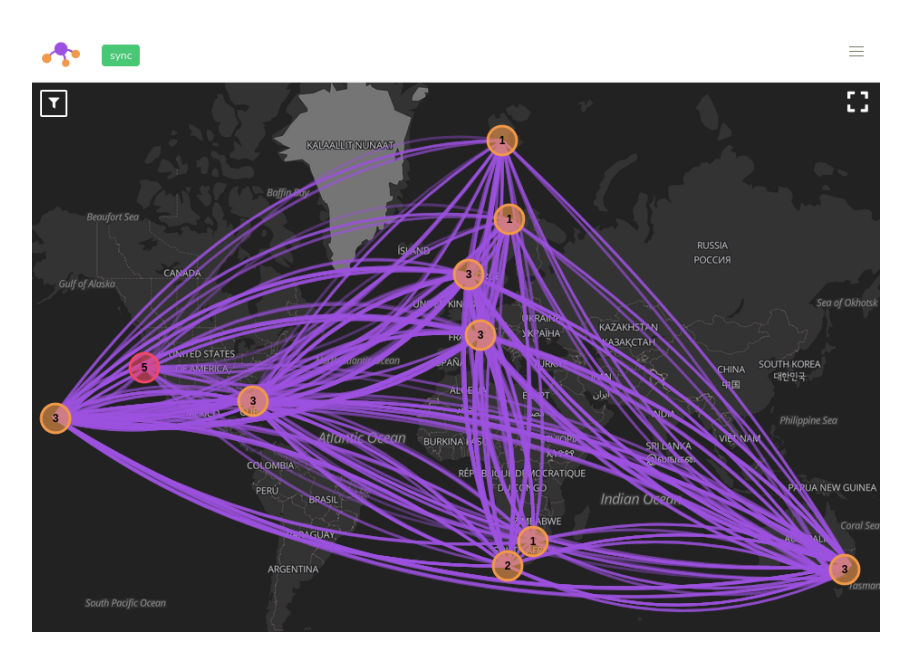

Figure B.12: Full-mesh topology view

#### **Test procedure**

In [vManage,](#page-12-2) the policy which prevents that each node can communicate with the others is applied. Customer nodes will only be able to communicate with a set of defined nodes. This results in a lot of edges being deleted and therefore in the status down on those.

#### **Test results**

Down edges are marked red in the frontend.

After 5 minutes all red edges that were reported down are removed.

The test was successful!

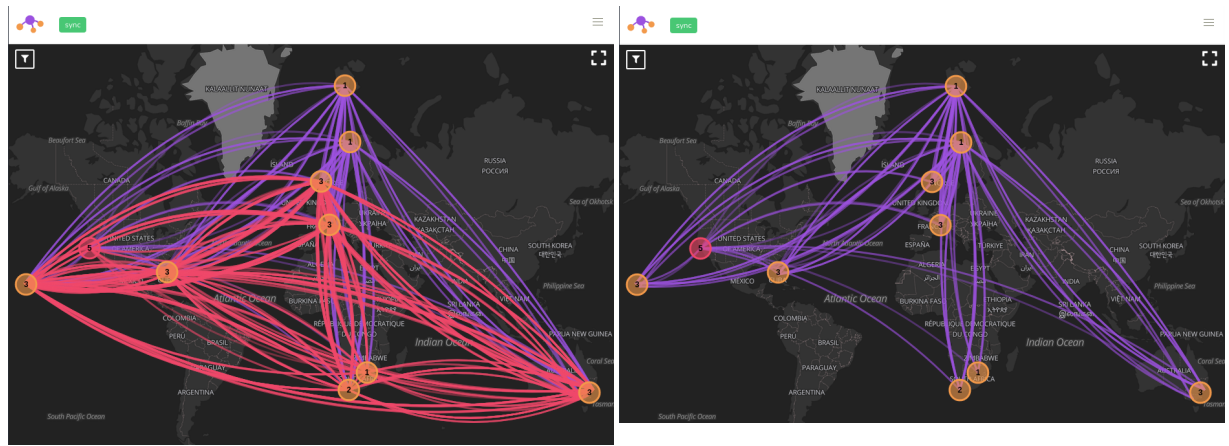

Figure B.13: Policy applied

Figure B.14: Edges cleaned after 5 minutes

# **B.5 UC1: Monitoring topology: Reported bugs**

Despite all 3 tests were successful we also encountered 2 errors.

- 1. The frontend sometimes displays mpls and biz-internet edges from and to the same nodes over each other. This means that one edge is covered by the other and therefore is invisible and unclickable.
- 2. The second bug we reported was an uncatched ServerTimeout exception that occured when the backend was querying the [vManage API](#page-12-3) for edges of node Miami-a.

Both bugs were reported and a respective task was opened to fix them as soon as possible. Both of these bugs do not exist anymore and were successfully fixed.

# <span id="page-100-0"></span>**B.6 UC1.1: View node information: Test 1**

#### **Initial state**

All nodes and edges are rendered. No node or edge is selected.

#### **Test procedure**

Selecting a node.

#### **Test results**

After a node is selected, a popup opens and displays the name and some other useful information of the node.

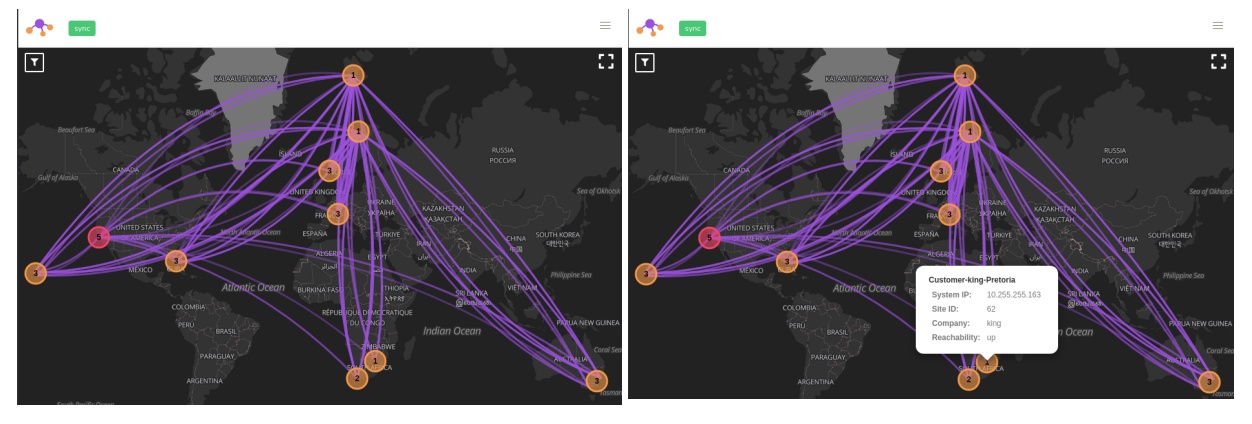

Figure B.15: Full topology view Figure B.16: View node information

### <span id="page-101-0"></span>**B.7 UC1.2: Display connection metrics: Test 1**

#### **Initial state**

All nodes and edges are rendered. No node or edge is selected.  $\mathbf{A}$ 

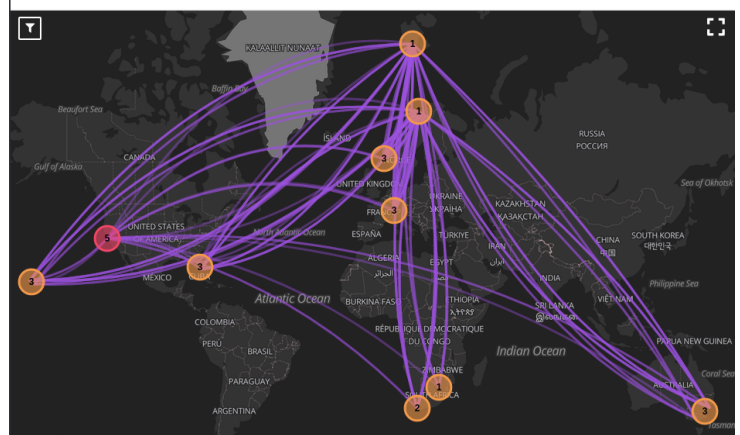

Figure B.17: Full topology view

#### **Test procedure**

Selecting an edge.

#### **Test results**

After an edge is selected a popup opens and displays the name and some other useful information of the edge. When selecting the same edge again the metrics will be queried again and updated. The new metric values are displayed.

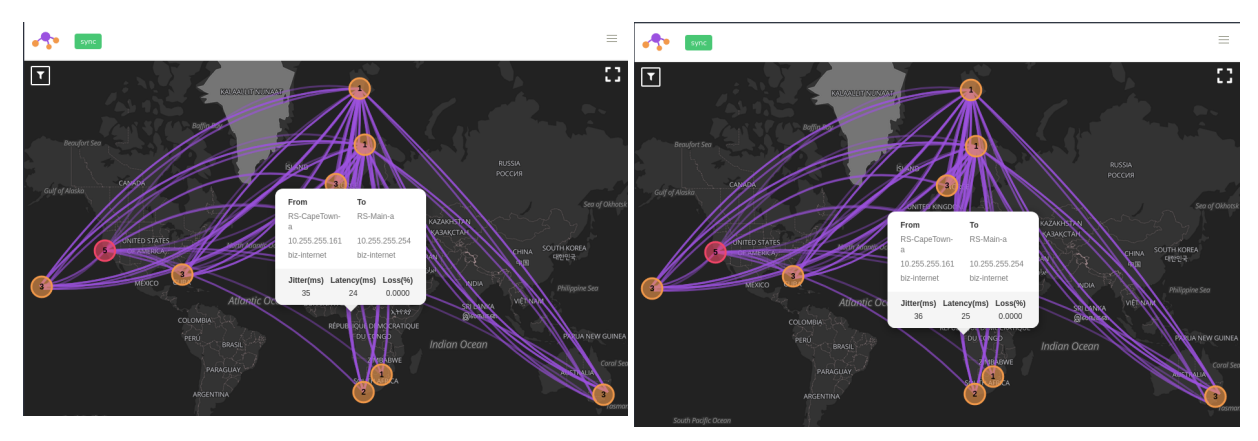

Figure B.18: Selected edge displays metrics Figure B.19: Selected edge updated metrics

# <span id="page-102-0"></span>**B.8 UC1.4: Toggle fullscreen: Test 1**

#### **Initial state**

All buttons and the application header as well as the browser navigation are displayed.

#### **Test procedure**

Click on the fullscreen button in the top right corner the application.

#### **Test results**

The application will switch into fullscreen mode and hide the browser navigations and the application header.

After clicking again on the fullscreen button in the top right corner, the application will end the fullscreen mode. Browser navigations and the application header are back again.

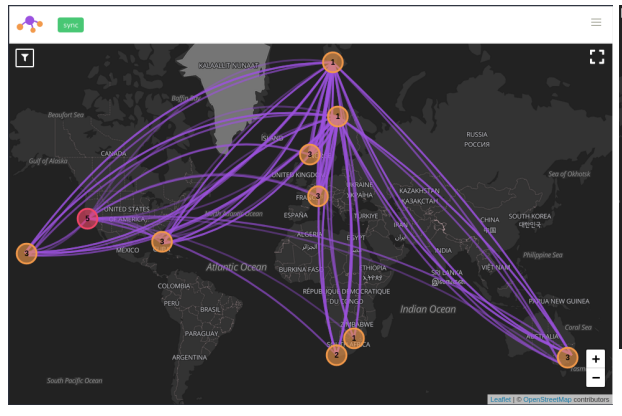

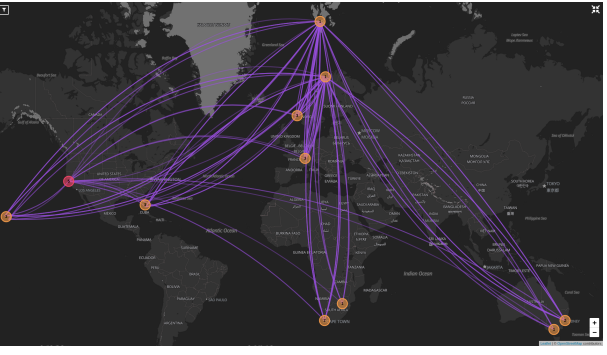

Figure B.21: Fullscreen view enabled

Figure B.20: Normal fullscreen

# <span id="page-103-0"></span>**B.9 UC2: Apply customer filter: Test 1**

#### **Initial state**

All edges and nodes are displayed and no filter is applied.

#### **Test procedure**

After opening the filter panel, by pressing on the button in the left top corner, a filter can be applied. A company is chosen from the list of available companies and the apply button is pressed.

#### **Test results**

After the filter is applied only nodes and edges that belong to this company are displayed.

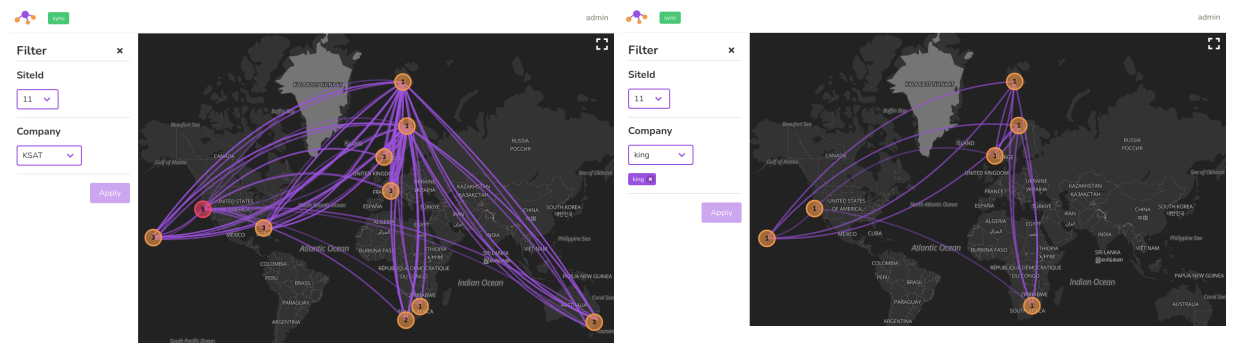

Figure B.22: Full topology view Figure B.23: Customer filter applied

# <span id="page-104-0"></span>**B.10 UC4: Apply connecton filter: Test 1**

#### **Initial state**

The initial state is that all edges and nodes are displayed and no filter is applied.

#### **Test procedure**

After opening the filter panel, by pressing on the button in the left top corner, a filter can be applied. A site-id is chosen from the list of available site-ids and the apply button is pressed.

#### **Test results**

After the filter is applied only nodes from this site-id and edges that go to the site or away from the site are displayed.

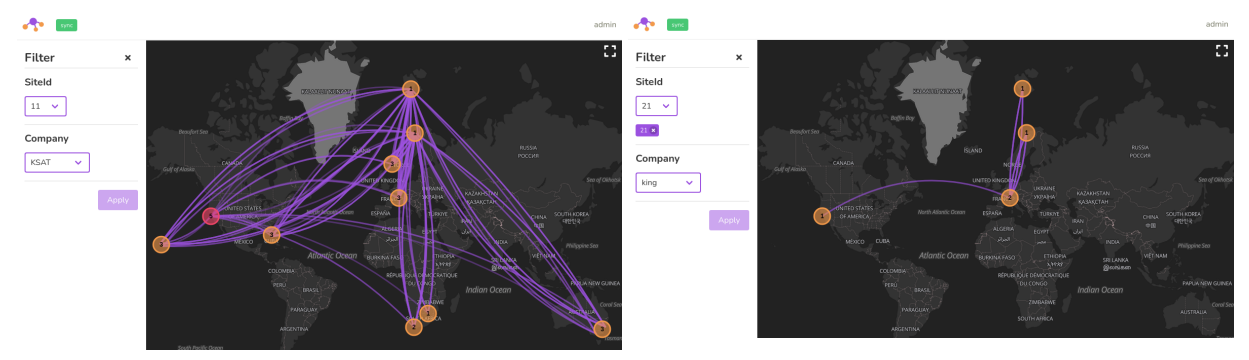

Figure B.24: Full topology view Figure B.25: Site-id filter applied

# Appendix C

# Non functional requirement testprotocol

All test are executed on a Macbook Pro in the network of the lab environment of the [INS.](#page-11-4)

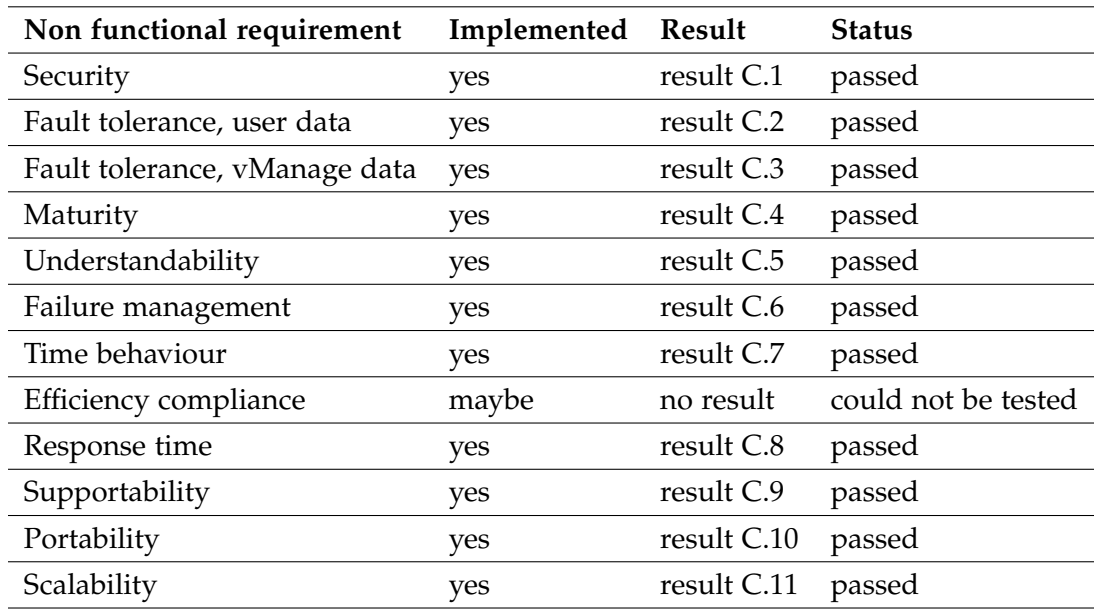

Table C.1: NFR test protocol

# <span id="page-106-0"></span>**C.1 Security**

#### **To be tested**

- 1. Passwords are never stored in plain text.
- 2. JWT token has limited lifetime.
- 3. System logs relevant information to the [Stdout](#page-12-1) stream.

#### **Test result**

**Password is encrypted** The python default user management uses the PBKDF2 algorithm with SHA256 hashes to encrypt passwords.

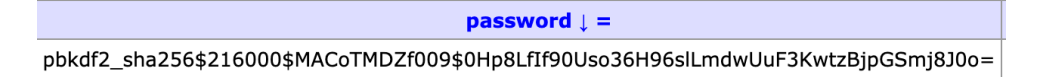

Figure C.1: Password stored in DB

**JWT has limited lifetime** The lifetime of the JWT token is embedded in the token body itself. We let the system run for over a day and tested the token devaluation. It was successful.

```
₹
  "token_type": "access",
  "exp": 1607862643,
  "jti": "28dbbc148f4744f6ab3ef2c05783992e",
  "user_id": 1
\overline{\mathbf{r}}
```
Figure C.2: Sample JWT payload

**System logs all relevant infromation** The backend displays all requests made from the frontend into the [Stdout.](#page-12-1) This is sufficient for security checking at the current state of the project.

|                         |                    | $u_1$ ungo<br>recommig cages                                                       |
|-------------------------|--------------------|------------------------------------------------------------------------------------|
|                         |                    | ode node cedge195 with system-ip {device["system-ip"]} because it is not reachable |
| sdwantv_backend_local_1 | django.server INFO | "OPTIONS /api/v1/token/ HTTP/1.1" 200 0                                            |
| sdwantv_backend_local_1 | django.server INFO | "POST /api/v1/token/ HTTP/1.1" 200 524                                             |
| sdwantv_backend_local_1 | django.server INFO | "OPTIONS /api/v1/syncs/ HTTP/1.1" 200 0                                            |
| sdwantv_backend_local_1 | django.server INFO | "OPTIONS /api/v1/companies/ HTTP/1.1" 200 0                                        |
| sdwantv_backend_local_1 | django.server INFO | "OPTIONS /api/v1/siteids/ HTTP/1.1" 200 0                                          |
| sdwanty backend local 1 | django.server INFO | "OPTIONS /api/v1/topology HTTP/1.1" 200 0                                          |
| sdwantv_backend_local_1 | django.server INFO | "OPTIONS /api/v1/users/1 HTTP/1.1" 200 0                                           |
| sdwantv_backend_local_1 | django.server INFO | "GET /api/v1/syncs/ HTTP/1.1" 200 272                                              |
| sdwanty backend local 1 | django.server INFO | "GET /api/v1/companies/ HTTP/1.1" 200 35                                           |
| sdwanty_backend_local_1 | django.server INFO | "GET /api/v1/siteids/ HTTP/1.1" 200 61                                             |
| sdwantv_backend_local_1 | django.server INFO | "OPTIONS /api/v1/topology/ HTTP/1.1" 200 0                                         |
| sdwanty backend local 1 | diango.server INFO | "OPTIONS /api/v1/users/1/ HTTP/1.1" 200 0                                          |
| sdwanty_backend_local_1 | django.server INFO | "GET /api/v1/users/1/ HTTP/1.1" 200 72                                             |
| sdwanty celery 1        |                    | [2020-12-12 12:30:45.041: WARNING/ForkPoolWorker-1] /usr/local/lib/pv $\$\,$       |

Figure C.3: Logs of the stdout stream

# <span id="page-107-0"></span>**C.2 Fault tolerance, user data**

#### **To be tested**

- 1. Frontend is not able to bring the system into failed state.
- 2. JWT token has limited lifetime.
- 3. User receives feedback if he makes an invalid input.

#### **Test result**

**No failed state** There is no frontend feature that modifies backend data because the backend only provides read-only [API](#page-11-0) endpoints. Therefore, the backend can not fall into a failed state based on the frontend input.

**Feedback if input is invalid** The only input that needs to be checked is on the login page. We created two kind of inputs. A direct feedback if a field is missing or an authentication failed notification if the credentials are wrong.

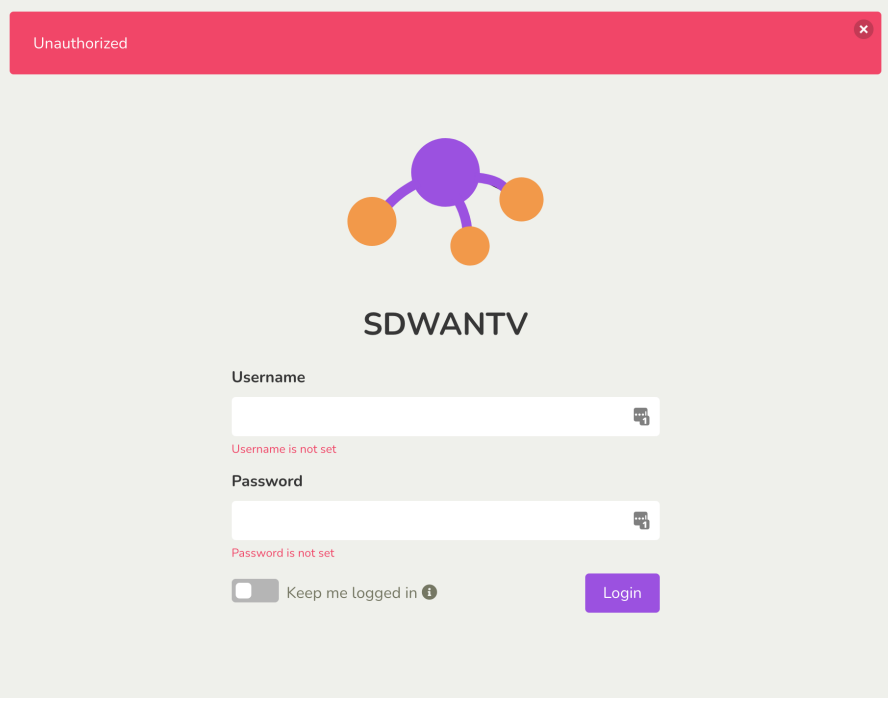

Figure C.4: Login failure message
### **C.3 Fault tolerance, vManage data**

#### **To be tested**

- 1. [vManage](#page-12-0) response validation.
- 2. Exception management during the [vManage](#page-12-0) fetch.

#### **Test result**

**vManage response validation** The response body of [vManage API](#page-12-1) calls is validated in the code with the Python jsonschema [\[28\]](#page-0-0) library before we access the property.

**Exception management** All exceptions thrown are handled directly in a multiple except statements. We ensure with a finally block, that the task is aborted in a proper manner.

```
...code
  except aiohttp.ClientConnectionError:
  except aiohttp.ClientResponseError:
  except ValueError:
  except ValidationError:
  finally:
  return result
```
Listing C.1: Exception management backend tasks

## **C.4 Maturity**

#### **To be tested**

1. Ratio of successful requests.

#### **Test result**

**Ration of successful requests** If [vManage](#page-12-0) is correctly configured and [SDWANTV](#page-12-2) has access to the [vManage API](#page-12-1) endpoint, we did not experience one failed test on our side. However we only tested the system for 24 hours.

## **C.5 Understandability**

#### **To be tested**

1. A user not familiar with the application can understand it without a tutorial.

#### **Test result**

**New user understands it** A person not familiar with the application and the context the application is built for had no problem to use all the provided features.

To really understand the different elements on the page however the person, who tested the application, needed some background knowledge on the domain.

We consider the test as successful.

## **C.6 Failure management**

#### **To be tested**

1. User is getting notified if an exception happens.

#### **Test result**

**User is getting notified** In a first step the system runs under normal circumstances. The status display in the frontend shows the correct state.

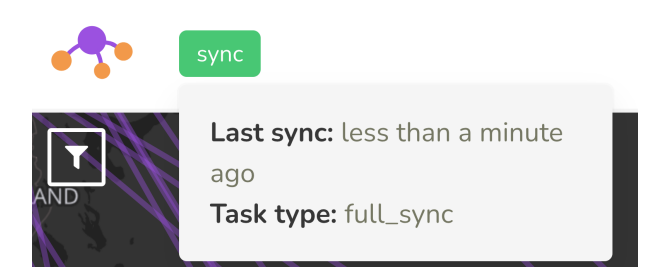

Figure C.5: Sync state if system runs successful

If we remove the internet connection to prevent [SDWANTV](#page-12-2) to fetch from the [vManage API](#page-12-1) the sync state changes.

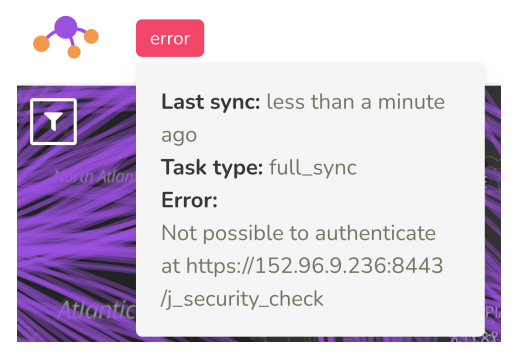

Figure C.6: Sync is in error state

If we shutdown the backend we will receive a no sync state.

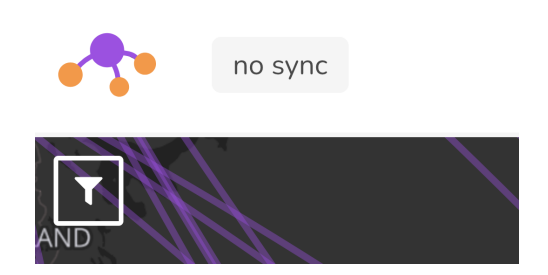

Figure C.7: Sync information could not be fetched

## **C.7 Time behaviour**

#### **To be tested**

1. Applying policy.

#### **Test result**

**Applying policy** The initial state is a full mesh topology and no policy is applied.

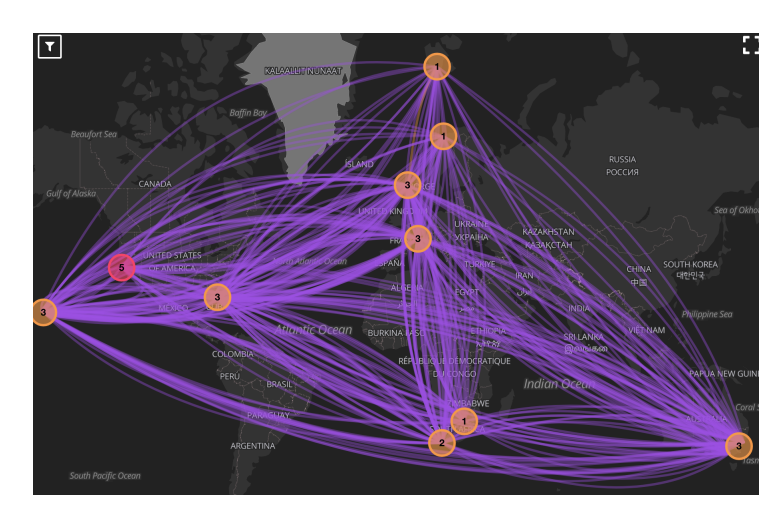

Figure C.8: Full match without policy applied

Over the [vManage](#page-12-0) user interface we applied a policy. After the policy was applied to the nodes 50s later the change was visible in our frontend.

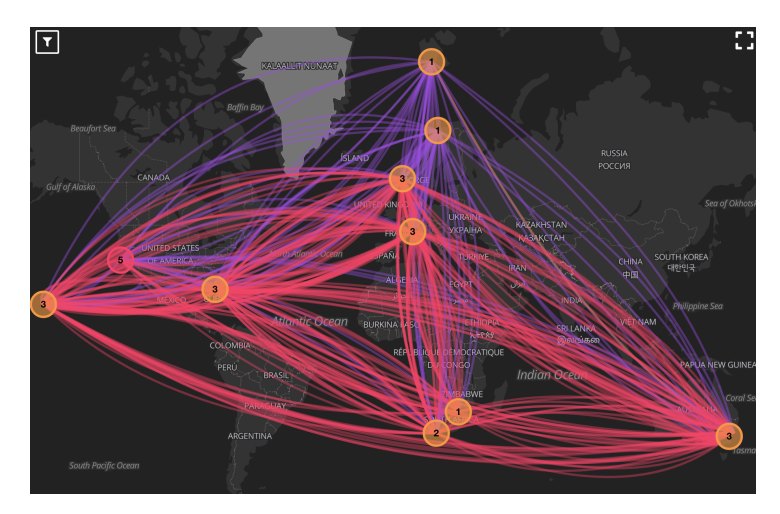

Figure C.9: Policy applied 50s later

The 50s is below the required two minute threshold and therefore this test is successful.

## **C.8 Response time**

#### **To be tested**

1. Initial render duration.

#### **Test result**

**Initial render** We measured the loading time with the chrome performance measuring tool [\[9\]](#page-0-0). The result shows that the performance is far below the required threshold. The web application shows the first render in only 100ms and after 1.6s we have rendered the whole topology. So the initial render is much faster than the render of the topology.

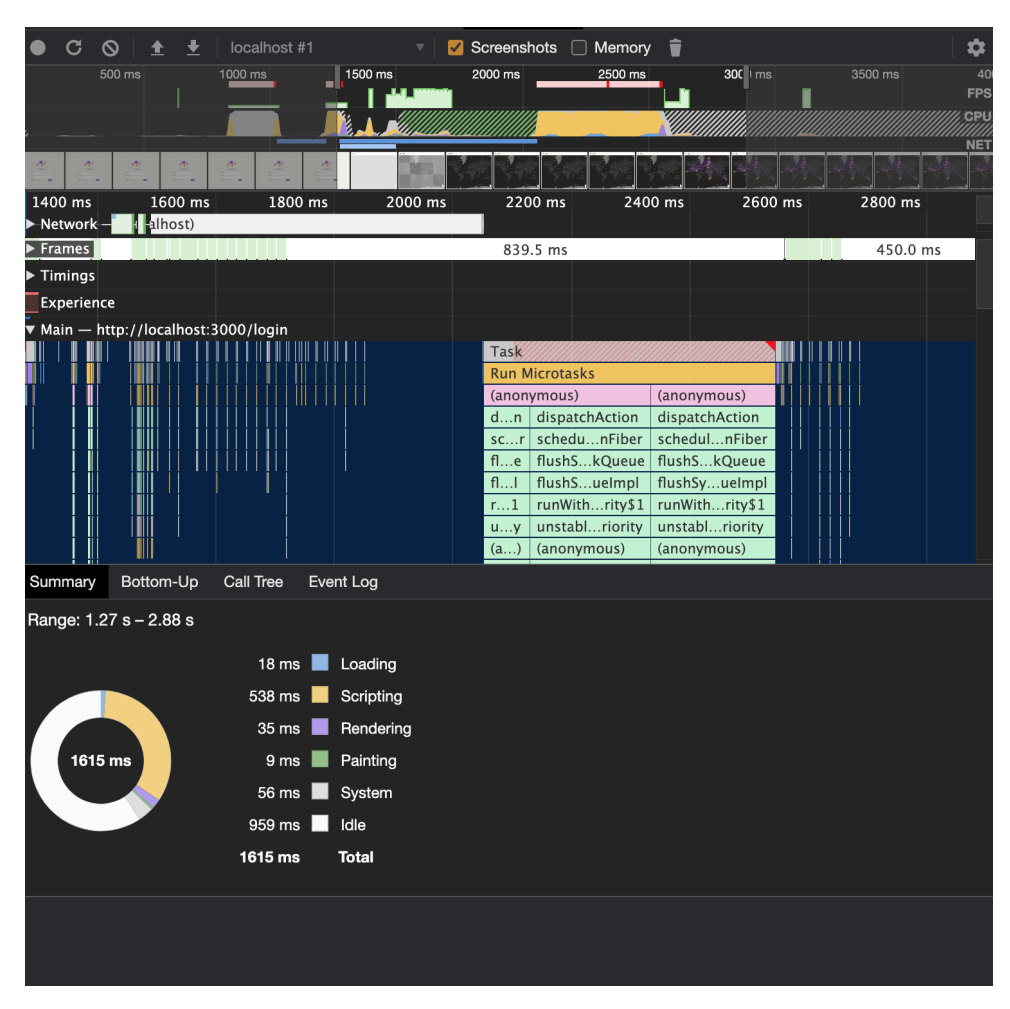

Figure C.10: Render performance

## **C.9 Supportability**

#### **To be tested**

1. Complexity of the application.

#### **Test result**

**Complexity of the application** Because our project has only 4200 lines of code and a test coverage of 72.5% we can assume that a developer still has the overview over the whole code base. This enables an easy and fast support.

## **C.10 Portability**

#### **To be tested**

1. 12 Factor are applied.

#### **Test result**

**12 Factor are applied** In section [4.2.3](#page-42-0) we listed how we made our application cloud ready and therefore portable.

## **C.11 Scalability**

#### **To be tested**

1. Time difference if more resources are in the topology.

#### **Test result**

**Time difference** We let our tasks run under two different precondition. The first run we will do with a full-mesh topology. The full-mesh will have 25 nodes and approximately 750 edges. The second run has a policy applied, which will have 25 nodes and approximately 350 edges. As we can see a full mesh takes approx. 18 seconds to run and a topology with only the half of the resources takes only the half of the time to fetch with approx. 8 seconds.

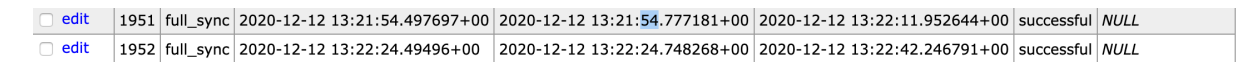

#### Figure C.11: Full match fetching speed

 $\Box$  edit 2151 full\_sync 2020-12-12 15:02:26.248738+00 2020-12-12 15:02:26.399588+00 2020-12-12 15:02:34.277993+00 successful NULL  $\Box$ edit 2152 full\_sync 2020-12-12 15:02:56.249915+00 2020-12-12 15:02:56.367721+00 2020-12-12 15:03:03.487339+00 successful NULL

Figure C.12: Applied policy fetching speed

Appendix D

# Mockup & Wireframe

## **D.1 First Mockup**

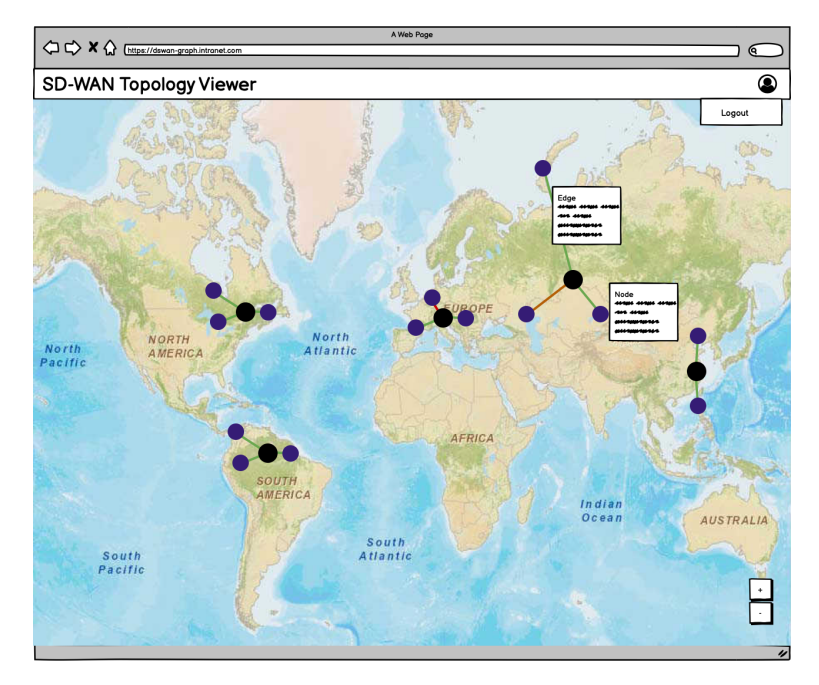

Figure D.1: Topology Viewer for User

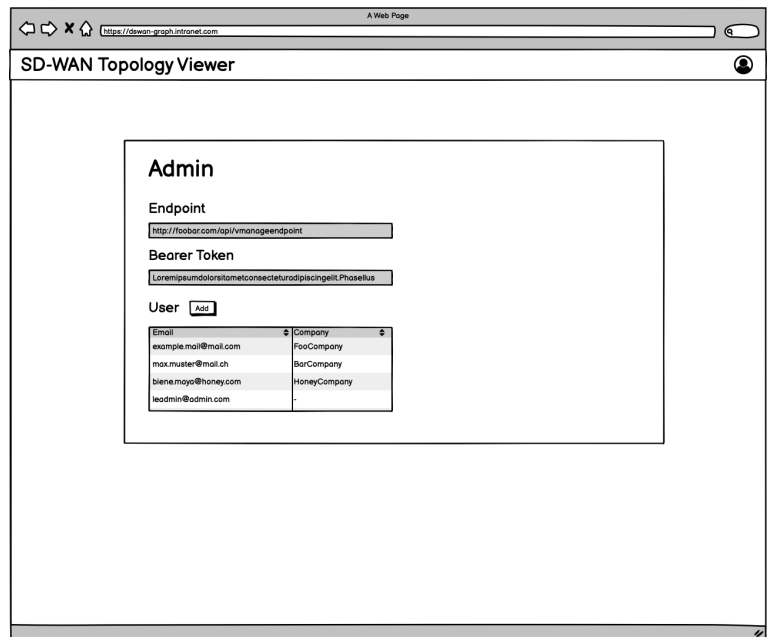

Figure D.2: Admin panel

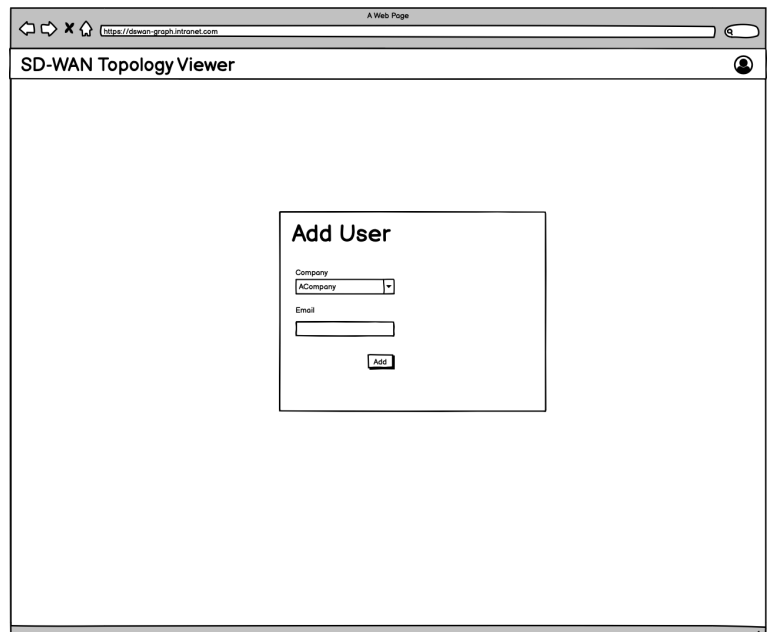

Figure D.3: Add new user

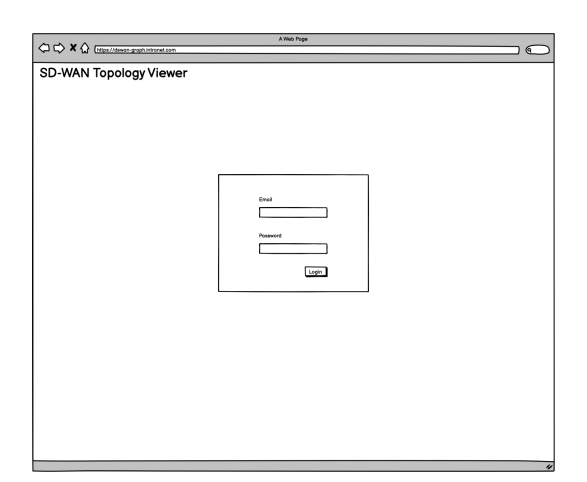

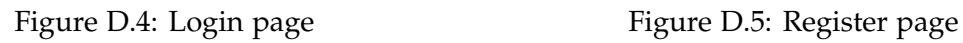

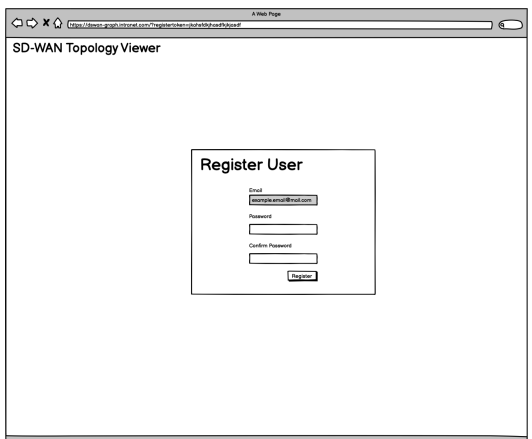

## **D.2 MVP Design Wireframe**

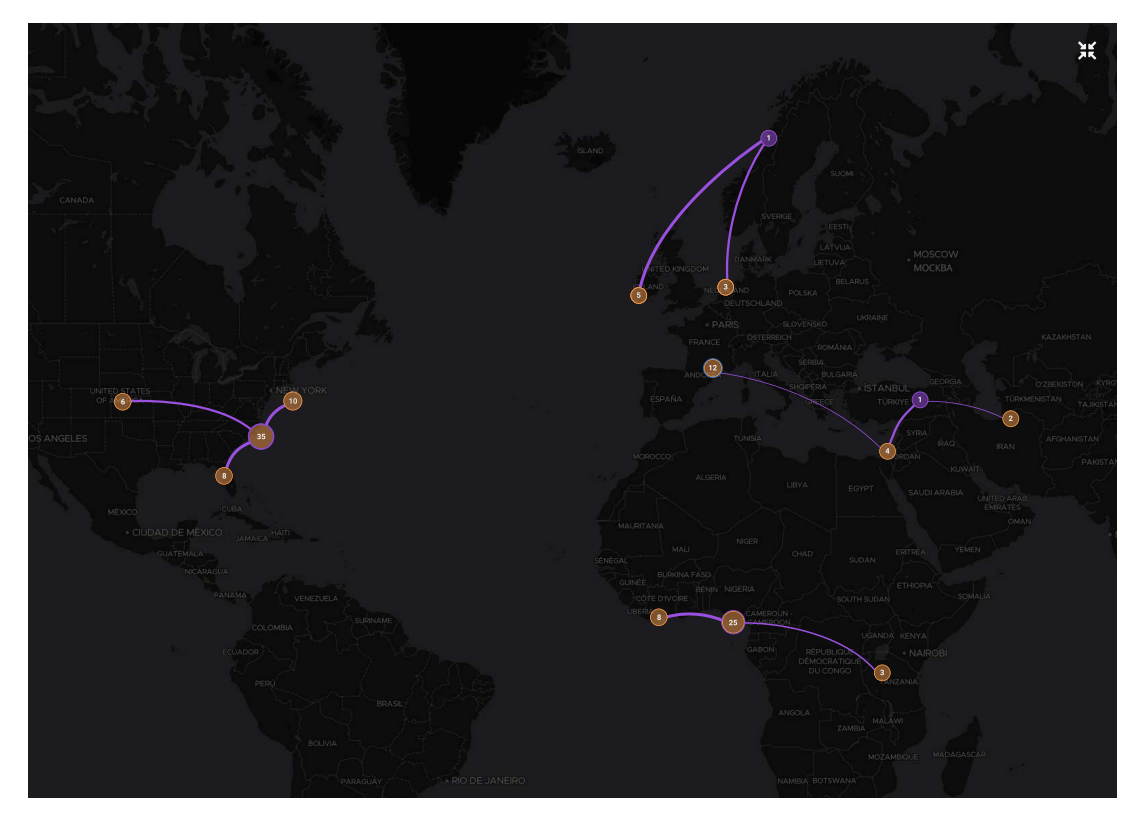

Figure D.6: Full screen view

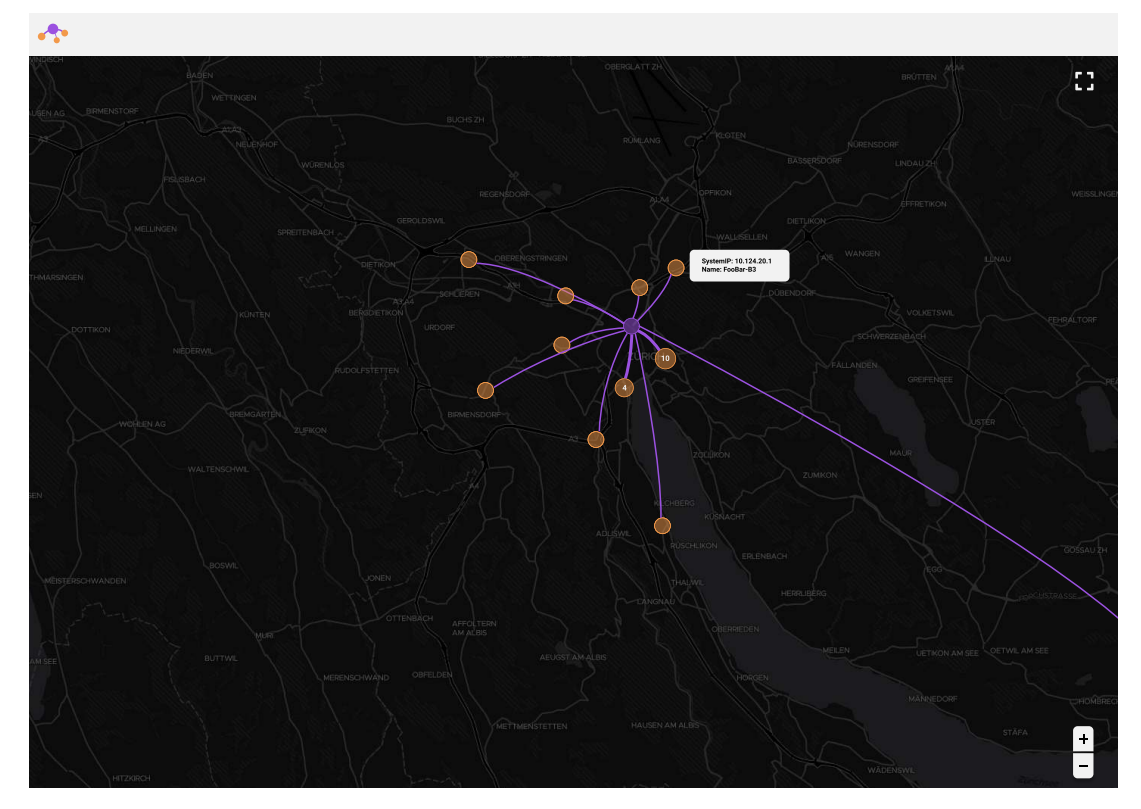

Figure D.7: Zoomed in view

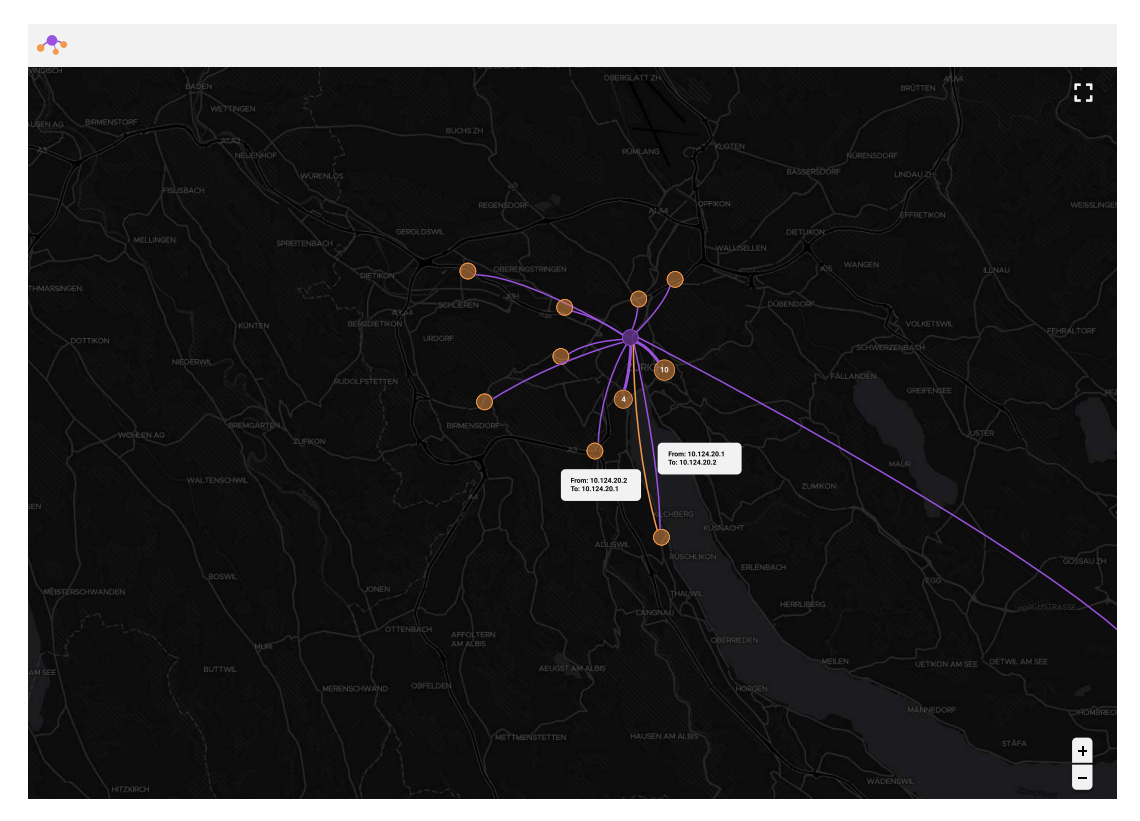

Figure D.8: Click on connection

## Appendix E

# Risk analysis

## **E.1 Risk Analysis Table**

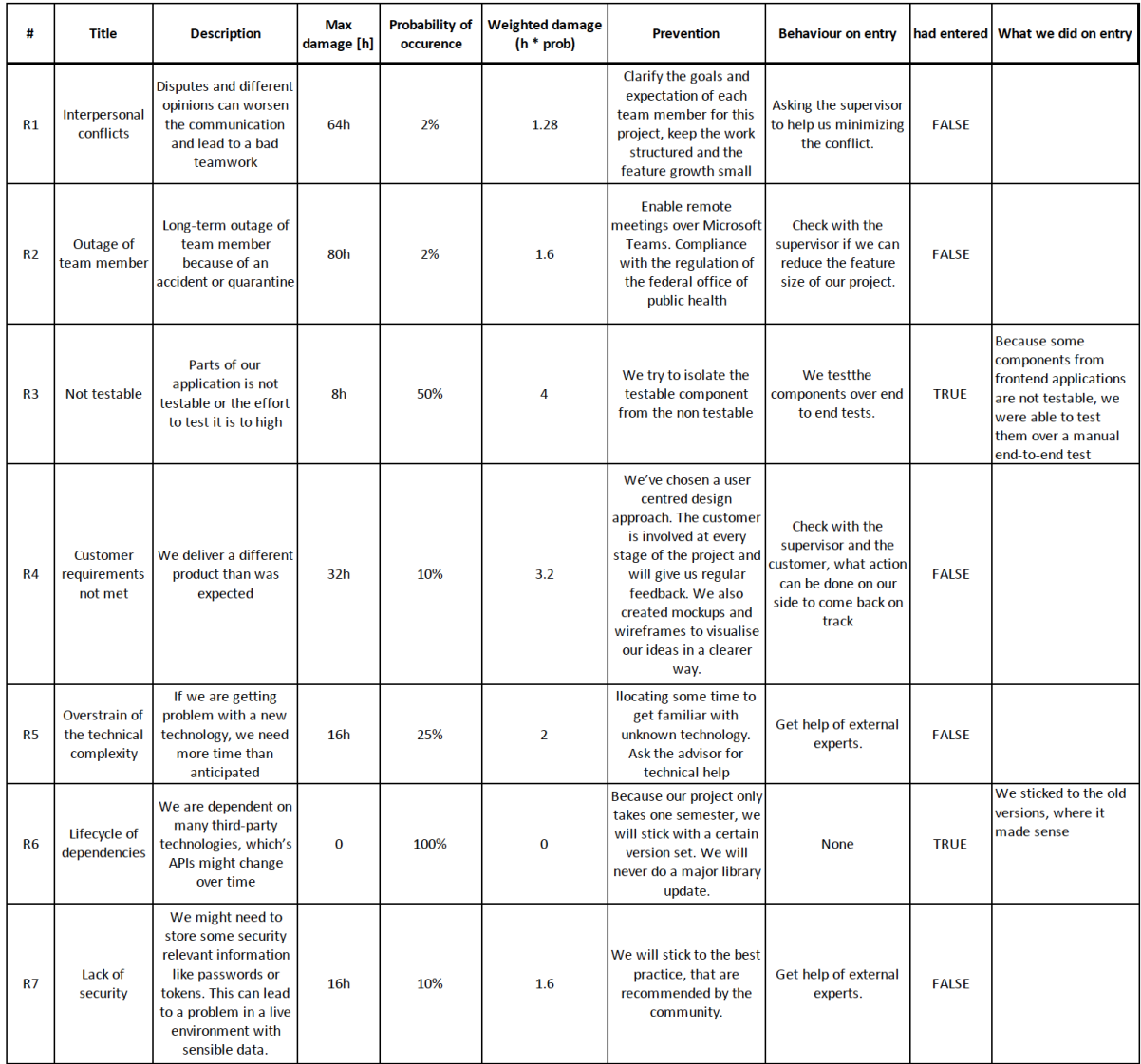

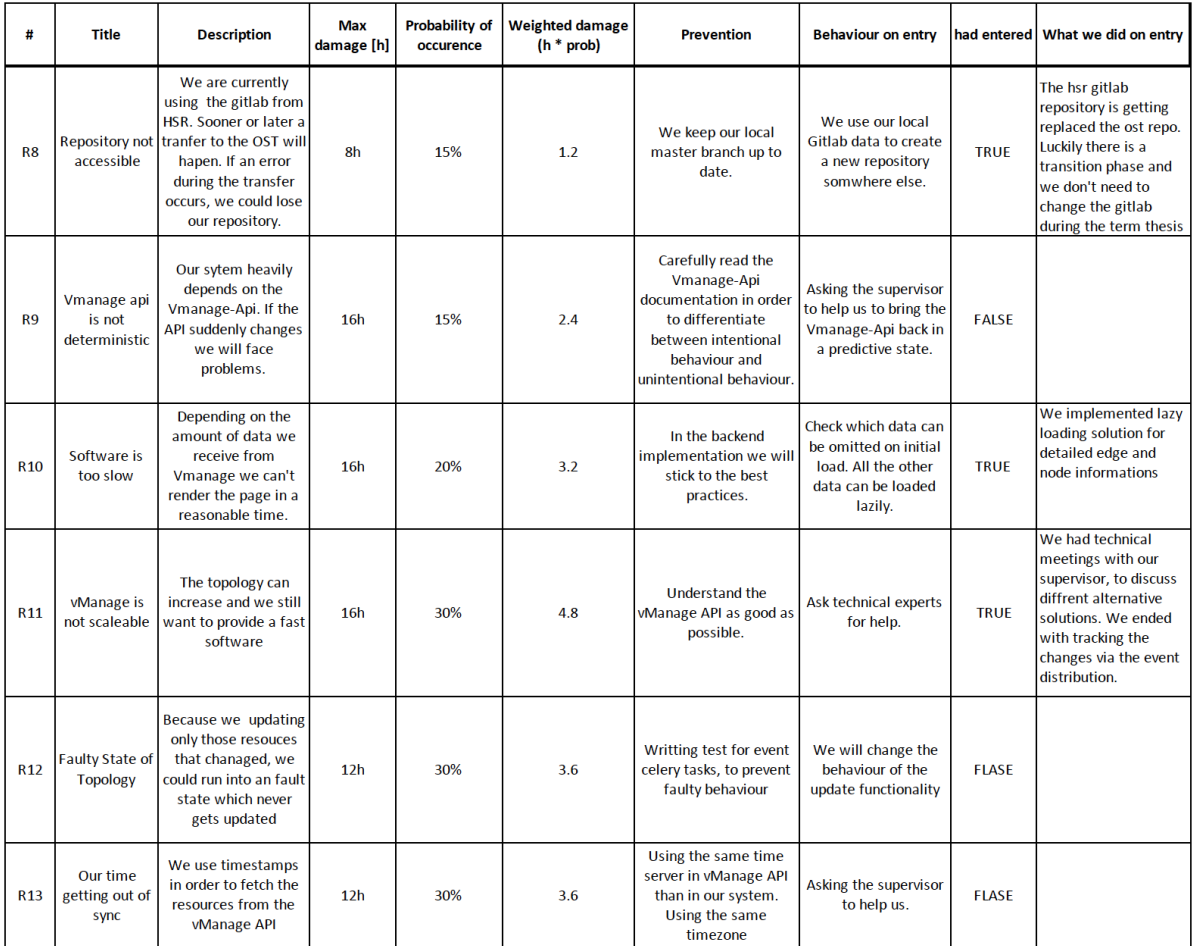

## vManage API Request & Responses

#### **F.1 Devices list response**

```
{
  "header":{
     ...
  },
  "data":[
     {
        "deviceId":"10.255.255.133",
        "system-ip":"10.255.255.133",
        "host-name":"Customer-king-Hawaii",
        "reachability":"reachable",
        "status":"normal",
        "personality":"vedge",
        "device-type":"vedge",
        "timezone":"UTC +0000",
        "device-groups":[
          "\"king\""
        ],
        "lastupdated":1604841099143,
        "bfdSessionsUp":38,
        "domain-id":"1",
        "board-serial":"01DB3829",
        "certificate-validity":"Valid",
        "max-controllers":"0",
        "uuid":"C1111X-8P-FGL2346L61N",
        "bfdSessions":"38",
        "controlConnections":"3",
        "device-model":"vedge-C1111X-8P",
        "version":"16.12.02r.0.23",
        "connectedVManages":[
           "\"10.255.255.1\""
        ],
        "site-id":"32",
        "ompPeers":"2",
        "latitude":"19.5429",
        "longitude":"-155.6659",
        "isDeviceGeoData":True,
        "platform":"x86_64",
        "uptime-date":1597931460000,
        "statusOrder":4,
        "device-os":"next",
        "validity":"valid",
        "state":"green",
        "state_description":"All daemons up",
        "model_sku":"None",
```

```
"local-system-ip":"10.255.255.133",
        "total_cpu_count":"4",
        "linux_cpu_count":"4",
        "testbed_mode":False,
        "layoutLevel":4
     },
   ]
}
```
Listing F.1: Devices list sample response

#### **F.2 IPsec inbound response**

```
{
   "header":{
     ...
  },
   "data":[
     {
        "dest-ip":"10.8.0.162",
        "source-port":12406,
        "vdevice-name":"10.255.255.162",
        "vdevice-host-name":"RS-CapeTown-b",
        "remote-tloc-address":"10.255.255.111",
        "negotiated-encryption-algo":"AES-GCM-256",
        "dest-port":12386,
        "vdevice-dataKey":"10.255.255.162-10.255.255.162",
        "local-tloc-address":"10.255.255.162",
        "lastupdated":1604841086657,
        "source-ip":"10.8.0.111",
        "remote-tloc-color":"mpls",
        "local-tloc-color":"mpls"
     },
  ]
}
```
Listing F.2: Devices list sample response

### **F.3 Event aggregation query**

```
{
    "query": {
       "condition": "AND",
       "rules": [
           {
               "value": [
                   "2020-10-15T13:10:00 UTC",
                   "2020-10-15T14:21:00 UTC"
               ],
               "field": "entry_time",
               "type": "date",
               "operator": "between"
           },
           {
               "value": [
                   "BFD"
               ],
               "field": "component",
               "type": "string",
               "operator": "equal"
           }
       ]
    },
    "aggregation": {
       "field": [
           {
               "property": "system_ip",
               "order": "asc",
               "sequence": 1
           },
           {
               "property": "entry_time",
               "order": "asc",
               "sequence": 1
           },
           {
               "property": "eventname",
               "order": "asc",
               "sequence": 1
           },
           {
               "property": "component",
               "order": "asc",
               "sequence": 1
           },
           \overline{f}"property": "details",
               "order": "asc",
               "sequence": 1
           }
       ]
   }
}
```
Listing F.3: Events aggregation query

### **F.4 Metrics aggregation query**

```
{
  "query":{
     "condition":"AND",
     "rules":[
        {
           "value":[
             "24"
          ],
           "field":"entry_time",
           "type":"date",
           "operator":"last_n_hours"
        },
        {
           "value":[
             "10.255.255.133"
           ],
           "field":"vdevice_name",
           "type":"string",
           "operator":"in"
        }
     ]
  },
  "aggregation":{
     "field":[
        {
           "property":"name",
           "sequence":1,
           "size":50
        },
        {
           "property":"proto",
           "sequence":2
        }
     ],
     "metrics":[
        {
           "property":"loss_percentage",
           "type":"avg"
        },
        {
           "property":"vqoe_score",
           "type":"avg"
        },
        {
           "property":"latency",
           "type":"avg"
        },
        {
           "property":"jitter",
           "type":"avg"
        },
        {
           "property":"rx_octets",
           "type":"sum"
        },
        {
           "property":"tx_octets",
           "type":"sum"
        }
     ]
  }
```
#### Listing F.4: Metrics aggregation query

## **F.5 Metrics response**

```
{
   "header":{
     ...
  },
  "data":[
     {
        "loss_percentage":0,
        "latency":0,
        "count":141,
        "tx_octets":0,
        "jitter":0,
        "rx_octets":3661,
        "proto":"IPSEC",
        "name":"10.255.255.133:mpls-10.255.255.255:mpls",
        "fecLossRecovery":"-",
        "vqoe_score":10
     },
  ]
}
```
Listing F.5: Metrics sample response

SD-WAN Topology Viewer 108